# PARTNER-V850-IE

RTE-V850-IE RTE-V850-IE

PARTNER-V850-IE

PARTNER-V850-IE PARTNER-V850-IE

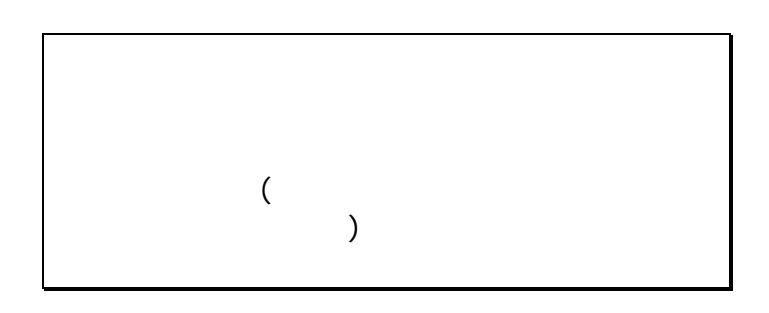

PARTNER-V850-IE(CNLOSSENSEREM)

PARTNER-V850-IE

MS-WINDOWS Windows MS MS-DOS  $CPU$ 

Copyright (C) 1998  $\sqrt{2}$ 

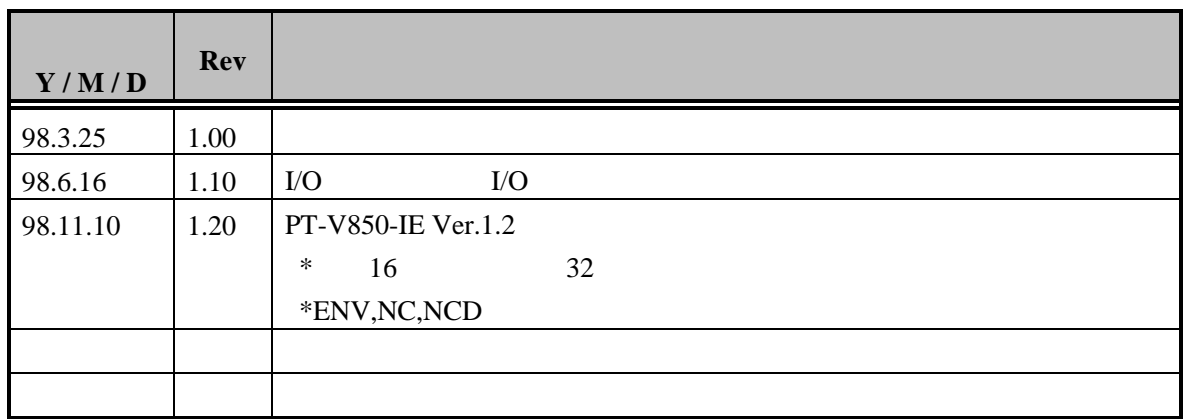

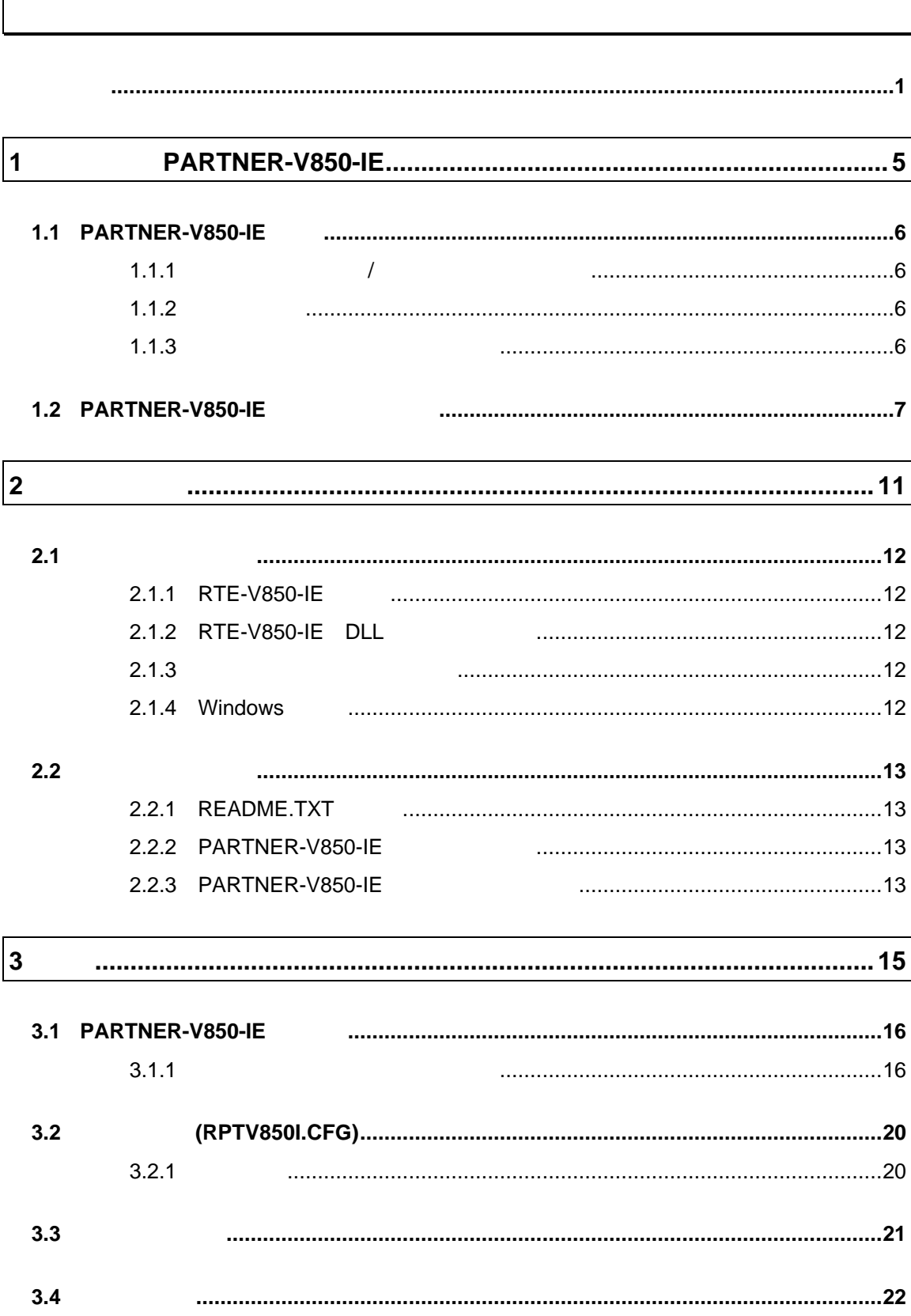

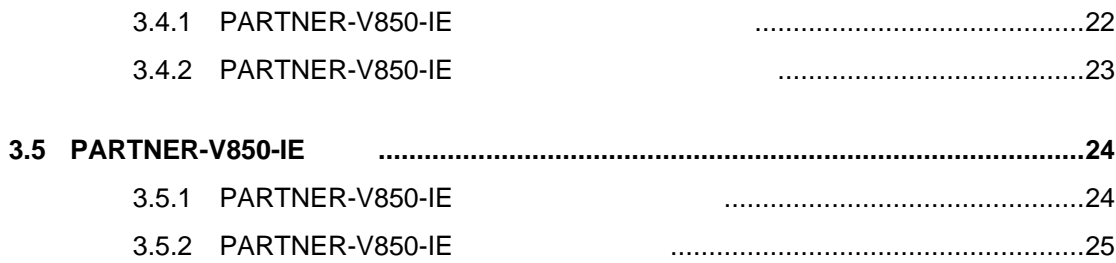

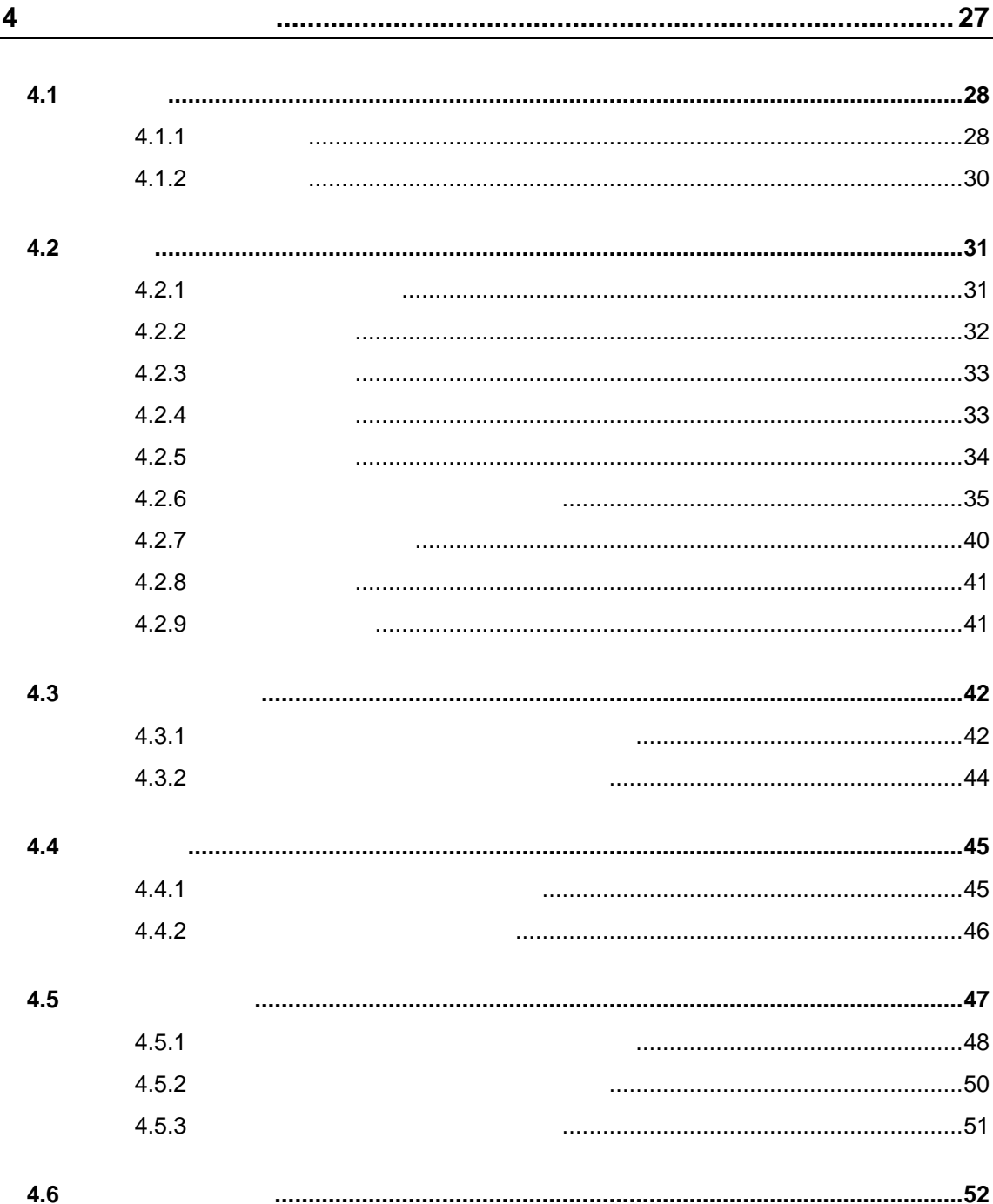

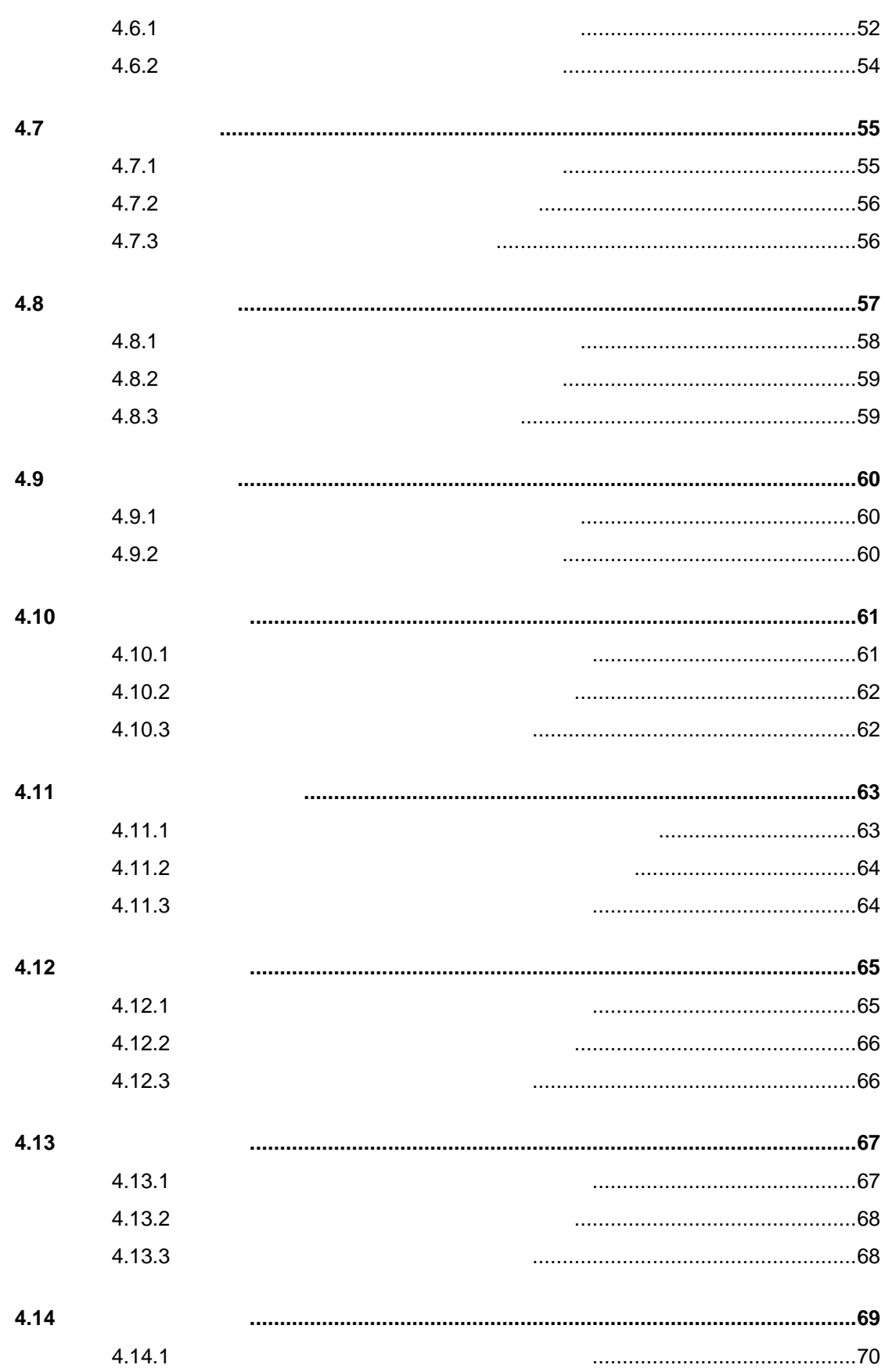

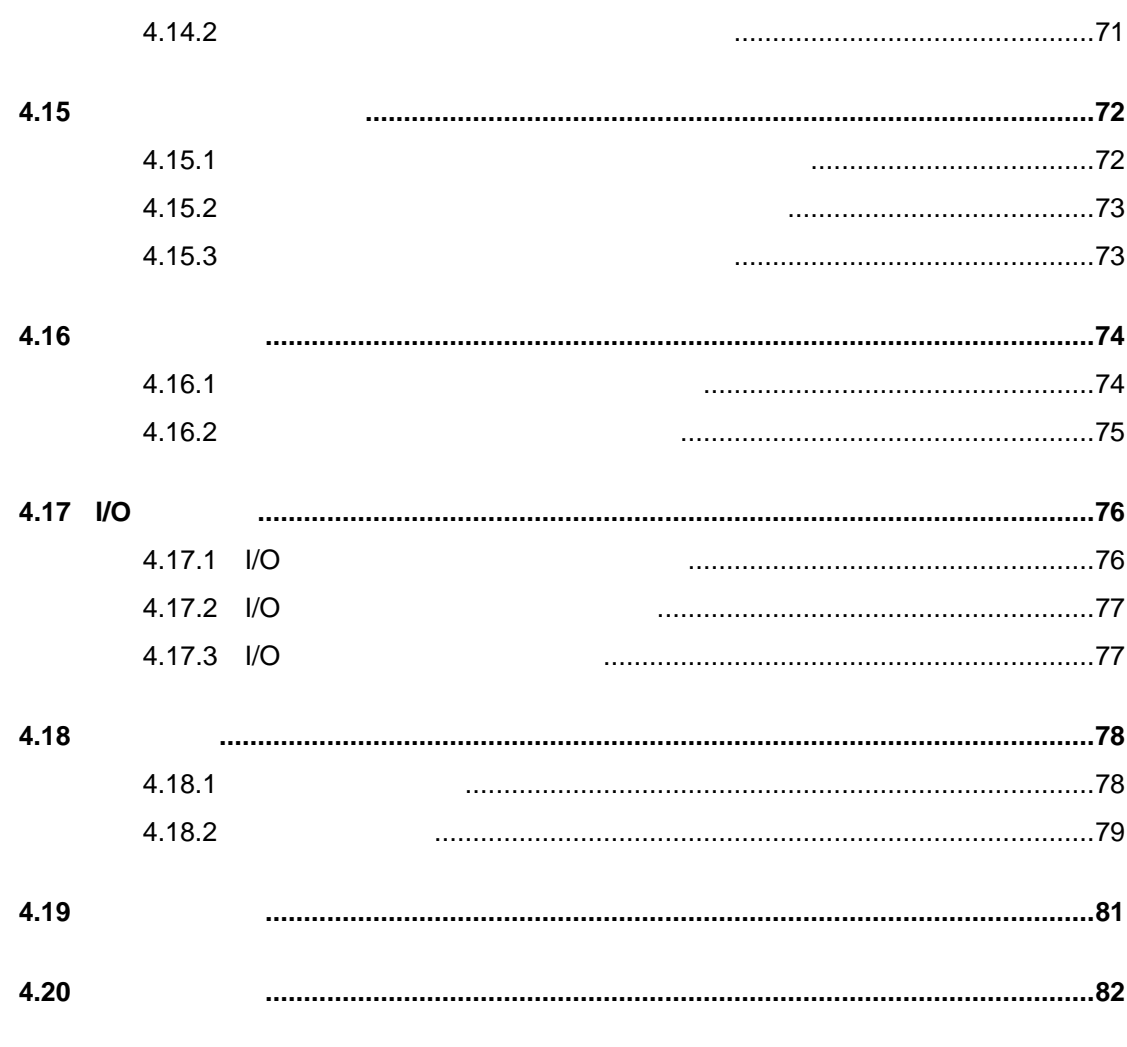

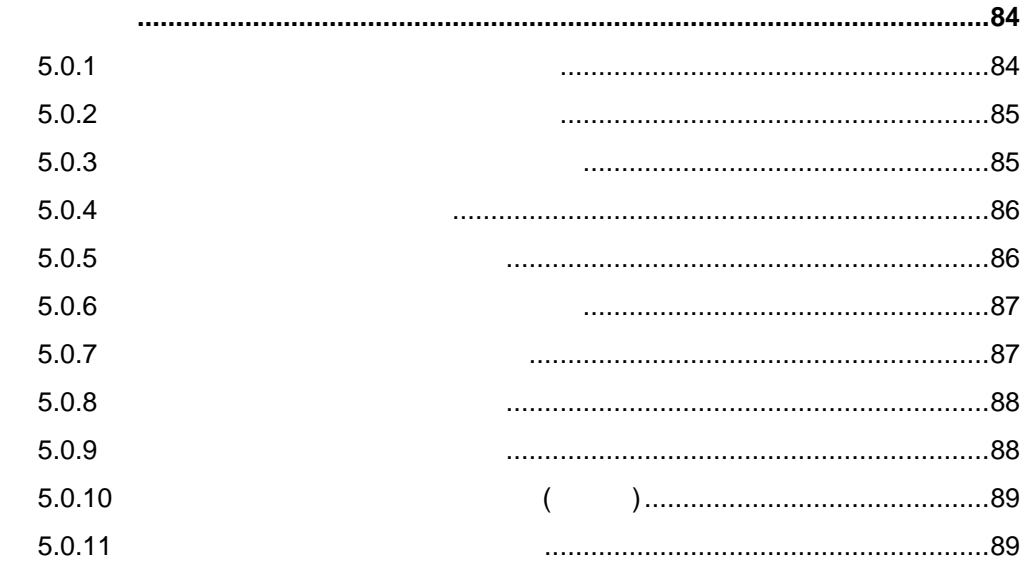

5

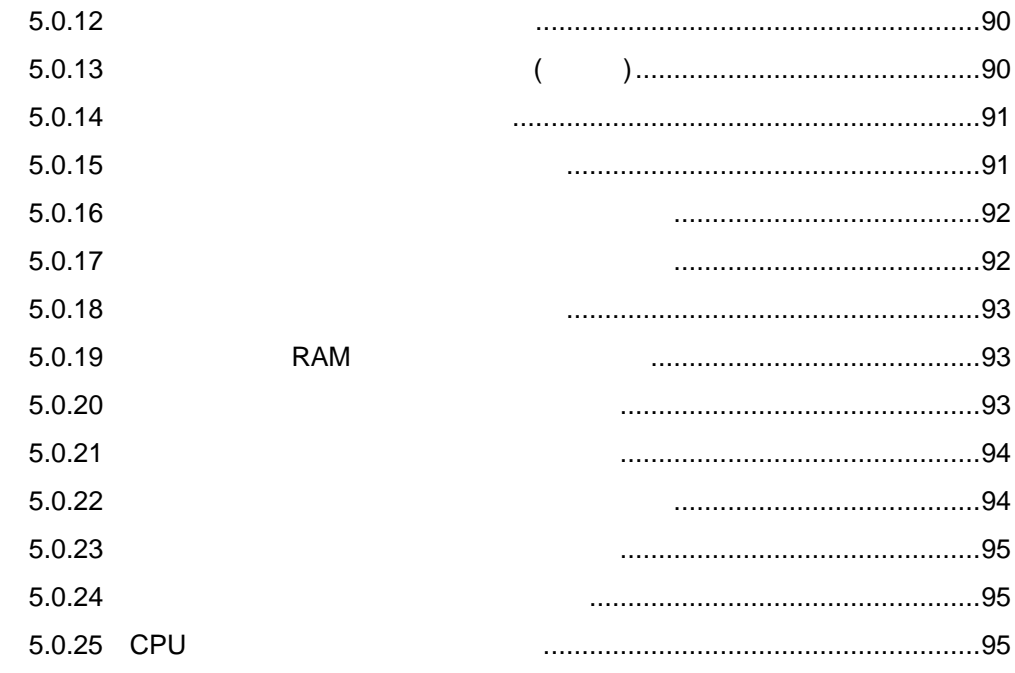

 $\overline{\mathbf{6}}$ 

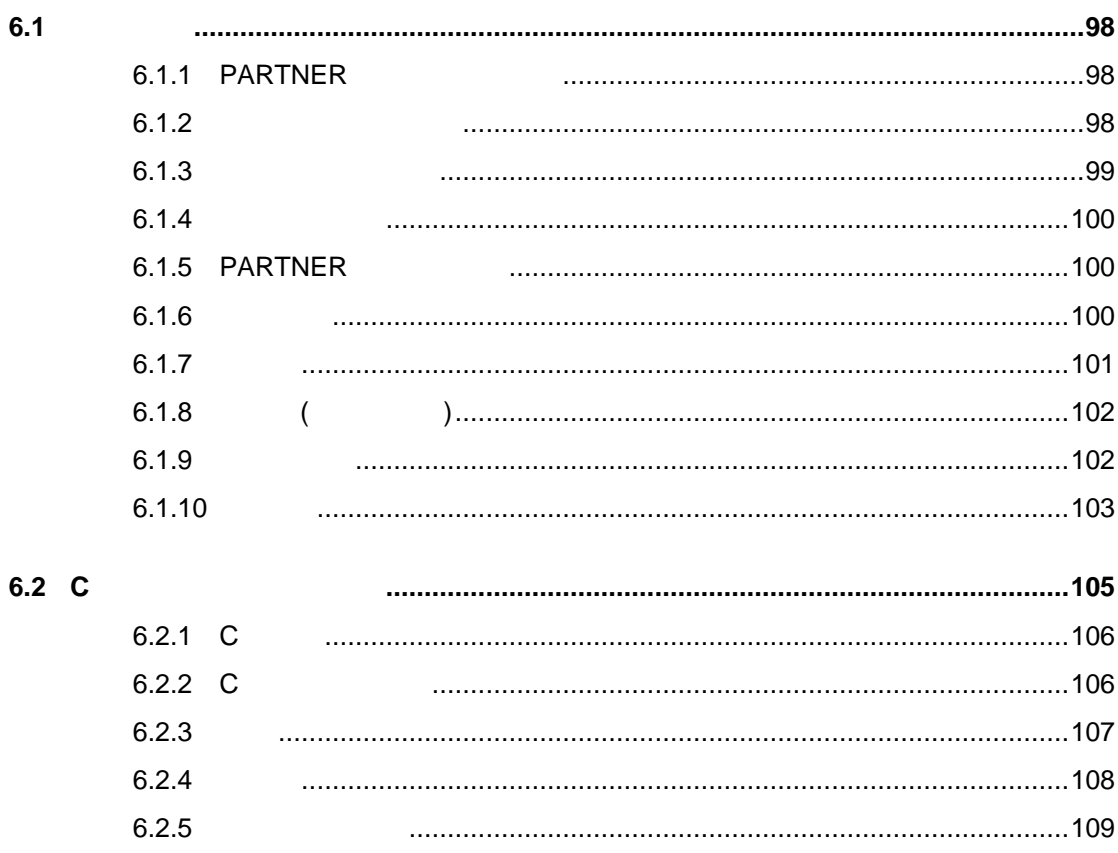

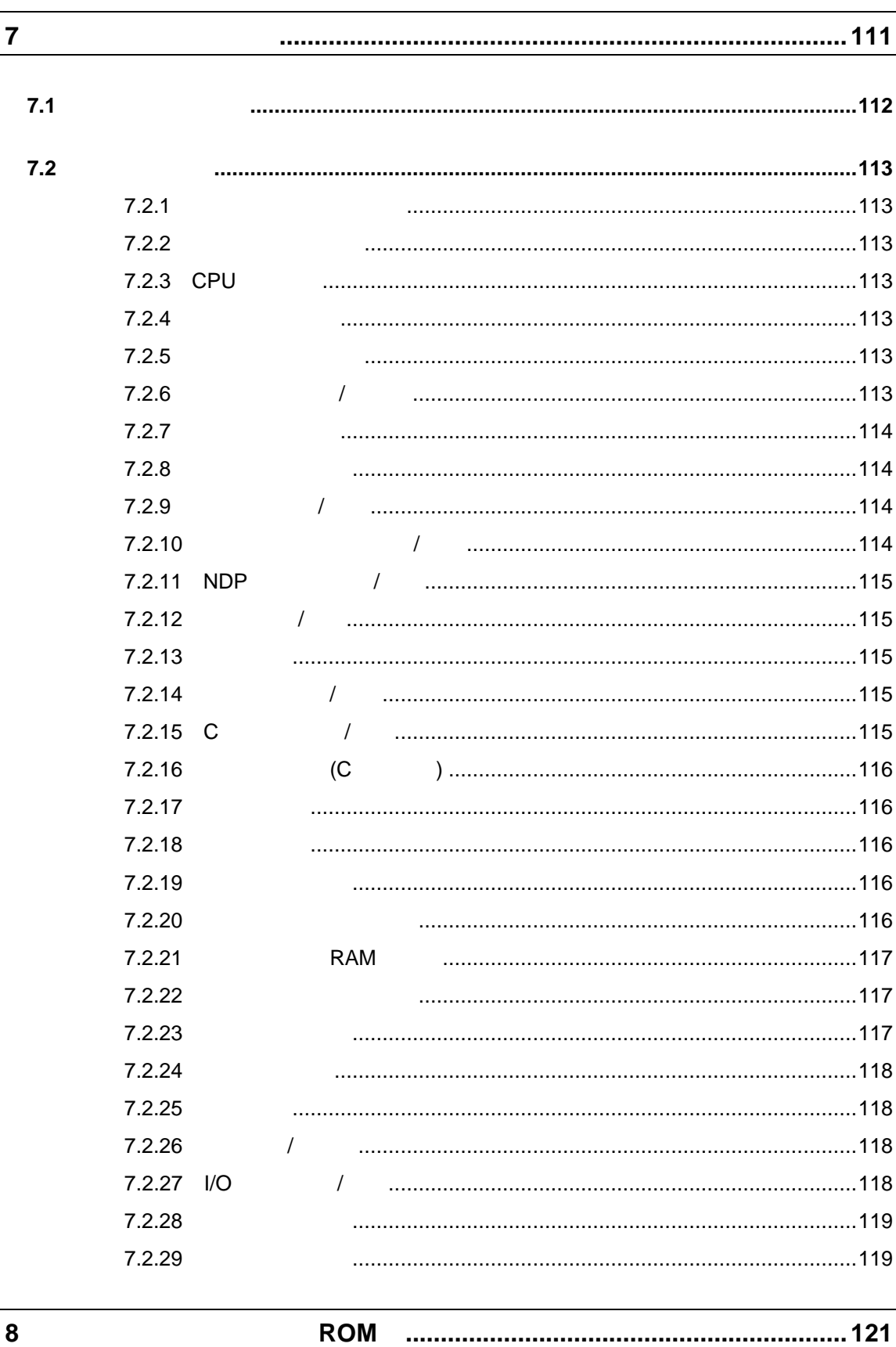

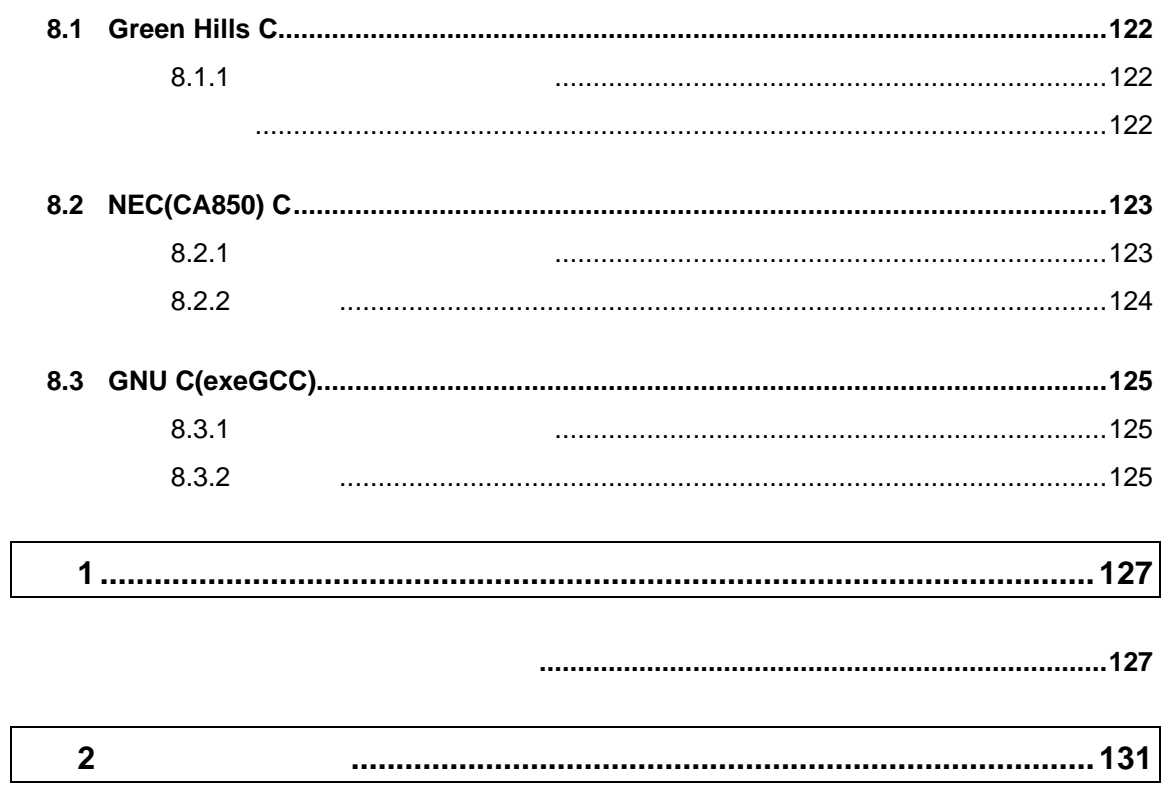

#### PARTNER-V850-IE PARTNER-V850-IE

# PARTNER-V850-IE

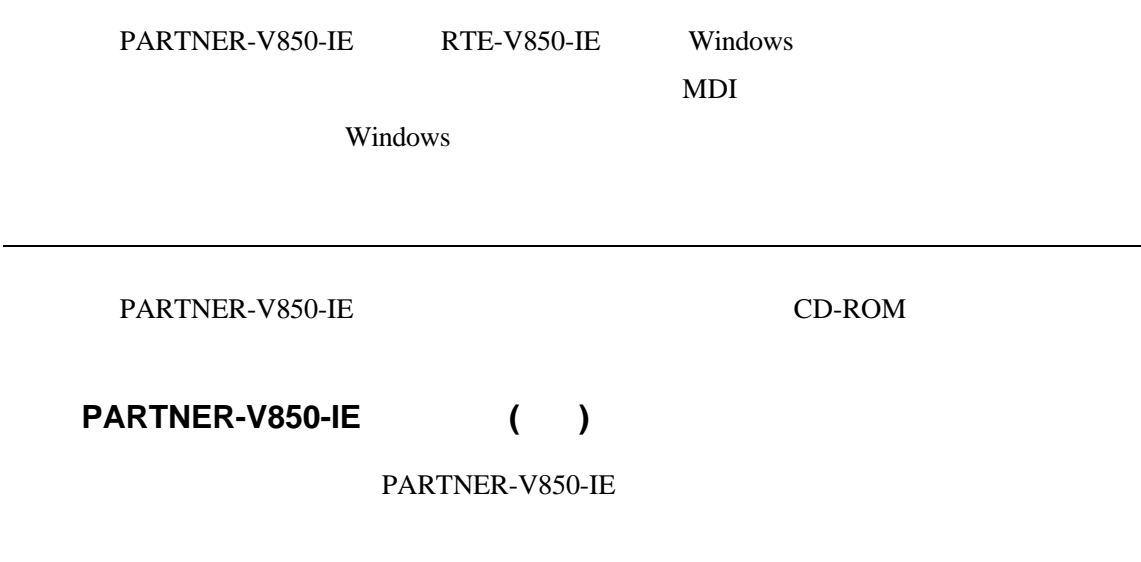

CPU 80386 CPU Windows95/NT

Windows95/NT

PARTNER-V850-IE PARTNER- $V850-IE$  2MB

CD-ROM

PARTNER-V850-IE
<sub>PARTNER</sub>-V850-IE
<sub>PARTNER</sub>

PARTNER-V850-IE Windows95/NT

RTE-V850-IE

RTE-V850-IE

#### (IF-98D,IF-PCD.IF-CARD,LAN-BOX,PCIIF)

RTE-V850-IE

**PC Card** 

PC98 Desk top PC DOS/V Desk Top PC

10Base-T LAN-BOX PCI

RTE<u>-PS01</u>

RTE-V850-IE

#### **Windows**

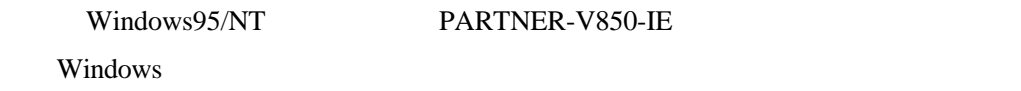

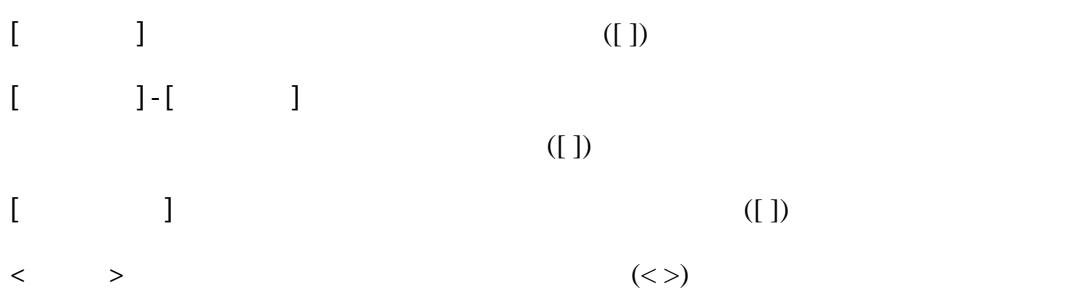

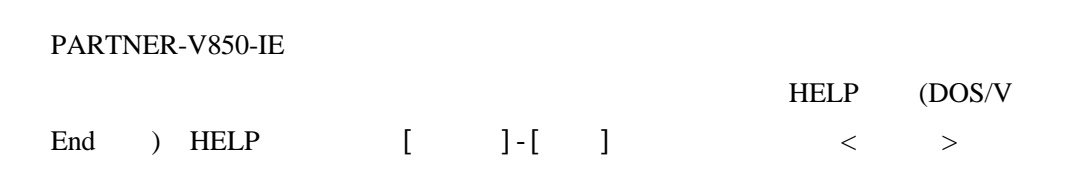

# PARTNER-V850-IE

PARTNER-V850-IE PARTNER-V850-IE

# **1.1 PARTNER-V850-IE**

#### PARTNER-V850-IE

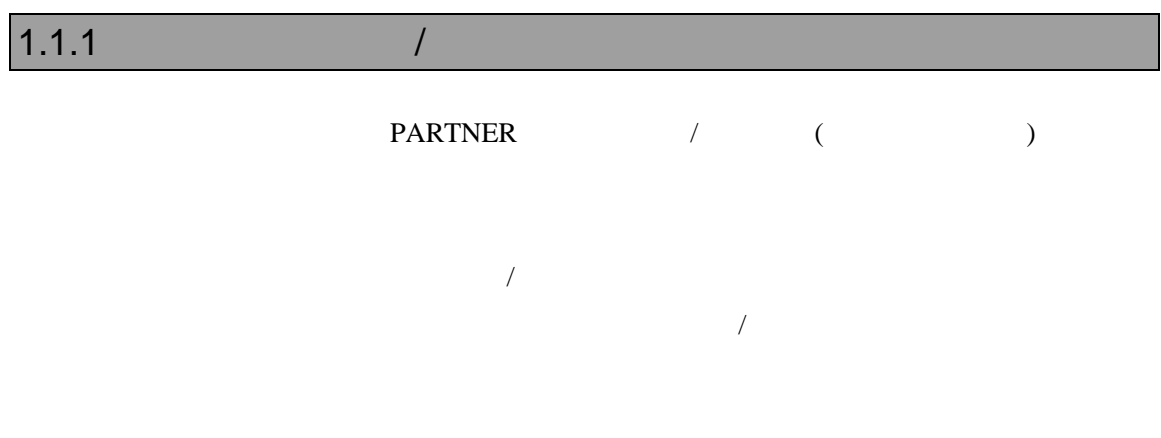

### $1.1.2$

## $1.1.3$

 $3$ 

# **1.2 PARTNER-V850-IE**

#### PARTNER-V850-IE

#### PARTNER-V850-IE

 $1.2.1$  (10 )

#### PARTNER-V850-IE

3.1 PARTNER-V850-IE (16 )

#### PARTNER-V850-IE ( 1)

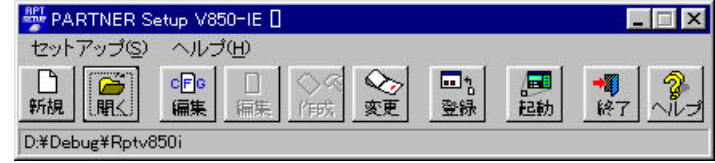

1 PARTNER-V850-IE

#### PARTNER-V850-IE  $(2)$

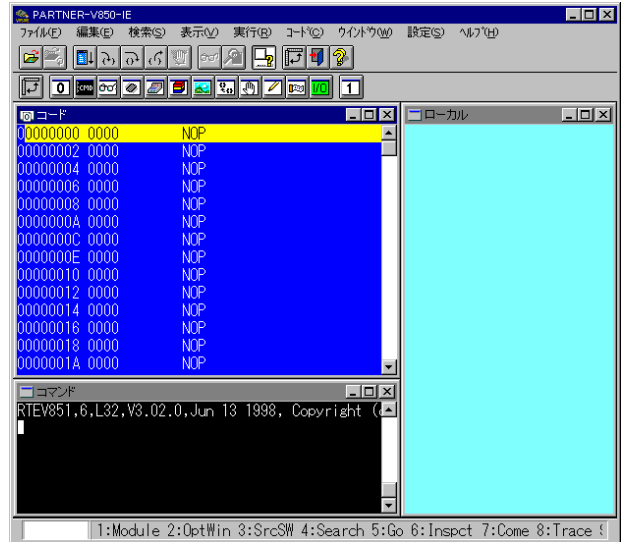

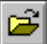

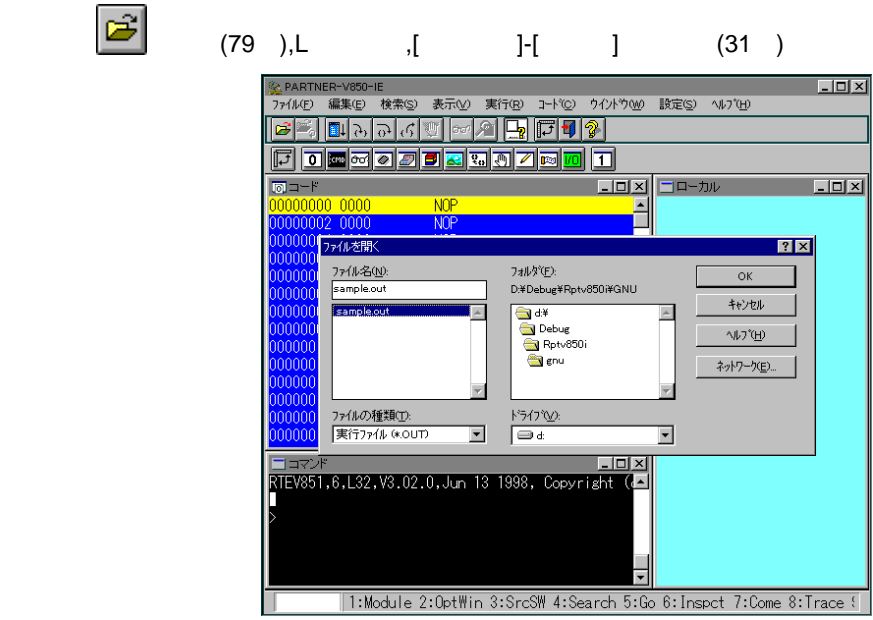

 $3$ 

 $(3)$ 

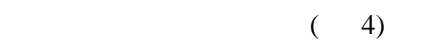

BP , 4.5.3  $(51)$ ,  $\begin{bmatrix} 1 \end{bmatrix}$   $\begin{bmatrix} 68 \end{bmatrix}$ 

)

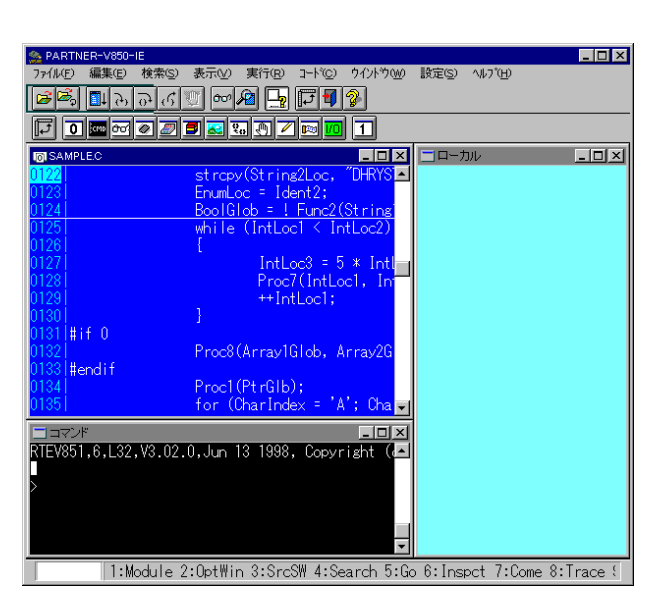

8 - PARTNER-V850-IE

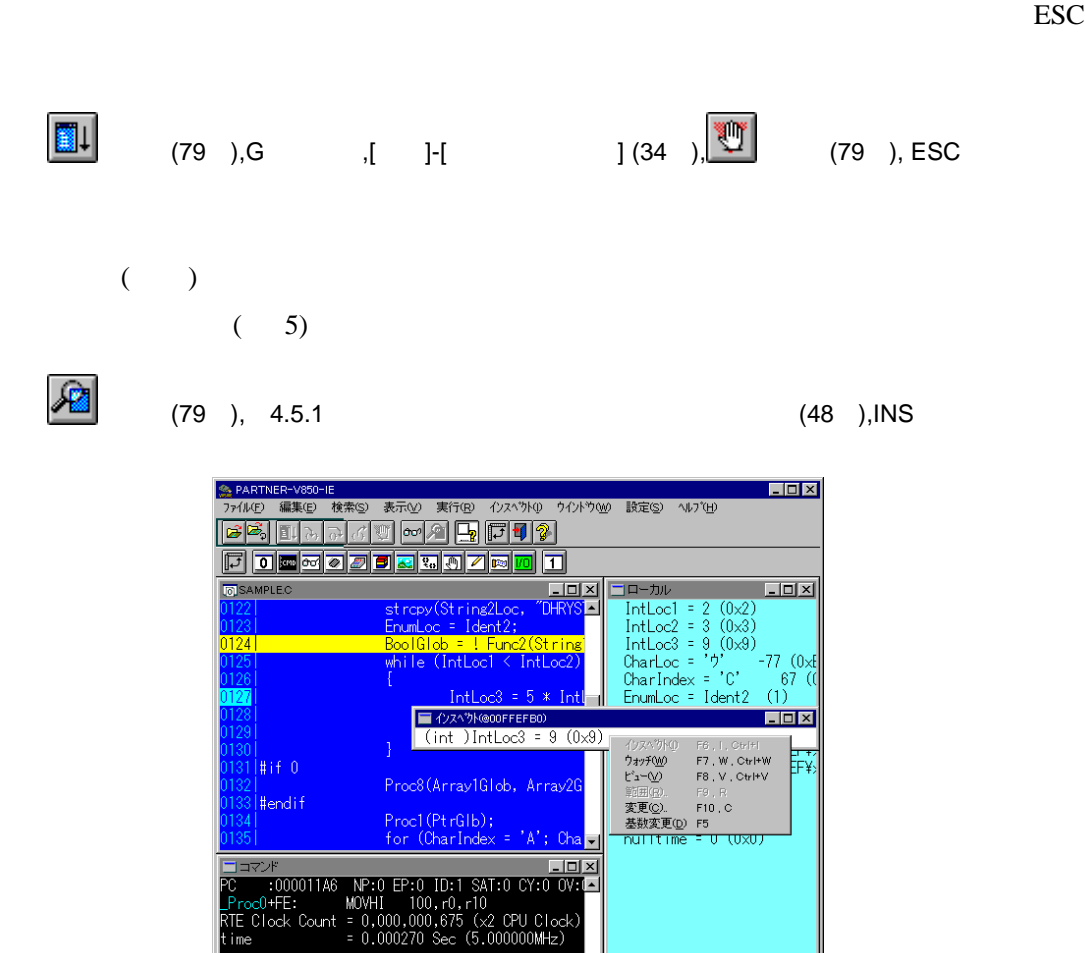

 $4$ 

1:Zoom 4:Search 5:16⇔10 6:Inspect 7:Watch 8:View 9:Range 10:Char

5 IntLoc3

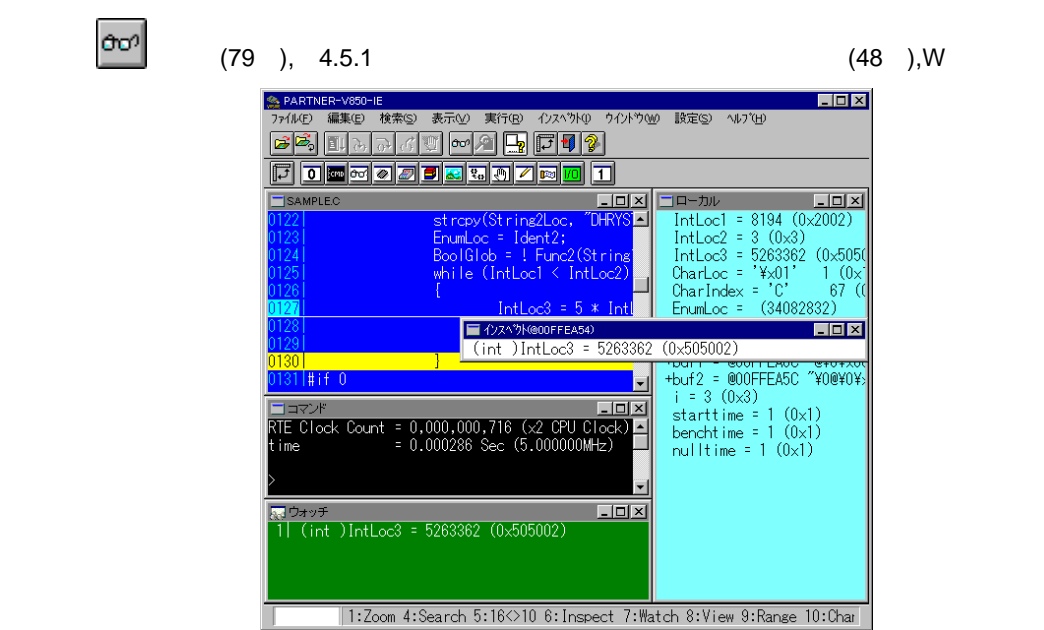

 $(6)$ 

6 IntLoc3

#### PARTNER-V850-IE

PARTNER-V850-IE  $(7)$ 

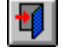

【参照】 ボタン(79 ),[ファイル]-[終了](31 ),Q/EXITコマンド

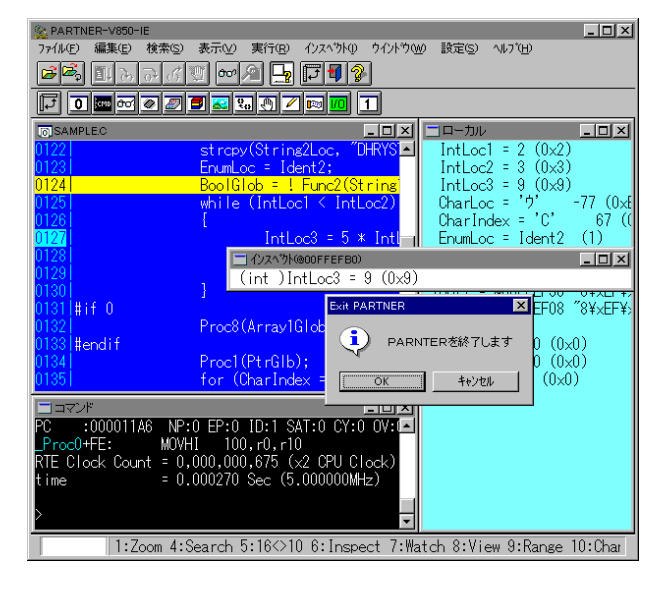

7 PARTNER-V850-IE 1.2.1

2 セットアップ

PARTNER-V850-IE PARTNER-V850-IE

PARTNER-V850-IE

 $2.1$ 

PARTNER-V850-IE RTE-V850-IE

ストールがされていなくてもセットアップ可能です。)

 $($ 

2.1.1 RTE-V850-IE

RTE-V850-IE

2.1.2 RTE-V850-IE DLL

RTE-V850-IE DLL

使用するICEの種類と接続ポートの設定を行い、接続の確認を実施してください。

 $2.1.3$ 

PARTNER-V850-IE

PARTNER-V850-IE

 $2MB$ 

 $2.1.4$  Windows

Windows95/NT

## **2.2** セットアップの方法

Windows95/NT PARTNER-V850-IE

PARTNER-V850-IE CD-ROM

PARTNER-V850-IE

CD-ROM PARTNER-V850-IE

2.2.1 README.TXT

PARTNER-V850-IE

README.TXT

### $2.2.2$  PARTNER-V850-IE

PARTNER-V850-IE CD-ROM

SETUP.EXE

**PARTNER** 

RPTSETUP(V850IE)

PARTNER-V850-IE CD-ROM

### 2.2.3 PARTNER-V850-IE

PARTNER-

V850-IE

# 3 起動

#### PARTNER-V850-IE PARTNER-V850-IE

RPTSETUP(V850IE) PARTNER-V850-IE

RPTSETUP.EXE

RPTSETUP(V850IE)

# **3.1 PARTNER-V850-IE**

#### PARTNER-V850-IE

- $\bullet$  (17 )
- $(17)$
- $(18)$
- $(18)$

PARTNER-V850-IE

RPTSETUP(V850IE)

 $3.1.1$ 

RPTSETUP(V850IE) PARTNER-V850-IE

RPTSETUP(V850IE) PARTNER-V850-IE

 $($  8)

**ALL** PARTNER Setup V850-IE <sup>[]</sup> **TE** X ヘルプ(H) セットアップ(S)  $\begin{array}{|c|} \hline \mathbf{G} \\ \hline \mathbf{H} \end{array}$ 金更  $\Box$ <br>登録 區  $\Box$  $cFc$  $\Box$ 新規 偏集 扁集 **PEGS**  $187$ D:¥Debug¥Rptv850i

8 RPTSETUP(V850IE)

RPTSETUP(V850IE)

RPTSETUP(V850IE)

# PARTNER-V850-IE М 新規 PARTNER-V850-IE Projects (RPTV850I.KPJ) (RPTV850I.CFG) (Bin  $\overline{\phantom{a}}$ Projects (RPTV850I.CFG)  $(RPTV850I.KPI)$  (9)

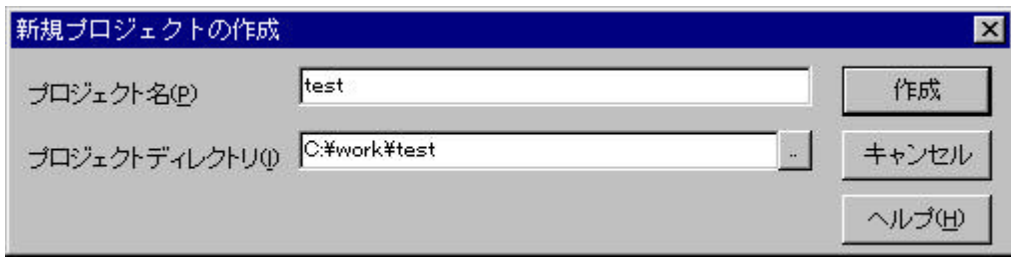

9 c:¥work¥test

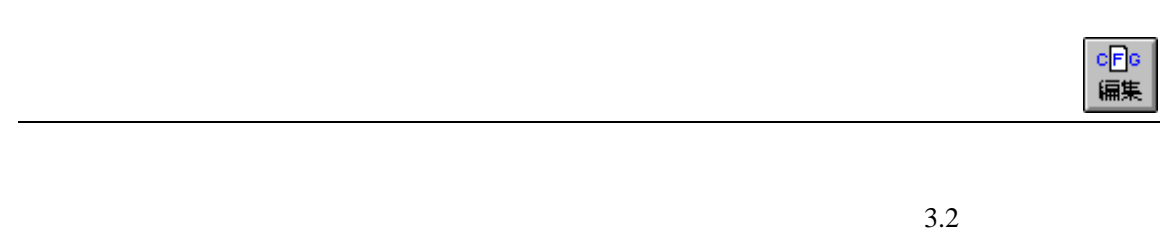

 $(RPTV850I.CFG)$  (20 )

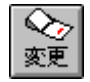

#### PARTNER-V850-IE

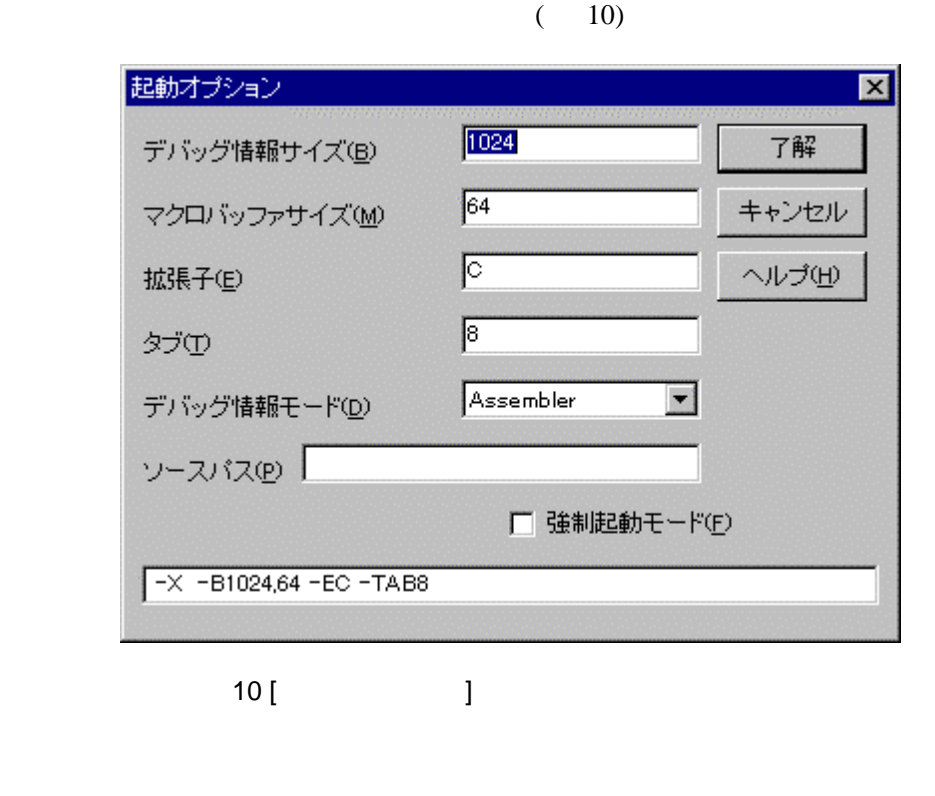

ロ」<br>登録

 $(11)$ PARTNER-V850-IE

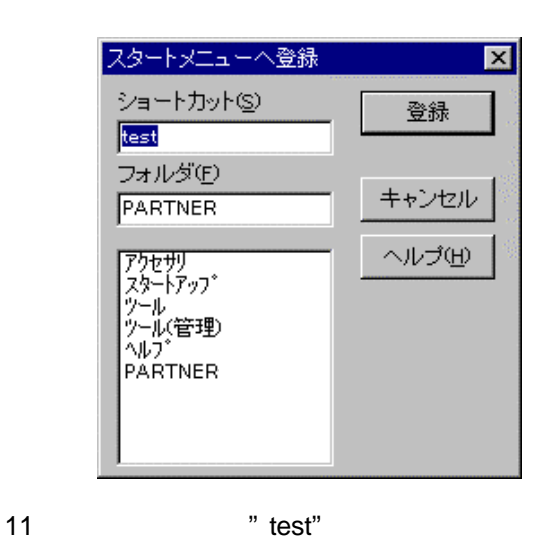

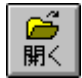

#### $(RPTV850I.KPI)$

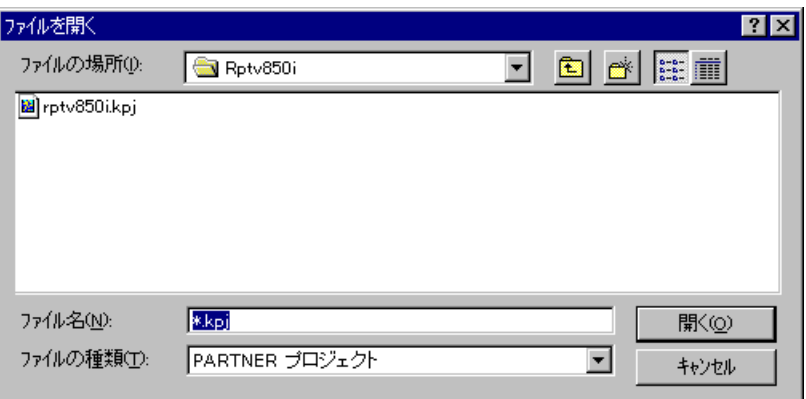

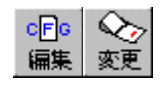

# **3.2** (RPTV850I.CFG)

#### PARTNER-V850-IE

 $(RPTV850LCFG)$  RTE-V850-IE

 $\left( ;\right)$ 

 $3.2.1$ 

PARTNER-V850-IE (RPTV850I.CFG)

● PARTNER-V850-IE

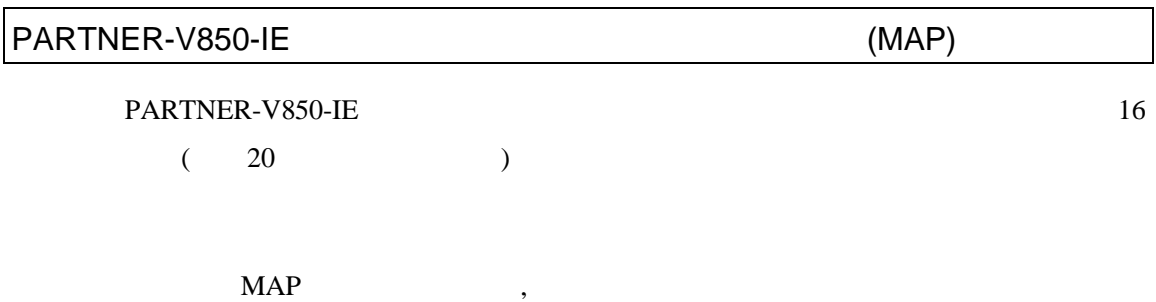

PARTNER-V850-IE

 $MAP$  and  $20$ 

# **3.3**初期設定コマンド

 $(RPTV850I.CFG)$  RTE-V850-IE

 $(111)$ 

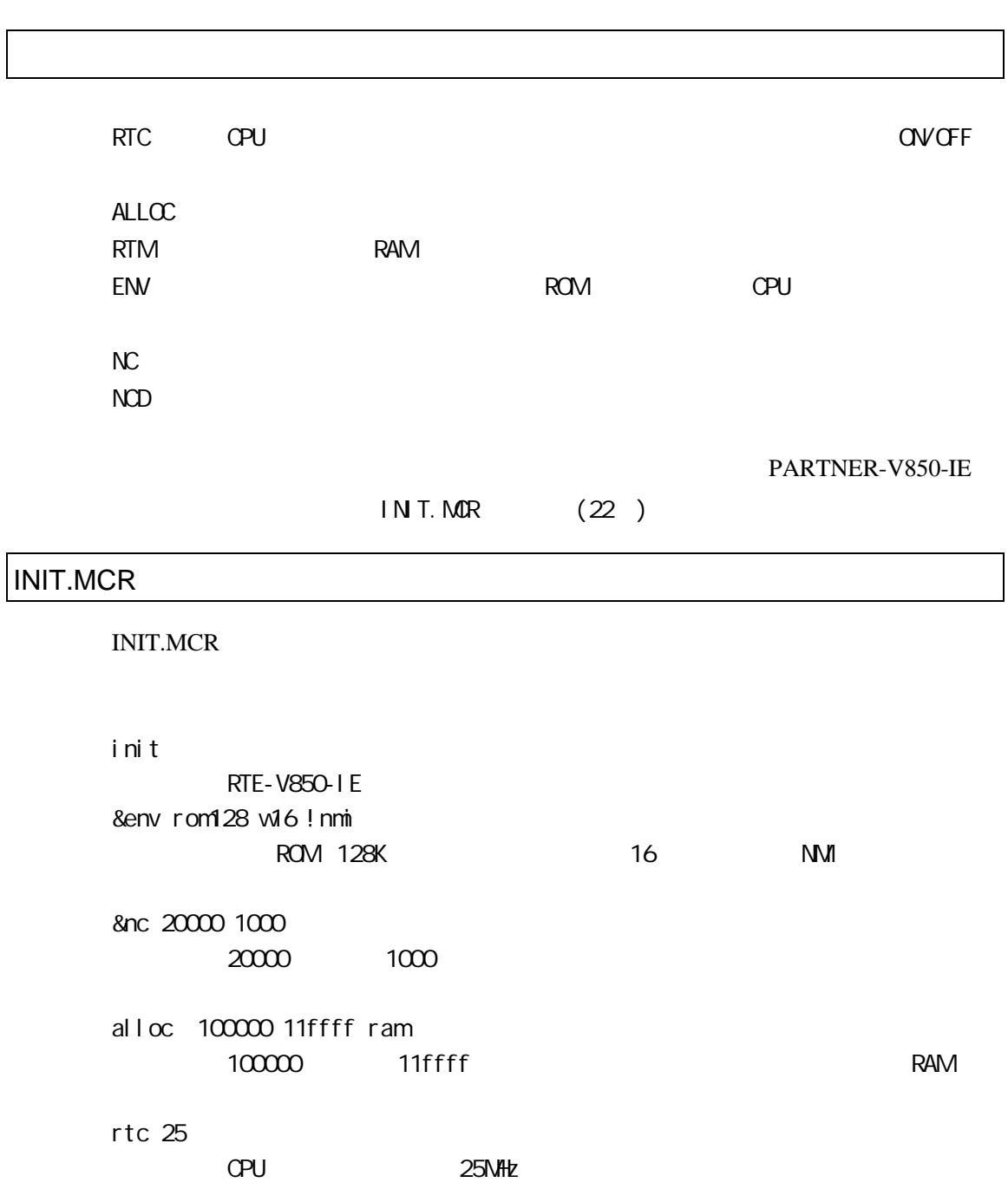

3.4

PARTNER-V850-IE

### 3.4.1 PARTNER-V850-IE

PARTNER-V850-IE (.CFG)

 $(23)$  INIT.MCR

(.KPJ) 3.4.2 PARTNER-V850-IE

ГЪ  $\frac{1}{2}$  and  $\frac{1}{2}$  (17 )

(RPTV850I.CFG)

PARTNER-V850-IE

 $3.2$ 

 $(RPTV850I.CFG)$  (20)

(RPTV850I.KPJ)

PARTNER-V850-IE

(INIT.MCR)

PARTNER-V850-IE

MS-DOS AUTOEXEC.BAT

 $\Gamma$ 

)<br>RARTNER-V850-IE

# 3.4.2 PARTNER-V850-IE

PARTNER-V850-IE

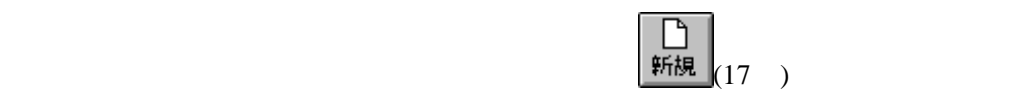

" memo.pt"

" xxxx.dat"

# **3.5 PARTNER-V850-IE**

PARTNER-V850-IE RPTSETUP(V850IE)

### 3.5.1 PARTNER-V850-IE

PARTNER-V850-IE 12

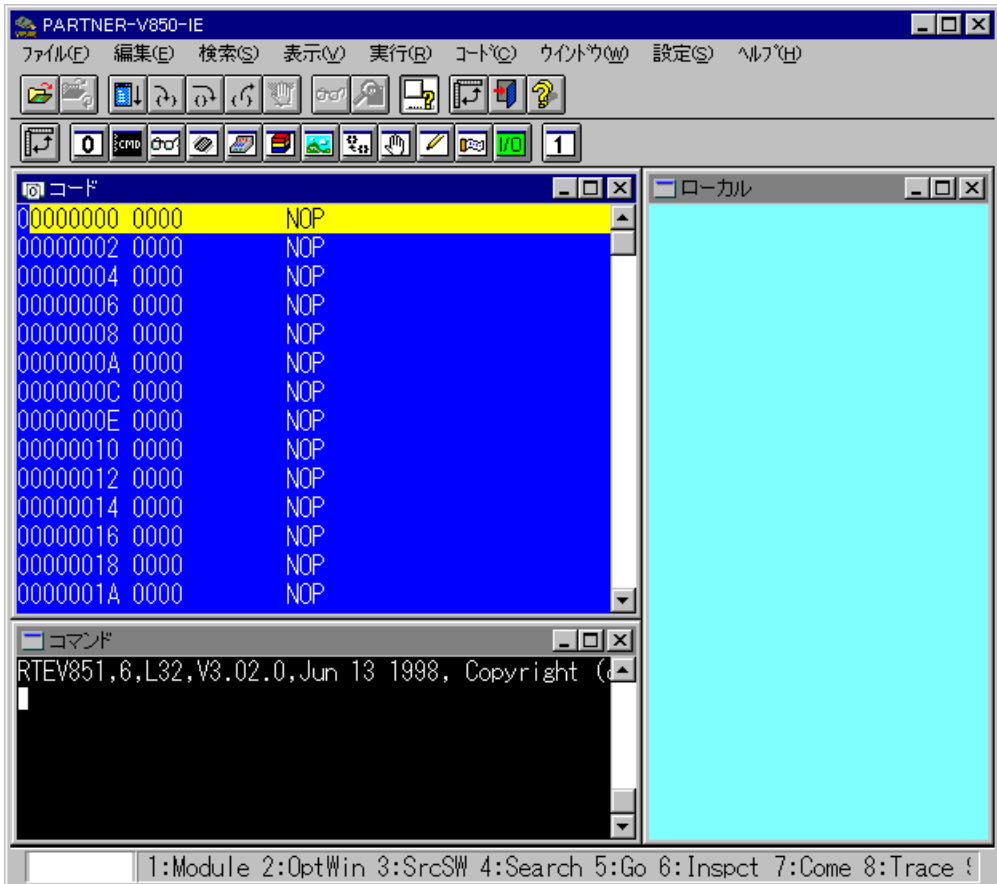
# 3.5.2 PARTNER-V850-IE

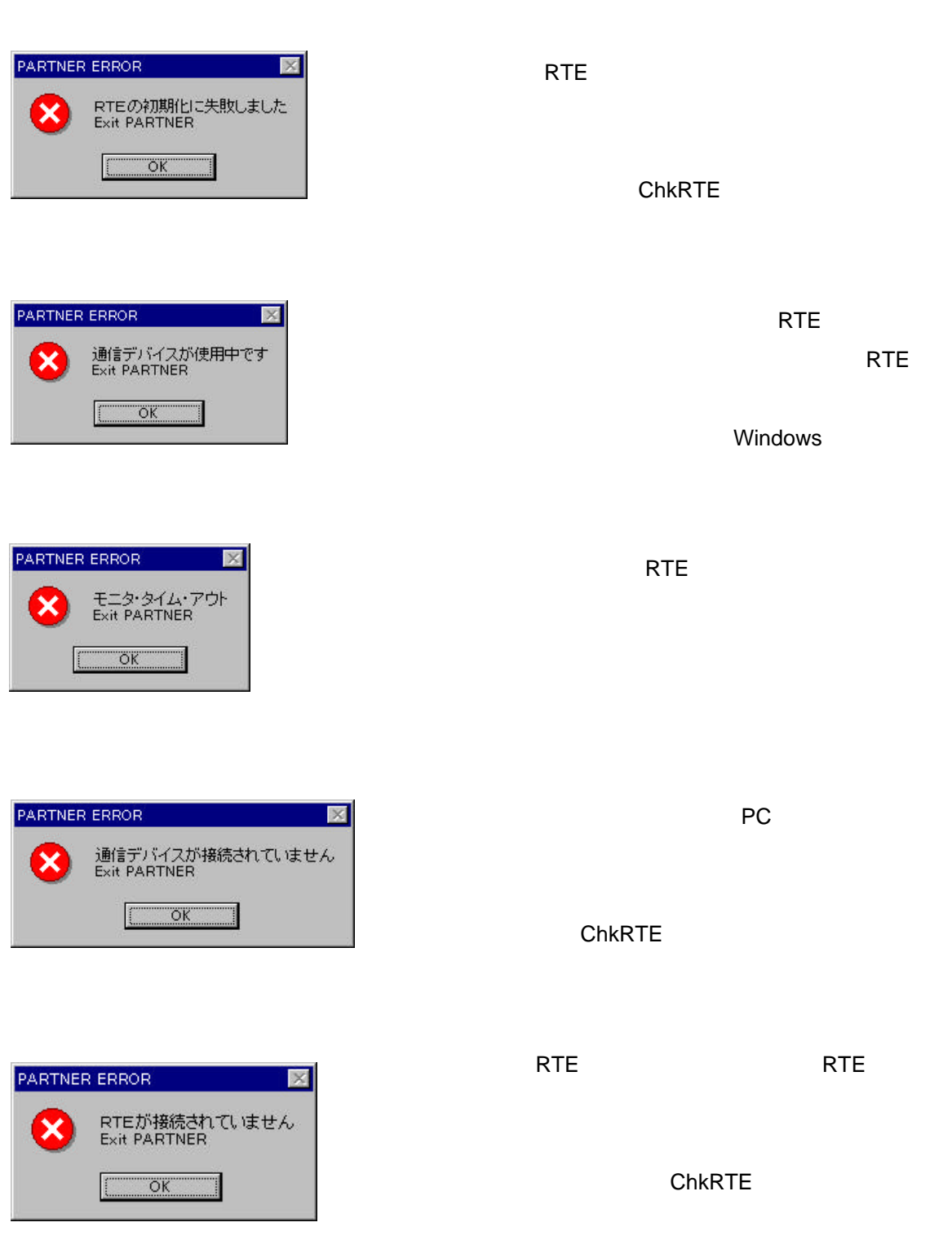

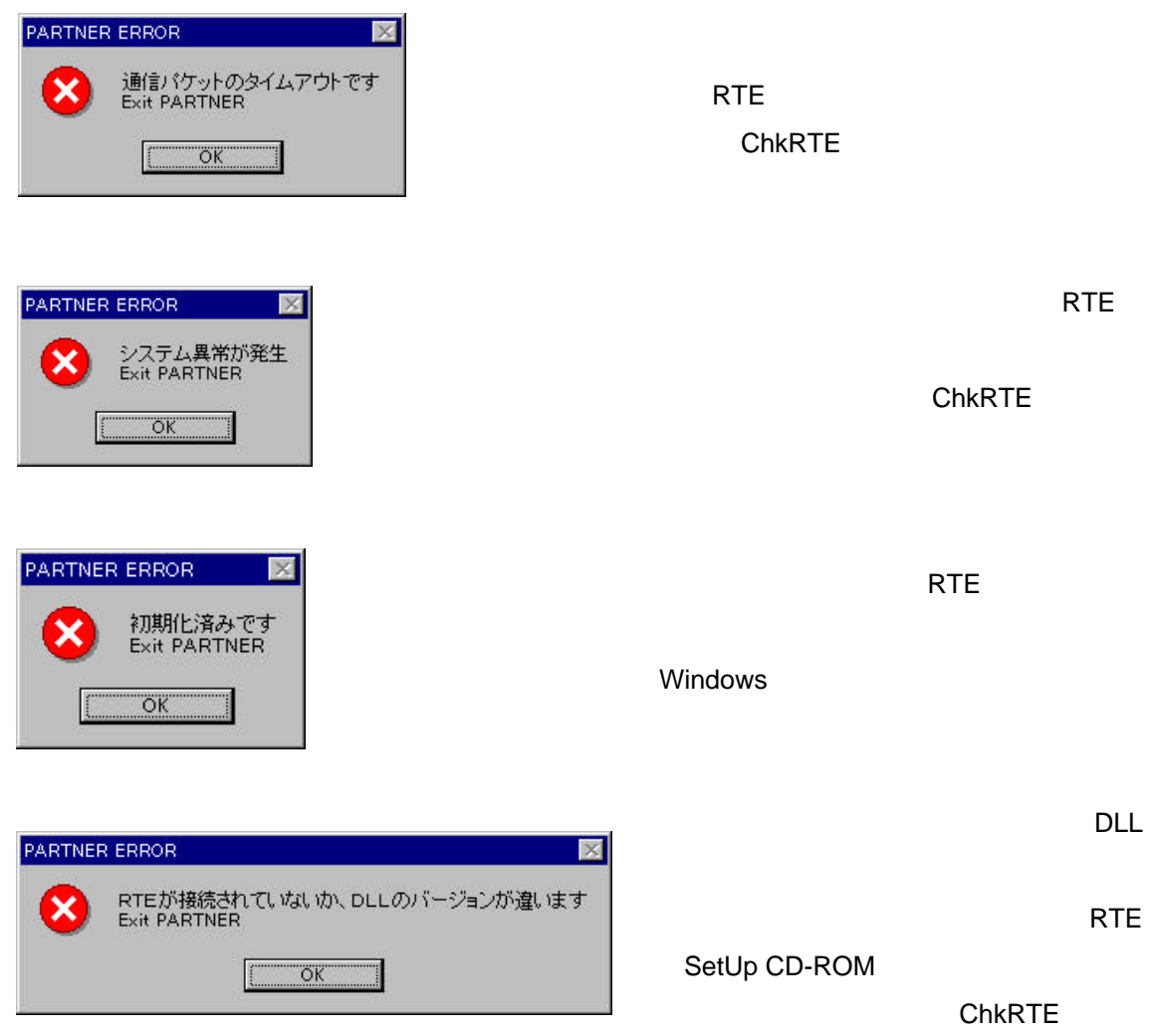

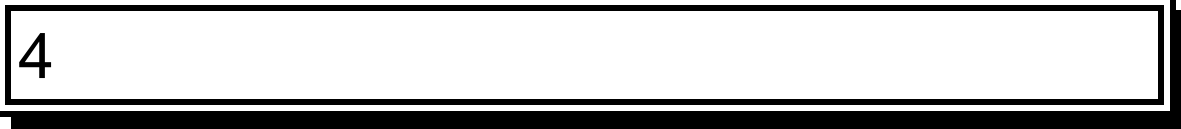

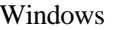

PARTNER-V850-IE MDI(Multi Document Interface) DOS PARTNER PARTNER-V850-IE

 $4.1.1$ 

 $13$ 

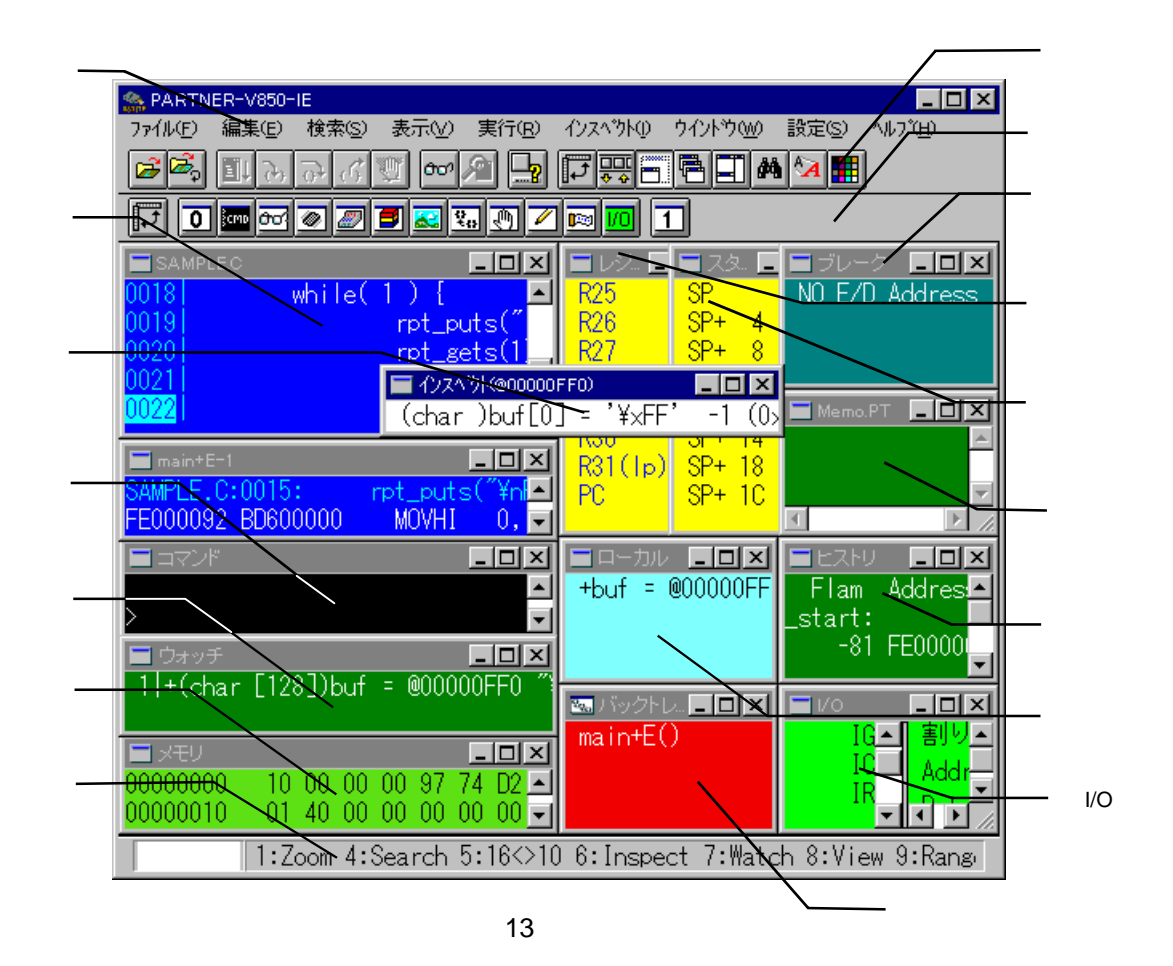

PARTNER-V850-IE

⊡  $\overline{\mathbf{1}}$ 

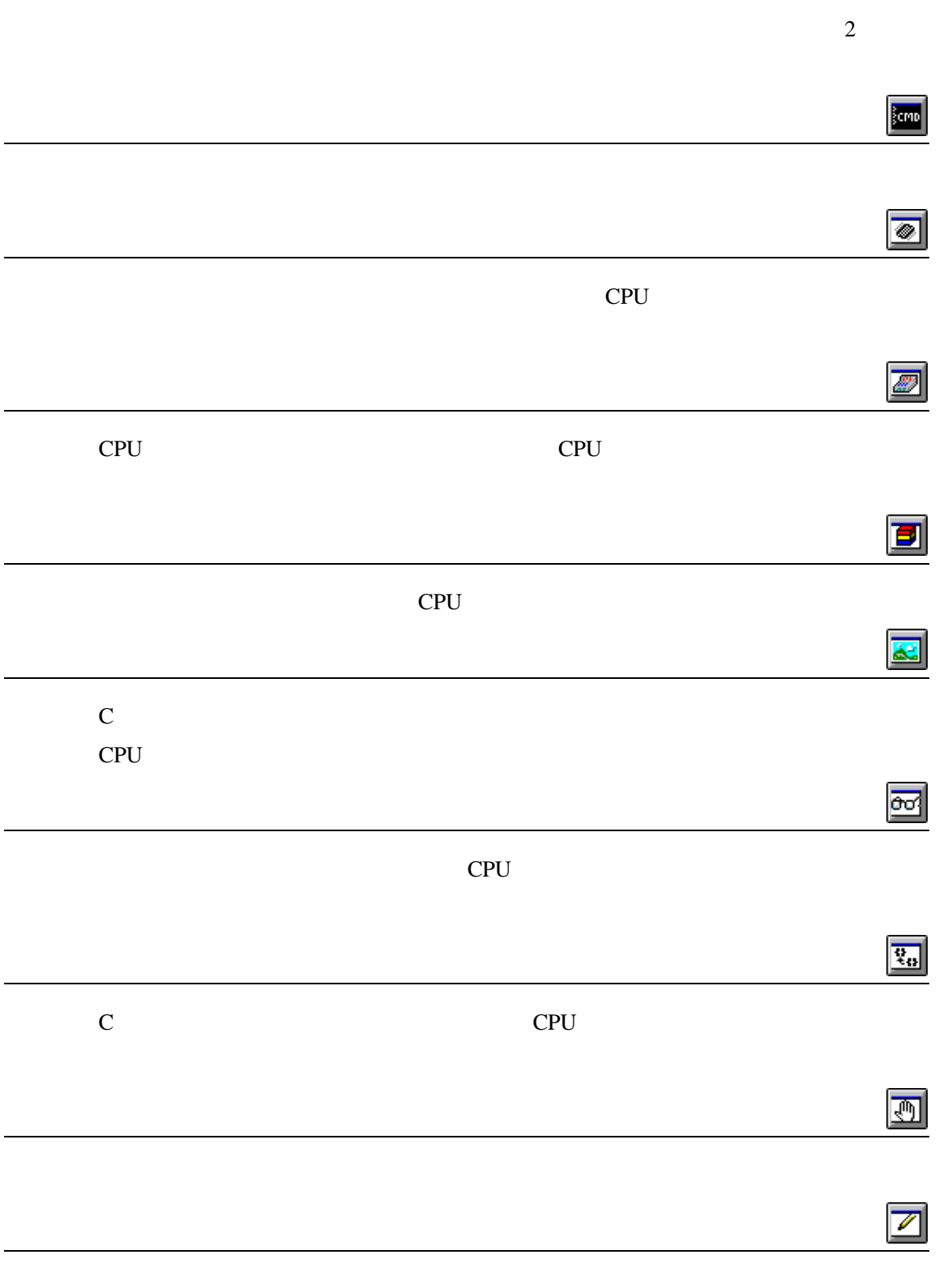

PARTNER-V850-IE

# $($

# $4.1.2$

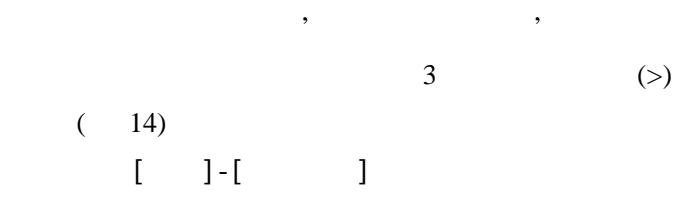

网

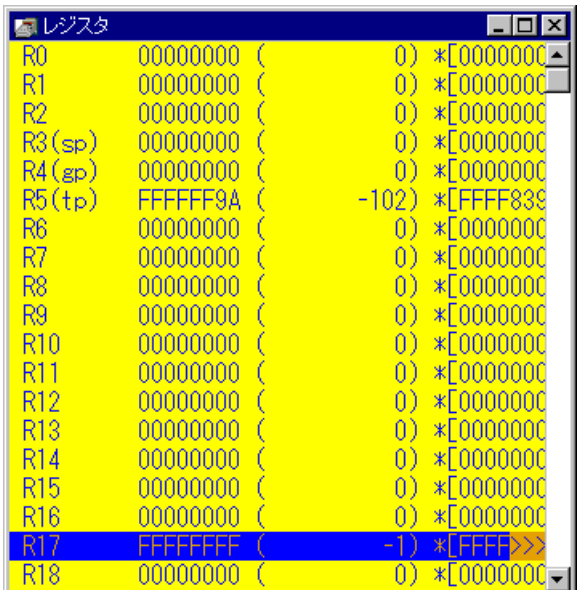

 $14$ 

**4.2**メニュー

### PARTNER-V850-IE

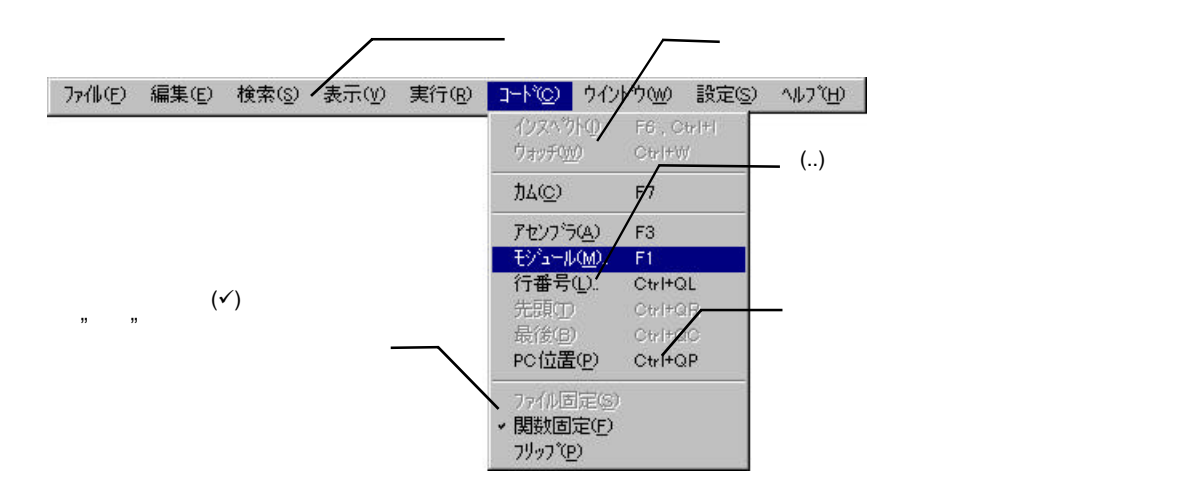

## $4.2.1$

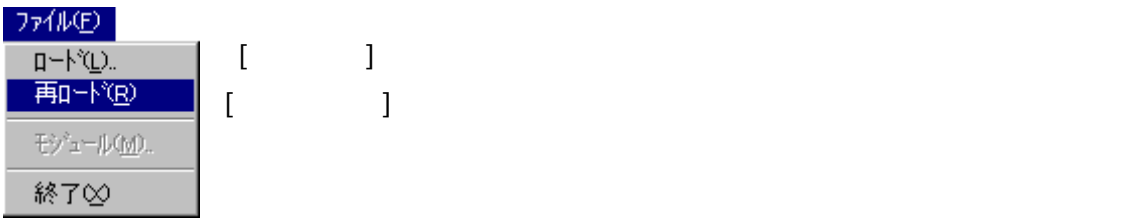

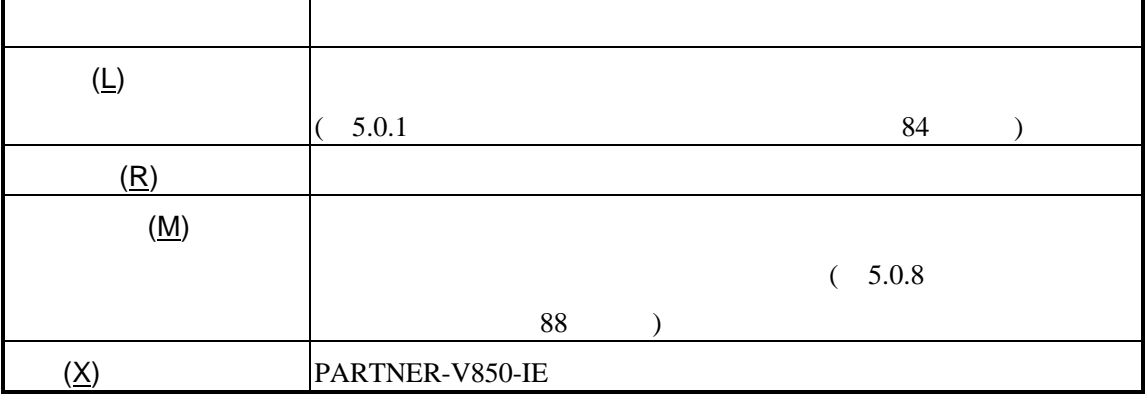

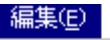

 $\begin{bmatrix} 1 & 1 \end{bmatrix}$ 

## 編集(E)

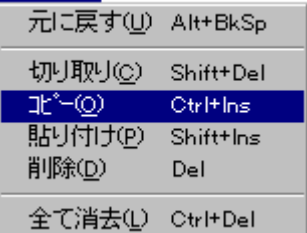

 $\lfloor \cdot \cdot \cdot \cdot \rfloor$ 

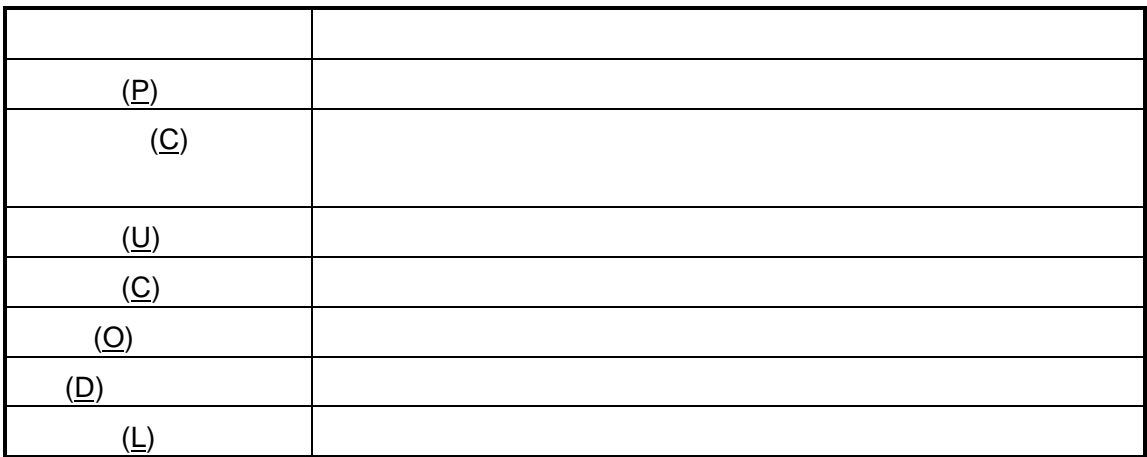

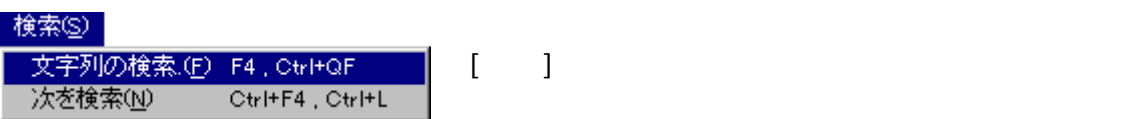

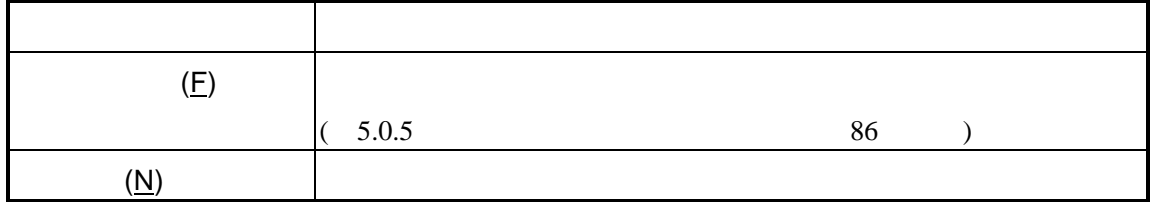

# $4.2.4$

## 表示①

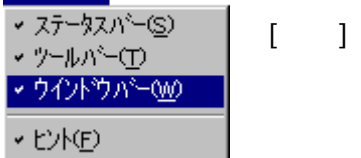

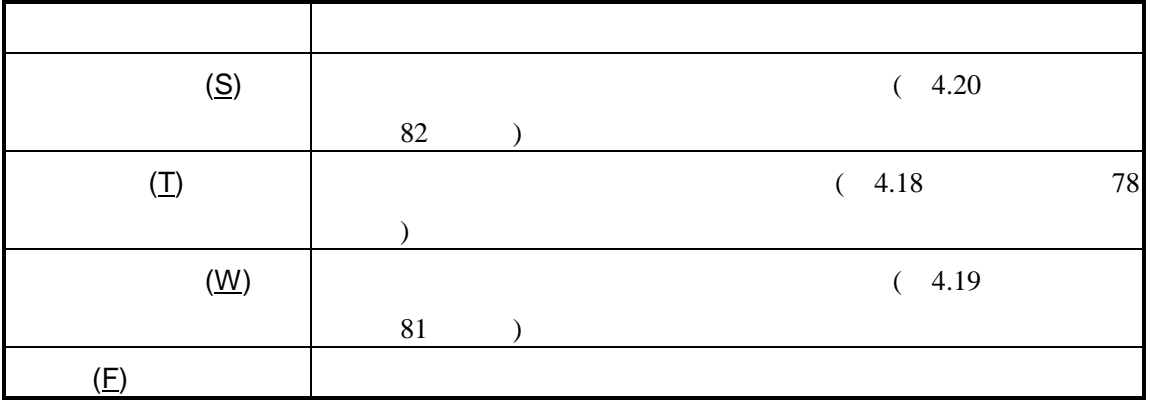

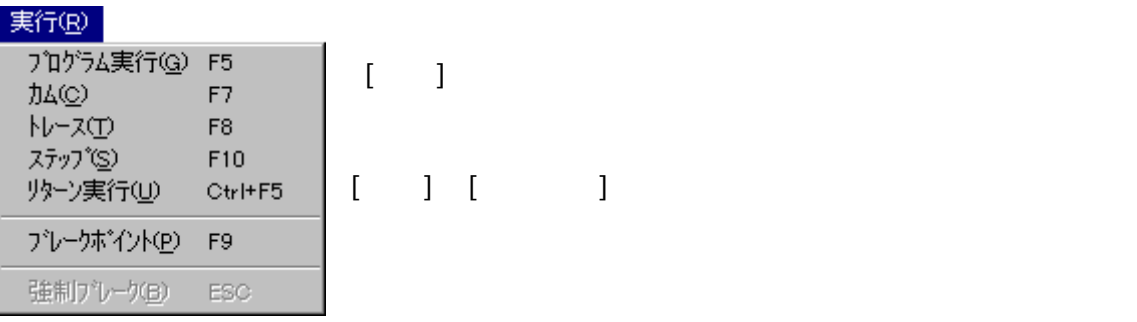

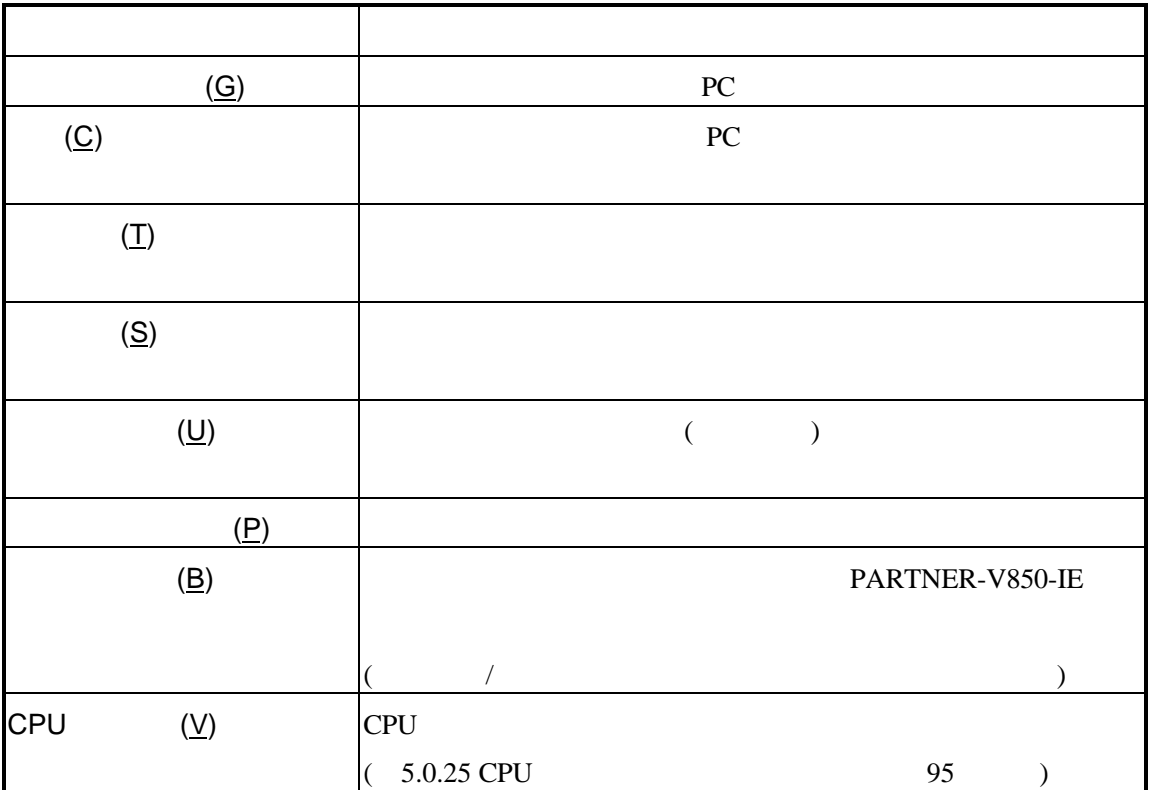

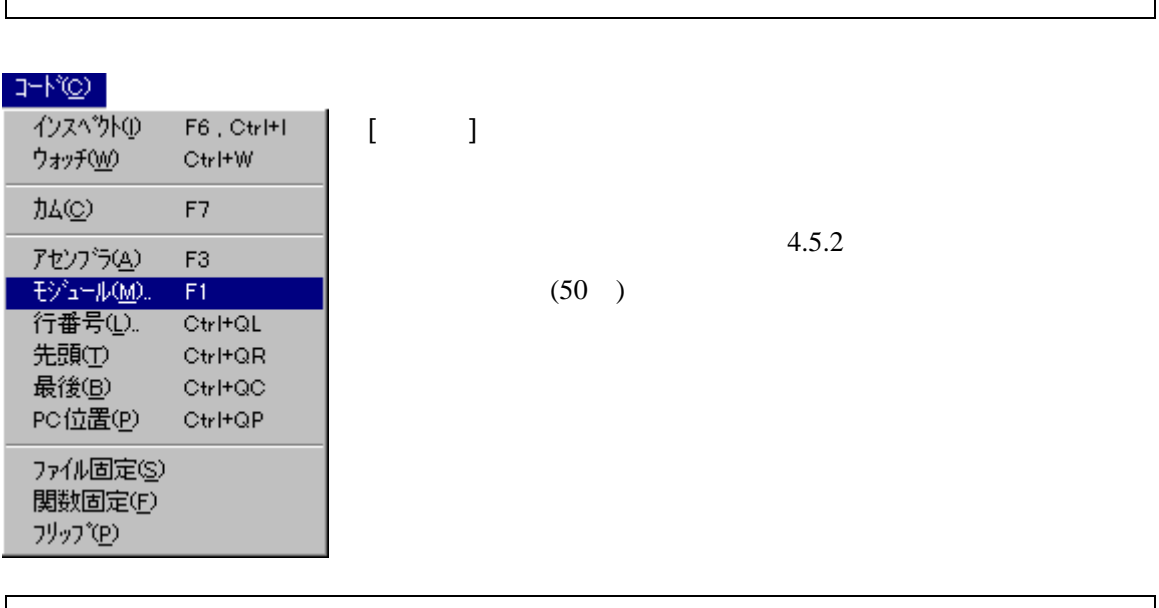

 $\overline{I}$ 

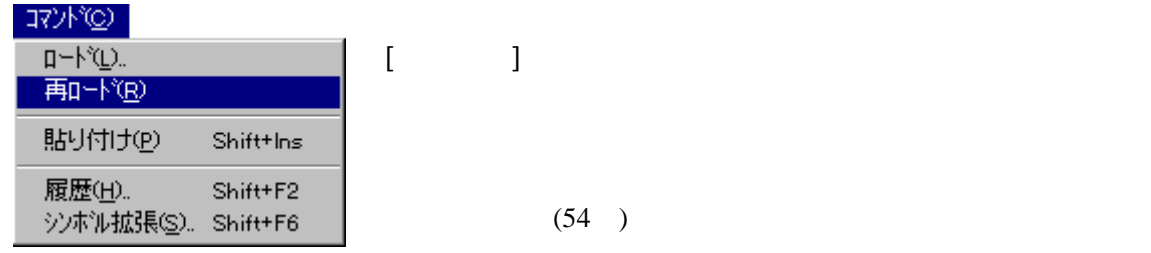

## **NEA**

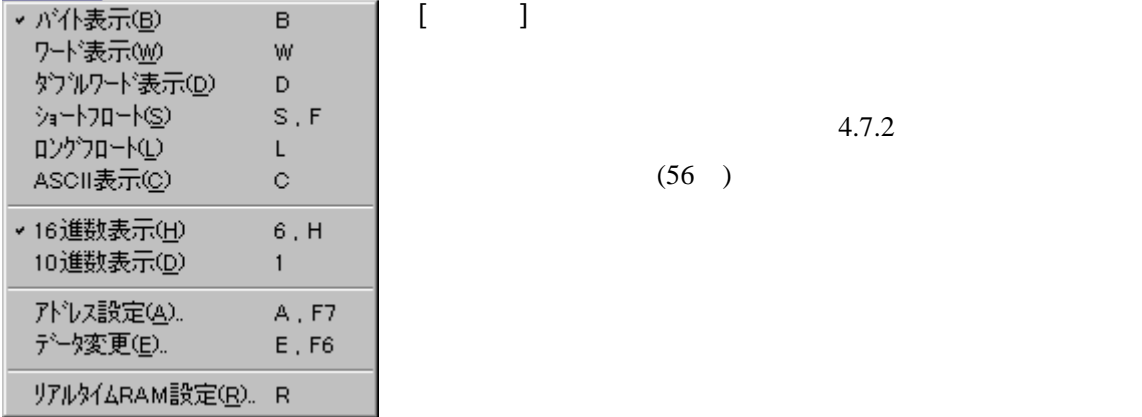

 $4.7.2$  $(56)$ 

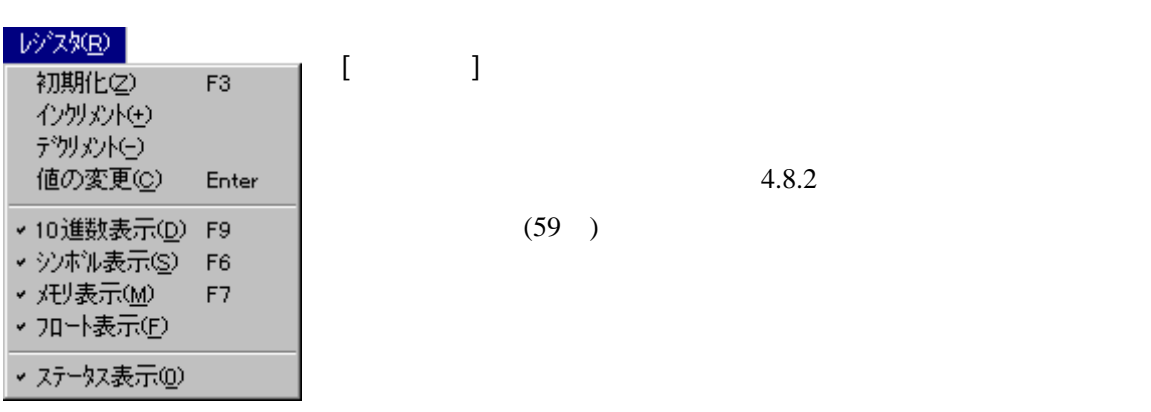

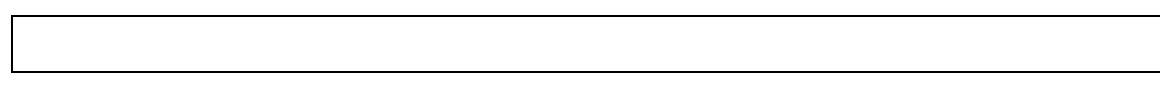

 $4.9.2$ 

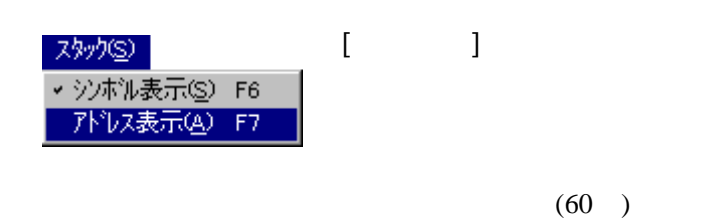

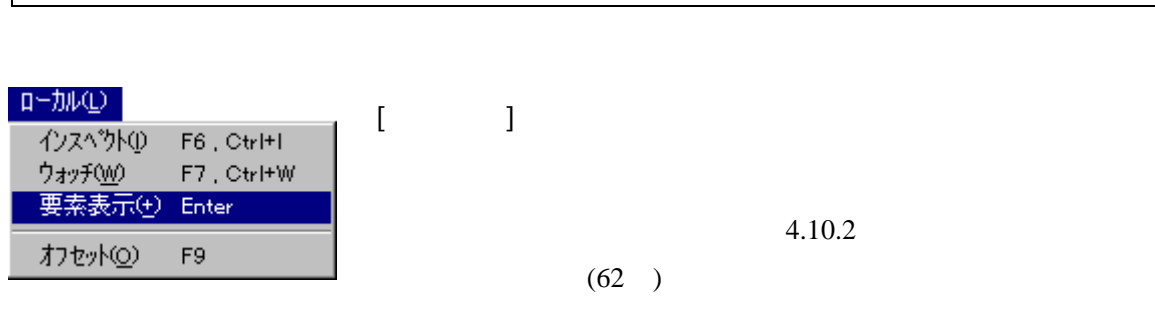

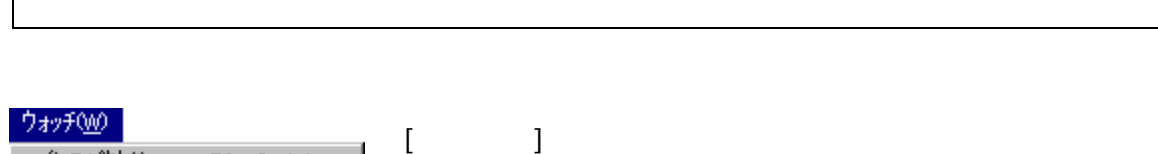

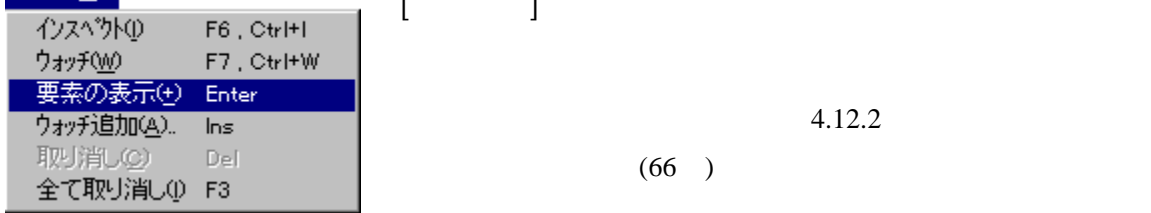

 $\overline{\phantom{a}}$ 

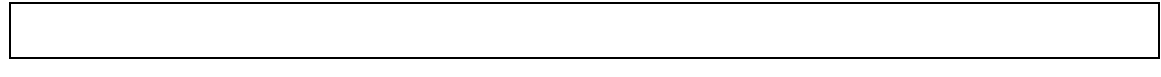

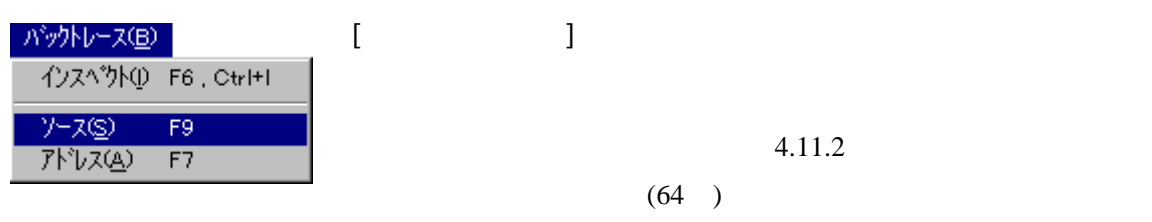

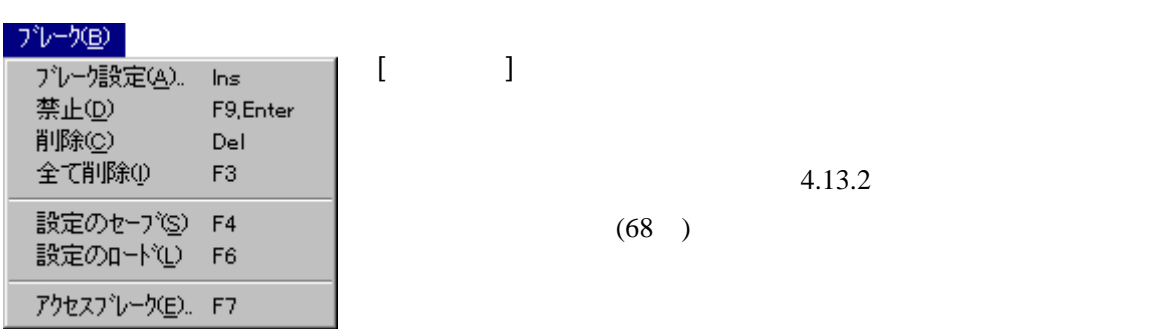

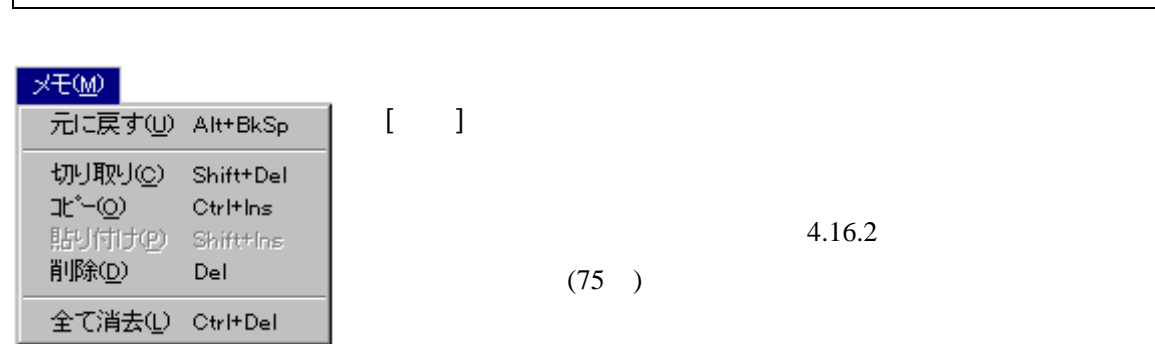

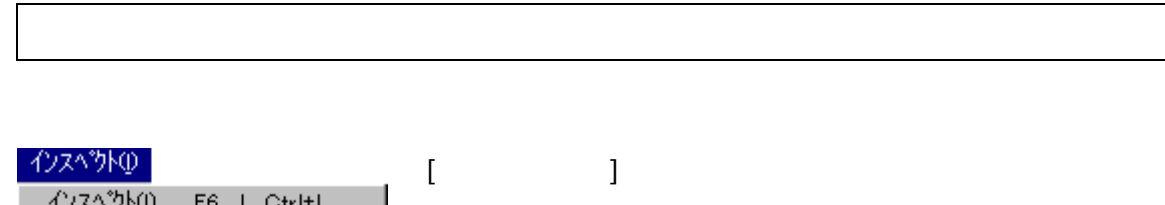

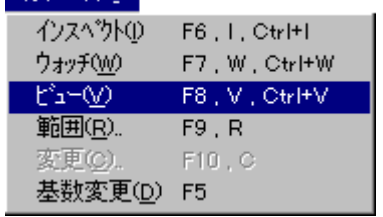

 $4.15.2$  $(73)$ 

 $4.13.2$ 

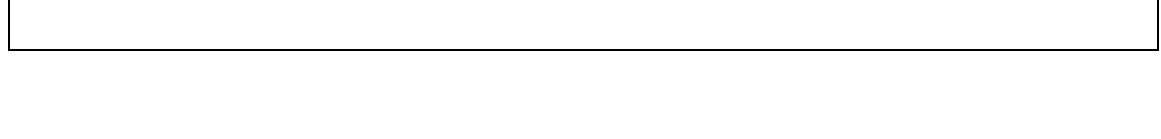

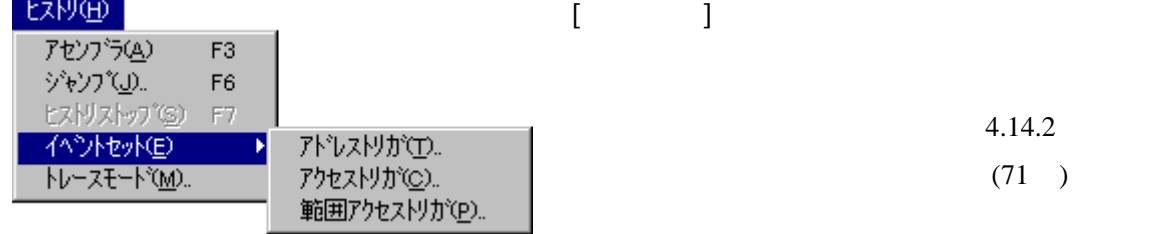

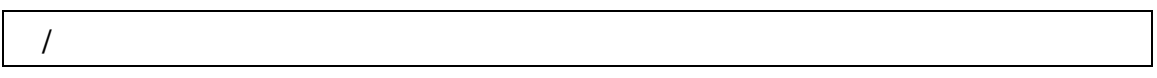

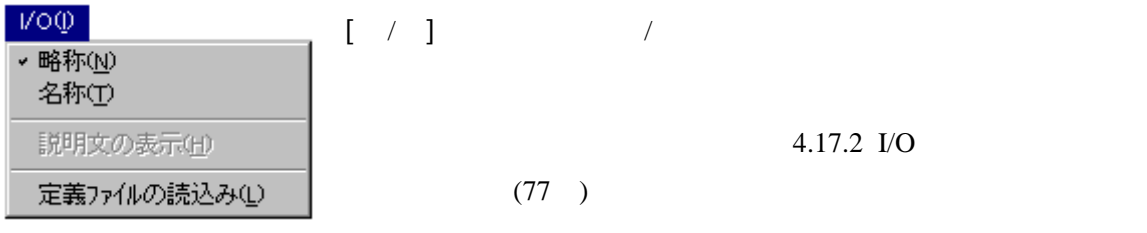

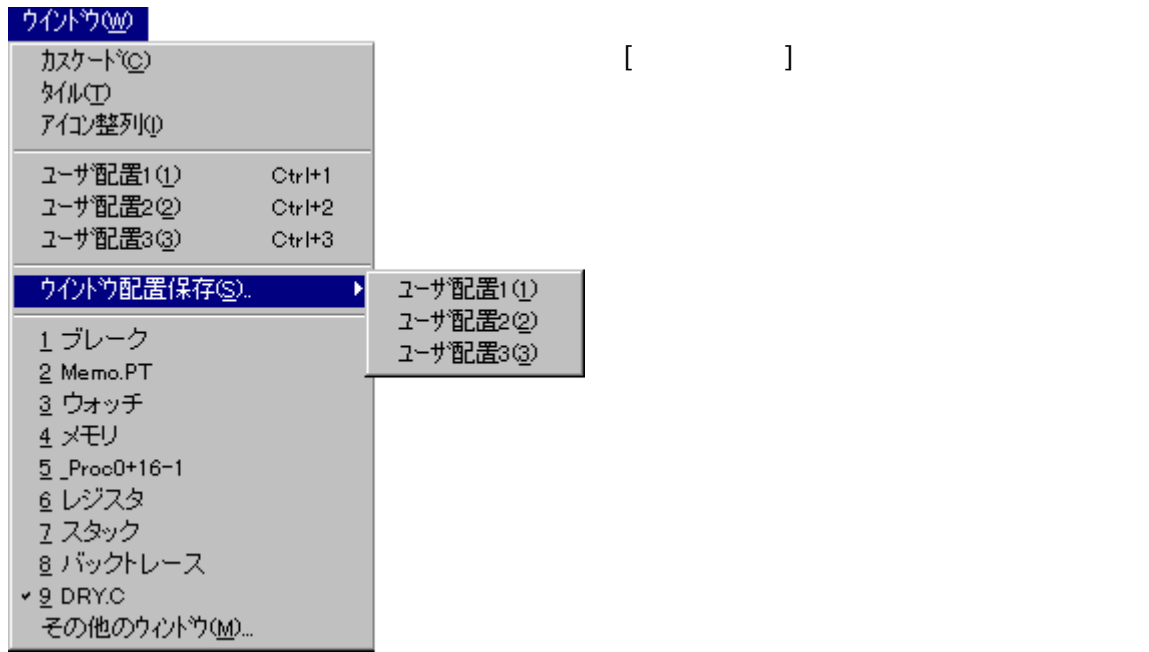

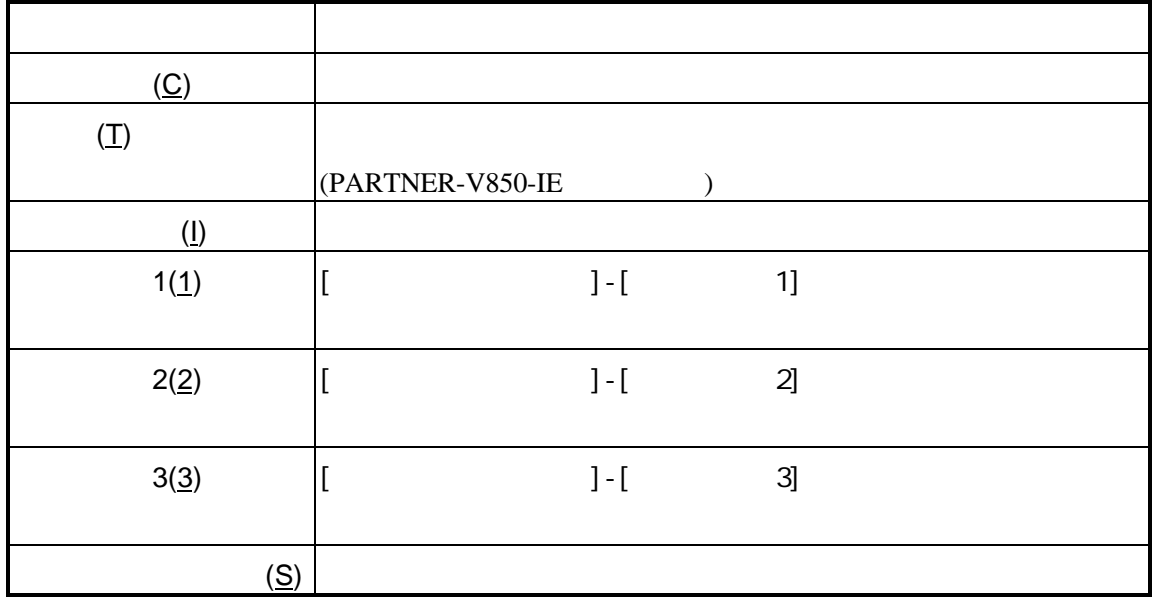

## $4.2.8$ 設定(g) 色選択(S). ツールバー設定(T)。 [ ] PARTNER-V850-IE フォント設定(F)。 オプション設定(Q). · ウイントウリサイズ(R) 環境設定(E).

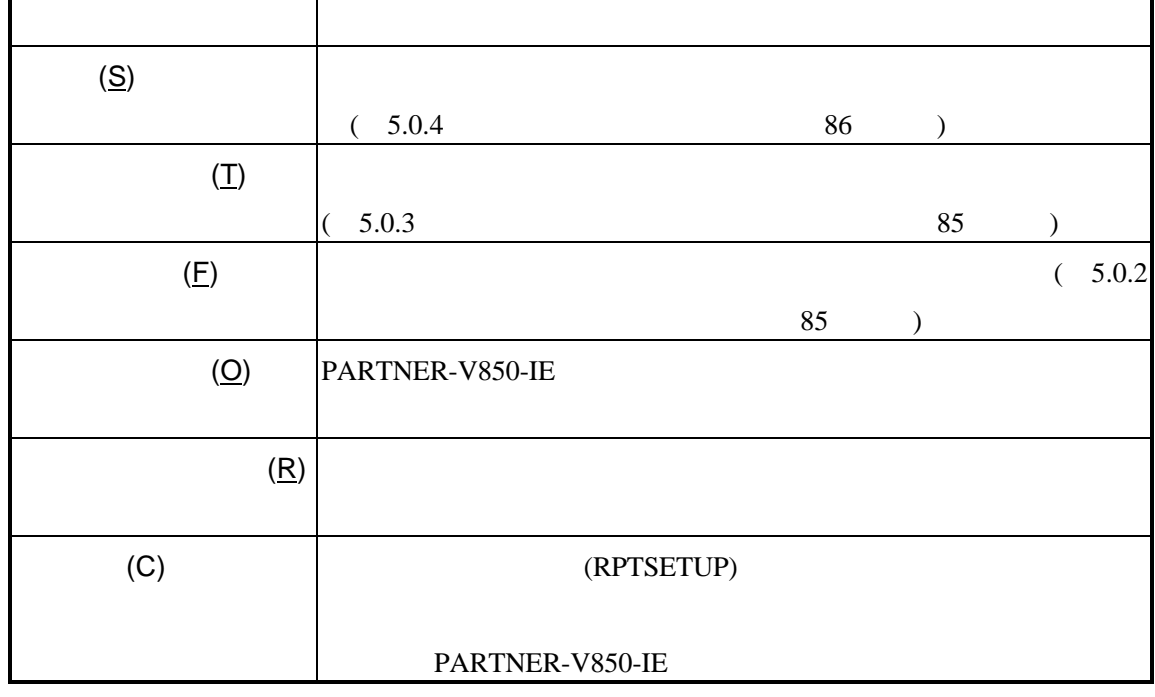

# $4.2.9$

へルプ(田) 目次(C) キーワート"で検索(S)...

4の次便 方田

 $[$   $]$ 

PARTNER について(A)...

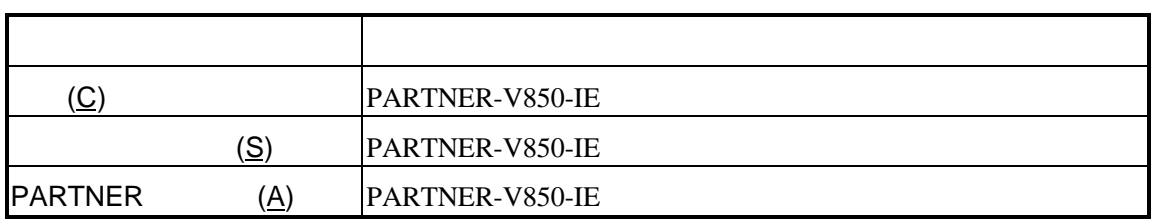

# **4.3**ショートカットキー

## PARTNER-V850-IE

# $\overline{4.3.1}$

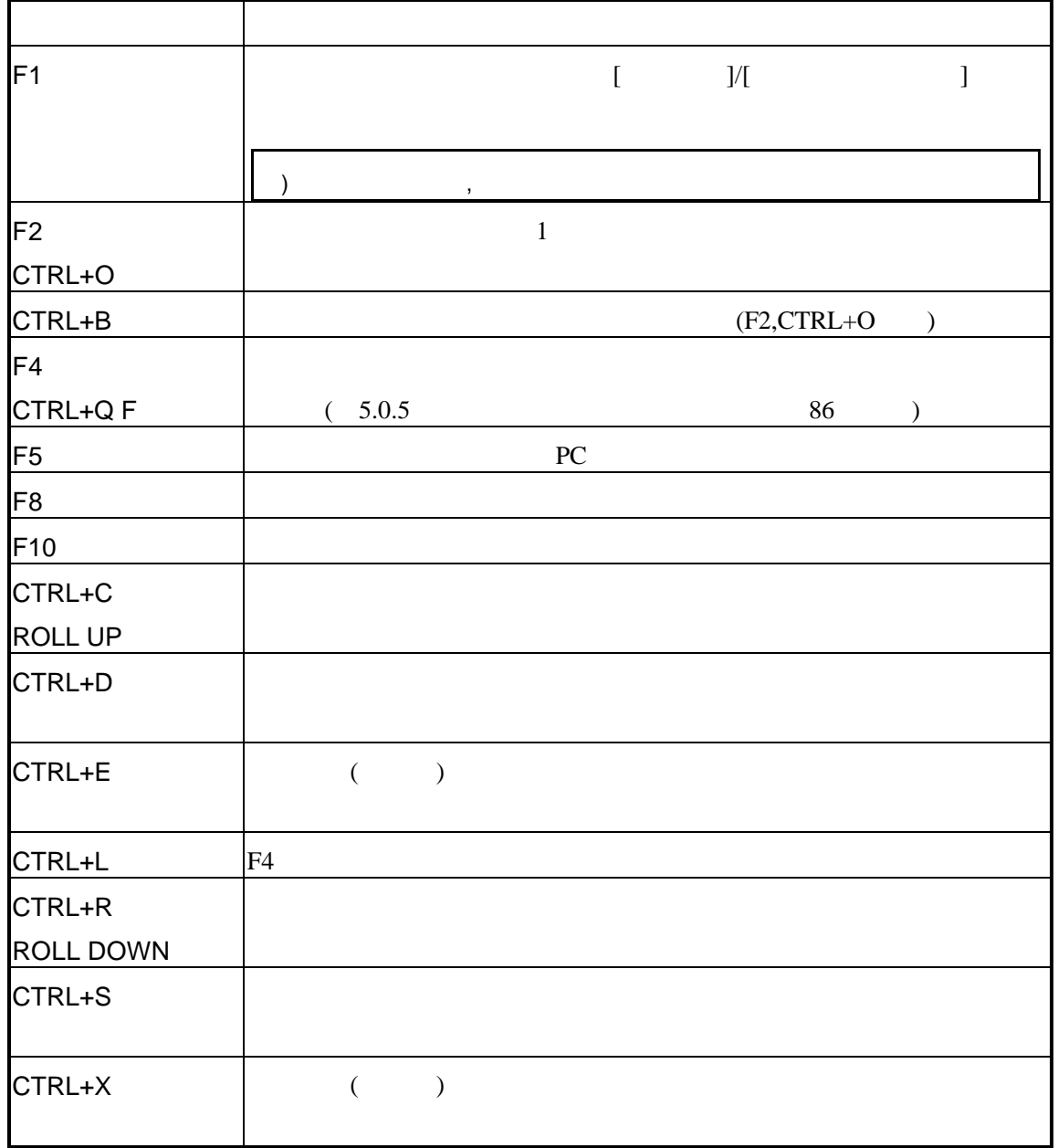

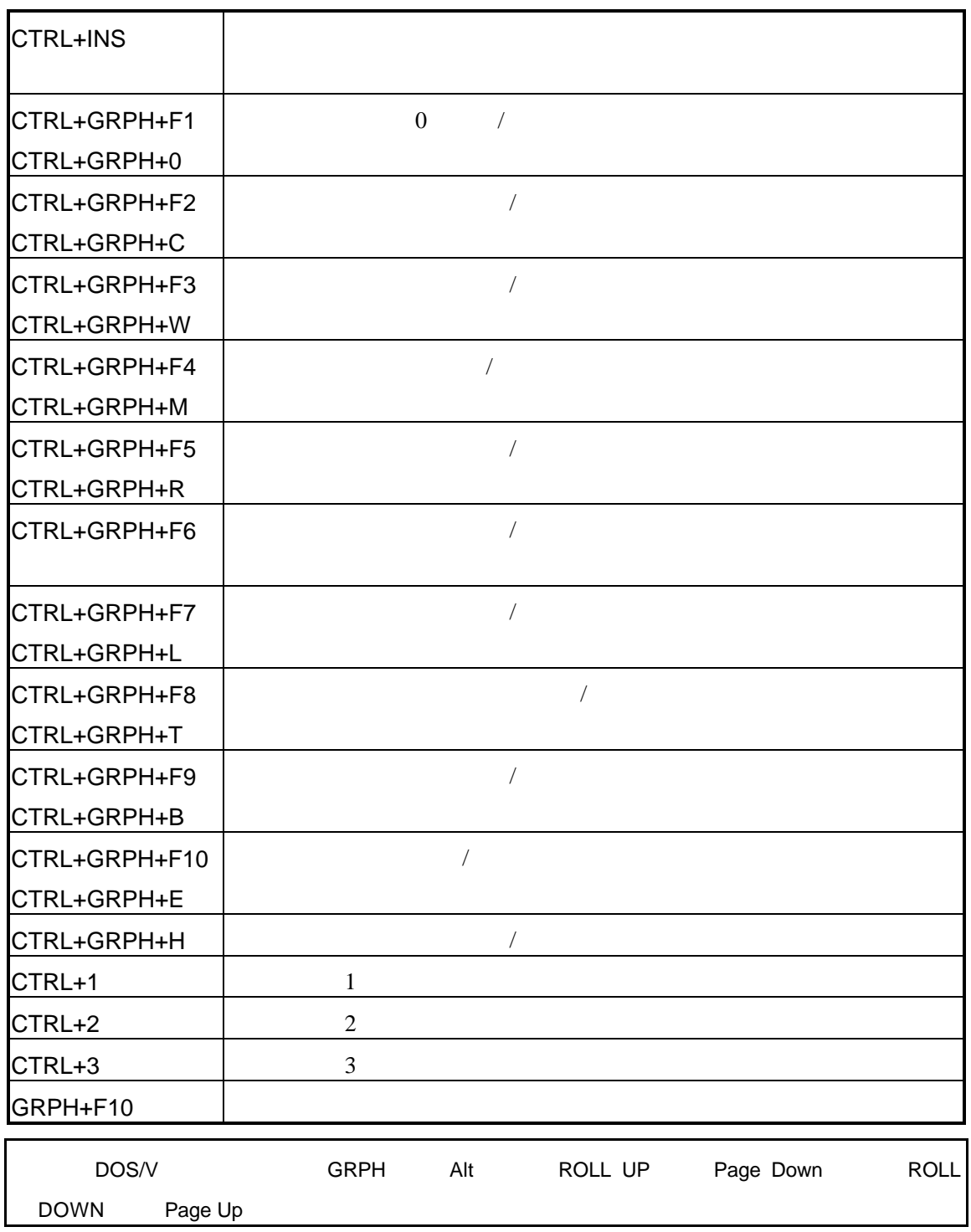

# $4.3.2$

 $4.3.1$ 

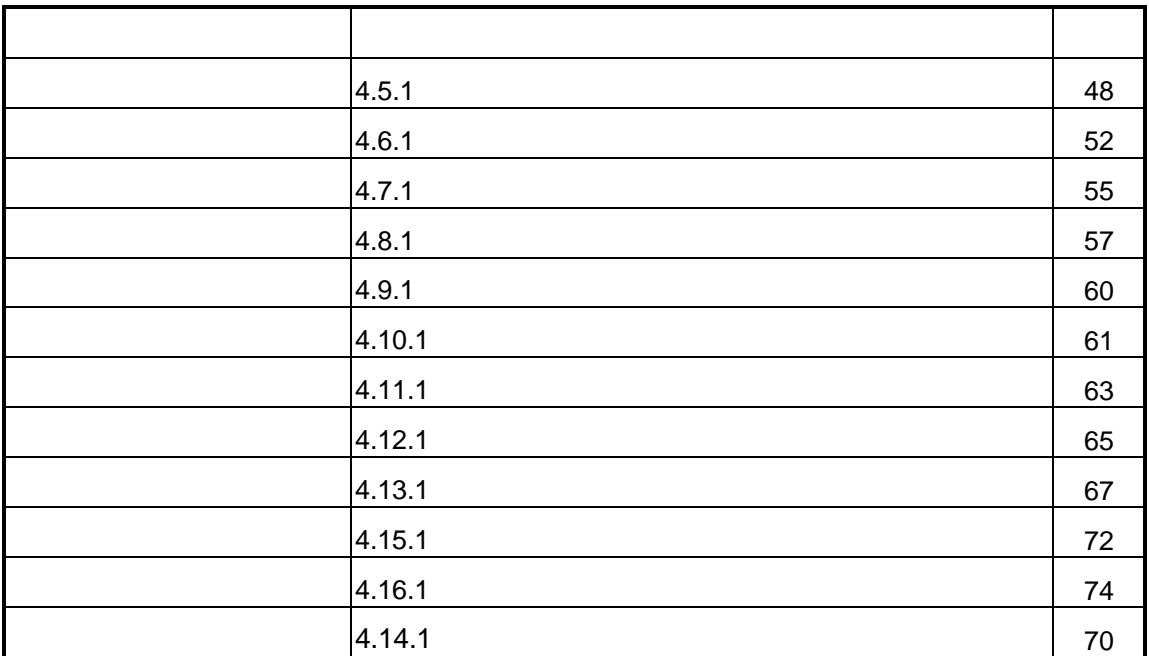

# **4.4**

# $4.4.1$

![](_page_56_Figure_3.jpeg)

![](_page_56_Picture_43.jpeg)

 $15$ 

![](_page_57_Picture_100.jpeg)

16

# $4.4.2$

 $4.4.1$ 

![](_page_57_Picture_101.jpeg)

**4.5** コードウインドウ

![](_page_58_Figure_1.jpeg)

17

# $4.5.1$

![](_page_59_Picture_142.jpeg)

![](_page_60_Picture_128.jpeg)

# $4.5.2$

![](_page_61_Picture_238.jpeg)

![](_page_61_Picture_239.jpeg)

# $(\underline{\mathsf{B}})$ PC (<u>P)</u>  $\vert$  PC  $(S)$  PC PC 97 PC PC **FREE**  $(E)$  PC PC **PC** ーカスが移動します また、チェックした関数にPCが移動した  $(P)$  PC 【注意】ファイル固定,関数固定,フリップは、2つのコードウインドウが表示されている場合にのみ有効

# $4.5.3$

![](_page_62_Picture_153.jpeg)

**4.6** コマンドウインドウ

![](_page_63_Picture_133.jpeg)

18

4.6.1

![](_page_63_Picture_134.jpeg)

![](_page_64_Picture_133.jpeg)

# $4.6.2$

![](_page_65_Picture_79.jpeg)

 $[1 \quad 1 \quad 1$ 

![](_page_65_Picture_80.jpeg)

![](_page_66_Picture_142.jpeg)

19

# $4.7.1$

![](_page_66_Picture_143.jpeg)

# $4.7.2$

## 天地(W)

![](_page_67_Picture_165.jpeg)

![](_page_67_Picture_166.jpeg)

# $4.7.3$

$$
(5.0.14 \qquad 91)
$$

**4.8** レジスタウインドウ

![](_page_68_Picture_41.jpeg)

| ■ レジスタ                    |                 |                   |                                                                 | $\Box$ d $\mathbf{x}$                 |
|---------------------------|-----------------|-------------------|-----------------------------------------------------------------|---------------------------------------|
| R <sub>0</sub>            | 00000000        | O).               | $*$ [00000000](                                                 | $\left( 0\right)$<br>$\blacktriangle$ |
| $\overline{\mathsf{R}}$ 1 | 00000064        | 100)              | $*$ [00000000](                                                 | $\overline{0}$                        |
| R2                        | <b>FFFFFFFD</b> | -3).              | *[FFFF83FC](                                                    | $-31748)$                             |
| R3(sp)                    | 00FFEEEC        | 16772844)         | *F00FFEFB81C                                                    | $-16773048)$                          |
| R4(sp)                    | 01000000        | 16777216)         | *[00000000](                                                    | $\left( 0\right)$                     |
| R5(tp)                    | 000001C4        | 452               | *[40020193](                                                    | 1073873299)                           |
| R <sub>6</sub>            | 00FFEF68        | 16772968)         | *[59524844](1498564676)                                         |                                       |
| R7                        | 000023B5        |                   | 9141) *[FFFB8D00](                                              | $-291584)$                            |
| R <sub>8</sub>            | 00000000        |                   |                                                                 | $\left( 0\right)$                     |
| R9                        | 00000038        |                   | $(0) * [00000000]$<br>56) $* [000000000]$<br>56) $* [00000000]$ | $\left( 0\right)$                     |
| R10                       | 00000001        | 1)                | *[00000000](                                                    | 0)                                    |
| R11                       | 00000000        | $\left( 0\right)$ | *[00000000](                                                    | $\left( 0\right)$                     |
| <b>R12</b>                | 41000000        | 1090519040)       | *0000000010                                                     | $\left( 0\right)$                     |
| R13                       | 00FFEF87        | 16772999)         | *[0000474E](                                                    | 18254)                                |
| <b>R14</b>                | FF000000        |                   | $-16777216$ *[00000000](                                        | $\left( 0\right)$                     |
| <b>R15</b>                | 00000000        |                   | $0) * [00000000]$                                               | $\left( 0\right)$                     |
| R <sub>16</sub>           | 0A800025        |                   | 176160805) *[00000000](                                         | $\overline{0}$                        |
| <b>R17</b>                | 00000000        |                   | $0) * [00000000]$                                               | $\left( 0\right)$                     |
| <b>R18</b>                | 00000004        | 4)                | *[00000000](                                                    | $\left( 0\right)$                     |
| R <sub>19</sub>           | 42030000        | 1107492864)       | *[00000000](                                                    | O)                                    |
| R20                       | FFFFE640        | $-6592$           | $*$ [11041066](                                                 | 285479014)                            |
| R21                       | 00000000        | $0)$ .            | *[00000000](                                                    | $\left( 0\right)$                     |
| R22                       | 00000000        |                   | $0) * [00000000]$                                               | $\left( 0\right)$                     |
| R23                       | 00000000        |                   | $0) * [00000000]$                                               | $\left( 0\right)$                     |
| R24                       | 00000000        | 0)                | *[00000000](                                                    | 0)                                    |
| <b>R25</b>                | 00000000        | $\left( 0\right)$ | *[00000000](                                                    | $\left( 0\right)$                     |
| R26                       | FFFFA064        | $-24476$          | *0000000010                                                     | $\left( 0\right)$                     |
| R27                       | 00000000        | 0).               | *[00000000](                                                    | $\left( 0\right)$                     |
| <b>R28</b>                | 00000000        | $0)$ .            | *[00000000](                                                    | $\left( 0\right)$                     |
| R29                       | 00FFEEEC        |                   | 16772844) *[00FFEFB8](                                          | 16773048)                             |
| R30(ep)                   | 00000000        | (0)               | *[00000000](                                                    | $\left( 0\right)$                     |
| $R31(\mathsf{lp})$        | 000011A0        | 4512              | *[577D5201](                                                    | 1467830785)                           |
| PC                        | 000011A6        | 4518)             | *[564000BD](1447035069)                                         |                                       |

20 CPU

![](_page_68_Picture_42.jpeg)

# 4.8.1

![](_page_69_Picture_58.jpeg)

# 4.8.2

![](_page_70_Picture_127.jpeg)

![](_page_70_Picture_128.jpeg)

# $4.8.3$

 $(5.0.15)$  91

 $\lambda$ 

![](_page_71_Picture_0.jpeg)

![](_page_71_Picture_77.jpeg)

22

# 4.9.1

![](_page_71_Picture_78.jpeg)

# 4.9.2

スタック(S) ・沙村<mark>ル表示⑤</mark> F6<br><mark>- アドレス表示</mark><mark>④ F7 |</mark>  $\begin{bmatrix} 1 & 0 & 1 \end{bmatrix}$ 

![](_page_71_Picture_79.jpeg)
## **4.10** ローカルウインドウ

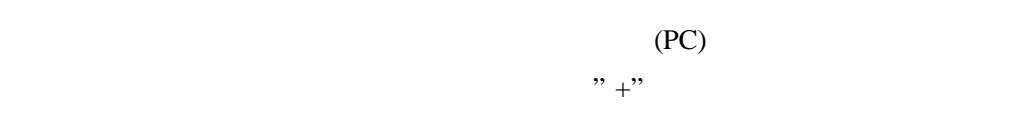

ーカル変数名の左に" -" が表示されています。

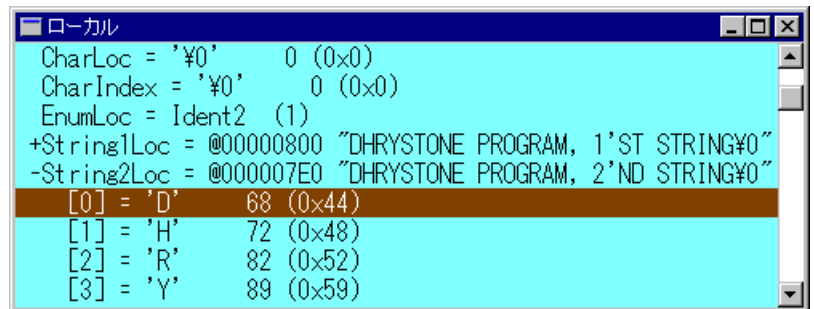

23

### $4.10.1$

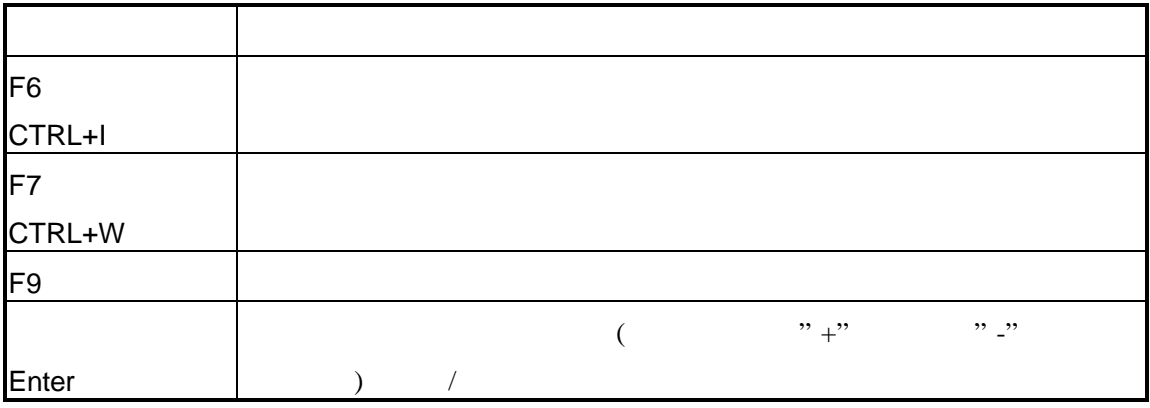

### 4.10.2

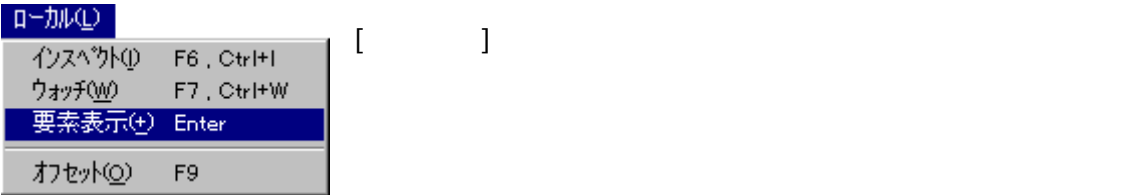

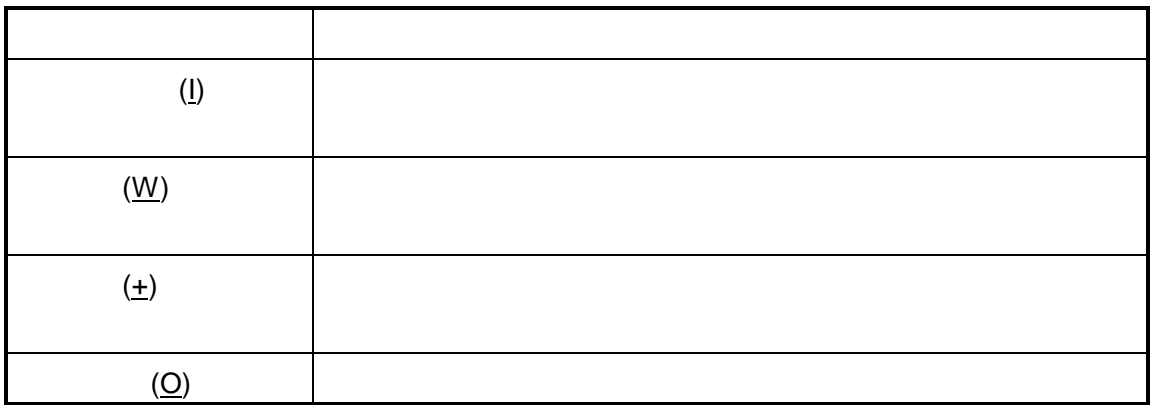

#### $4.10.3$

 $\overline{a}$ 

## **4.11**

 $\text{main}()$ 

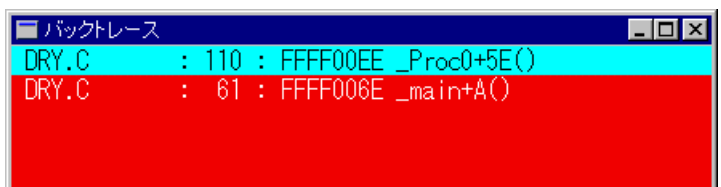

 $24$ 

#### 4.11.1

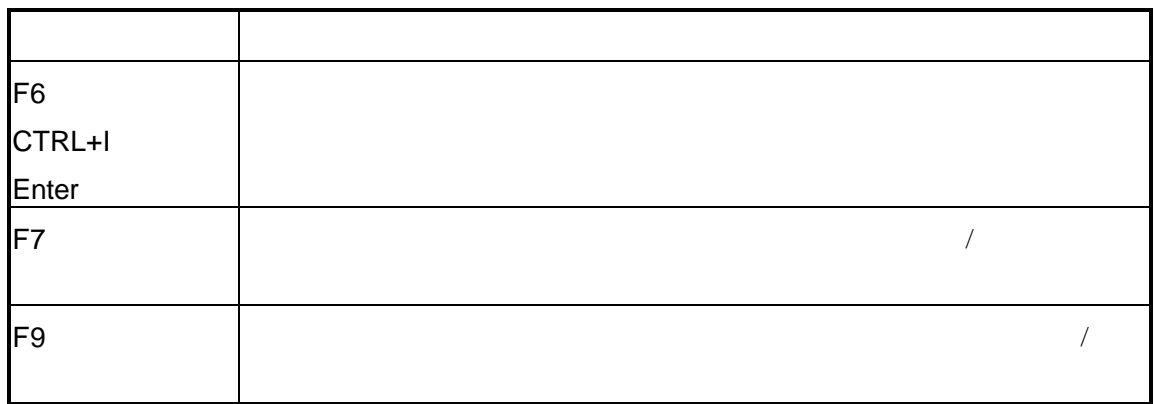

#### $4.11.2$

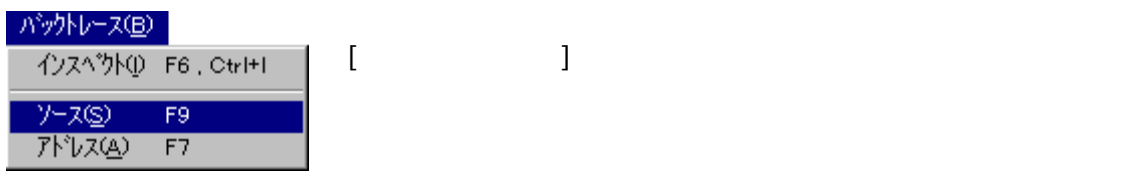

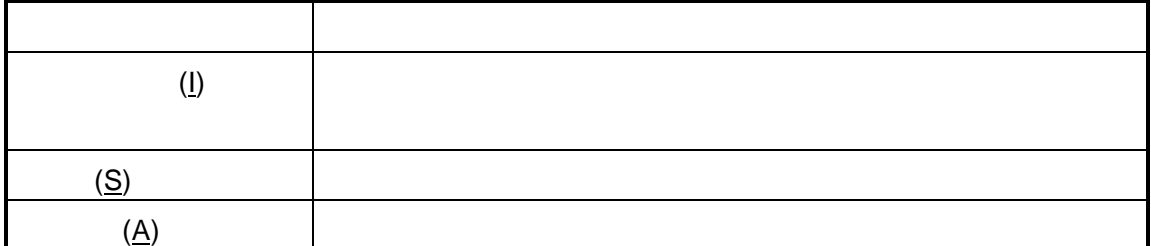

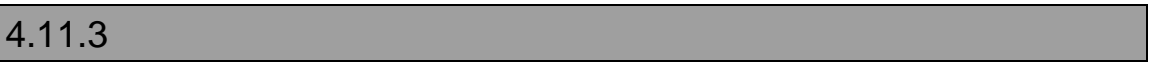

## **4.12** ウォッチウインドウ

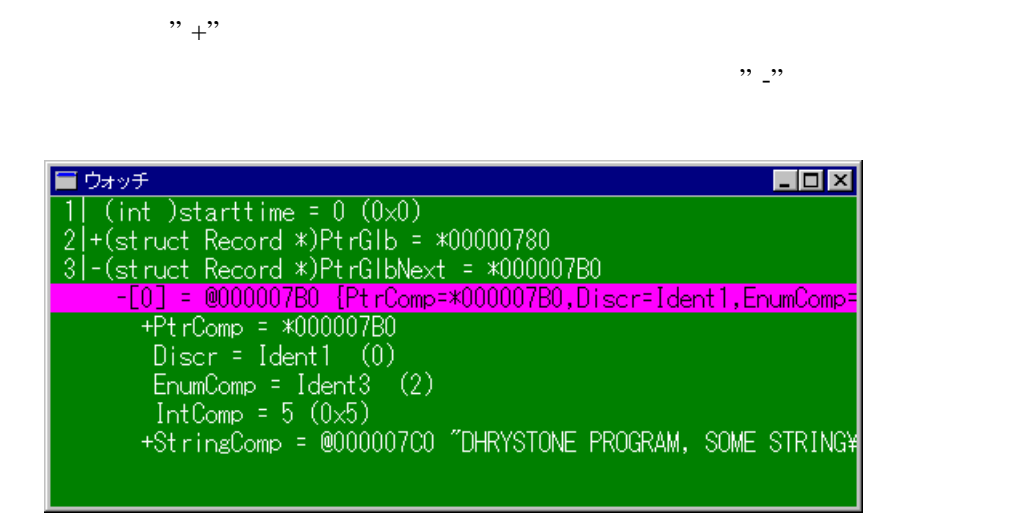

25

4.12.1

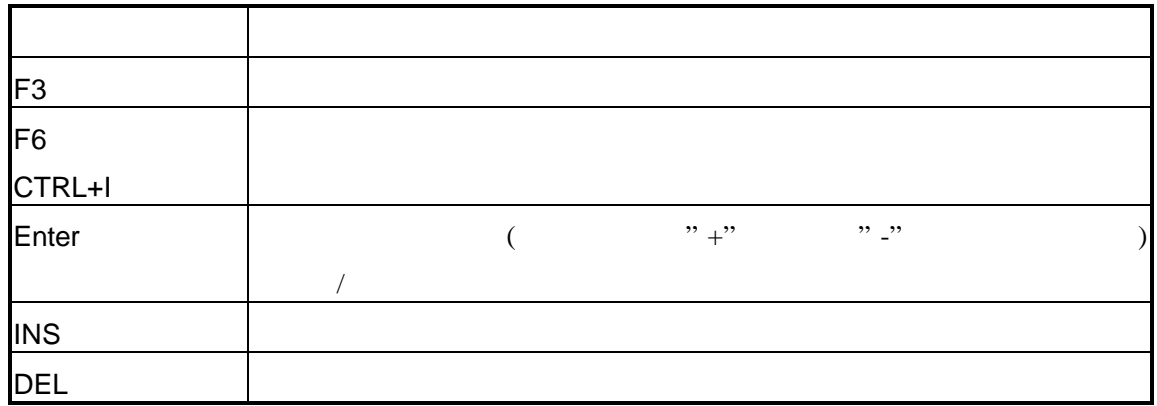

#### 4.12.2

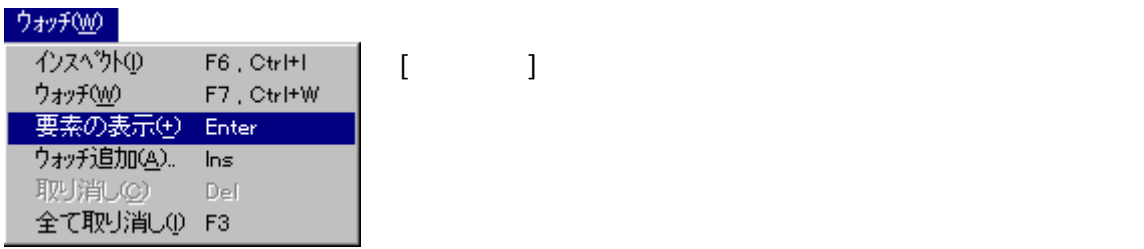

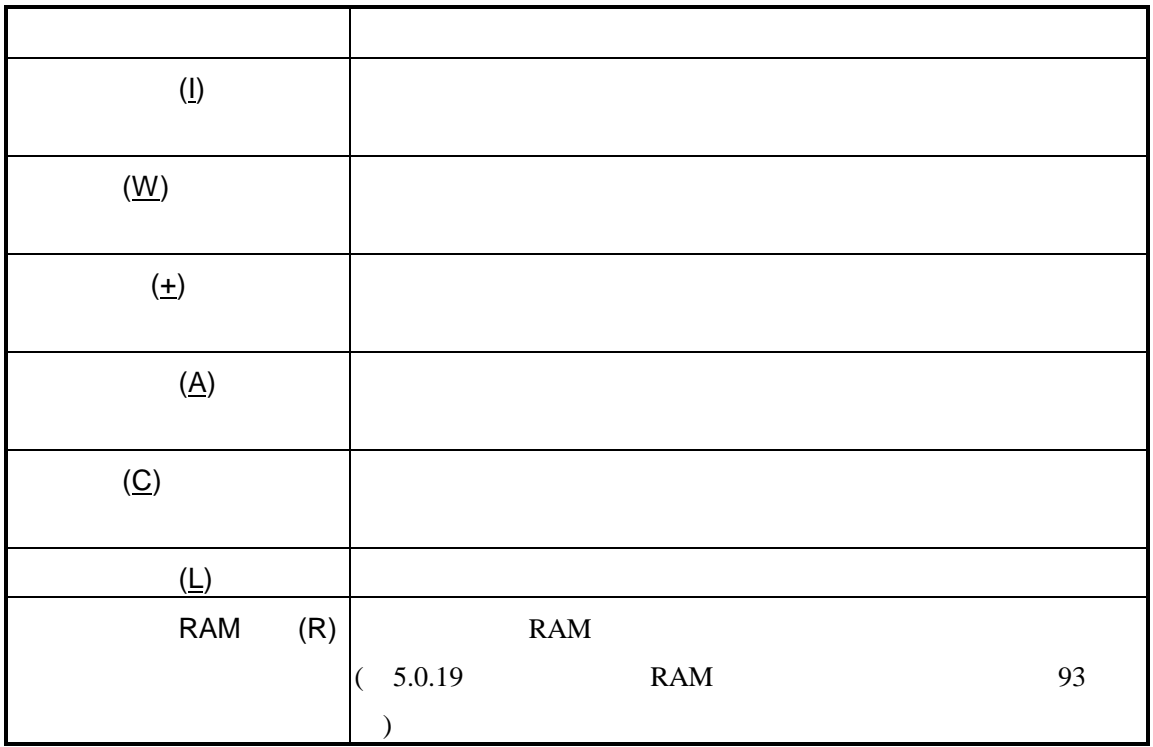

 $\overline{J}$ 

#### $4.12.3$

## **4.13** ブレークウインドウ

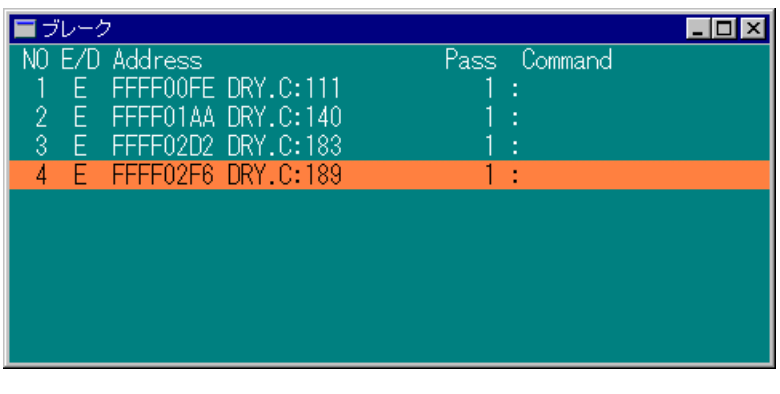

26

4.13.1

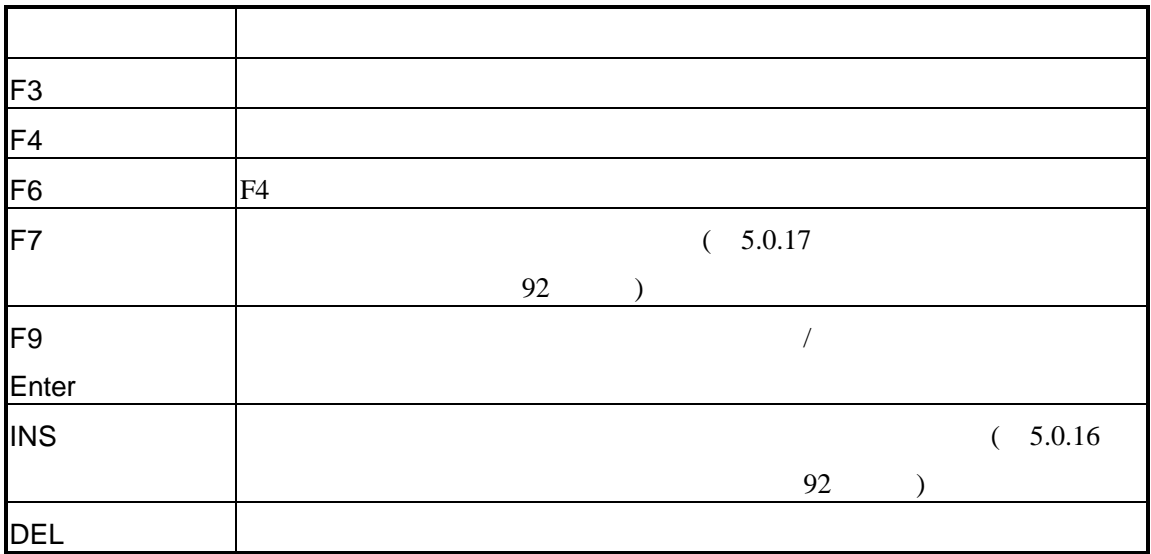

#### $4.13.2$

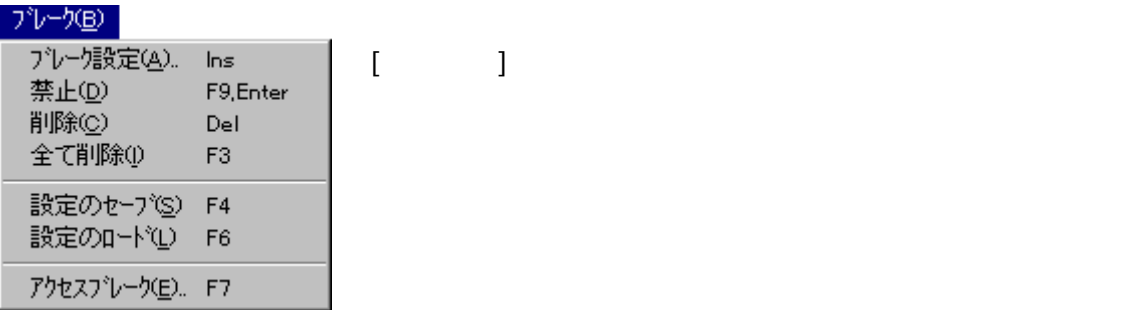

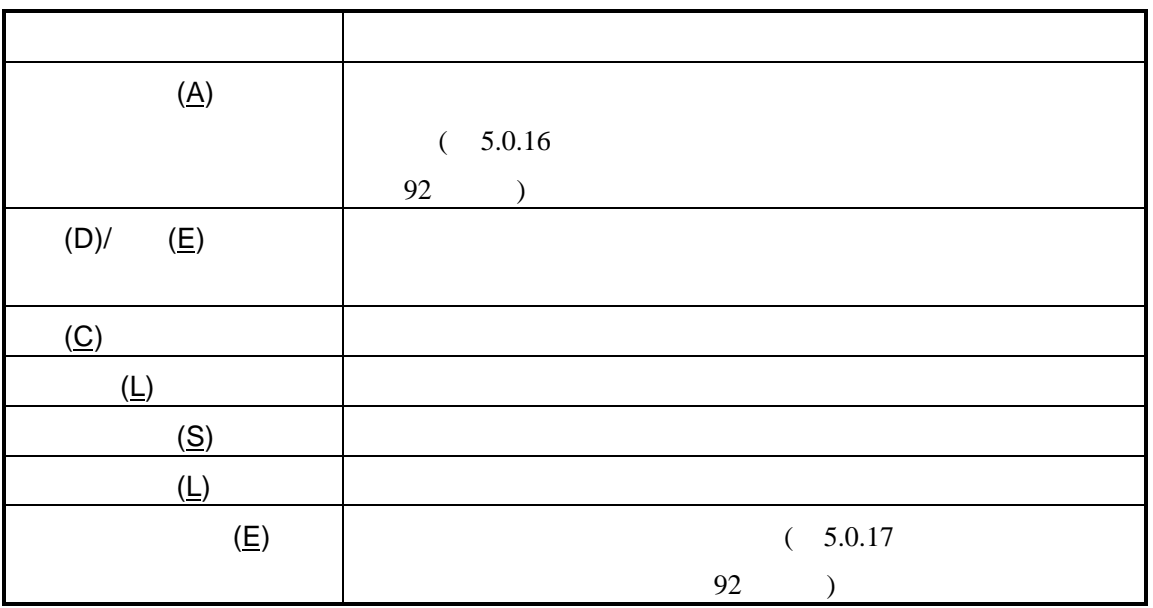

#### $4.13.3$

 $\sqrt{ }$ 

## **4.14**

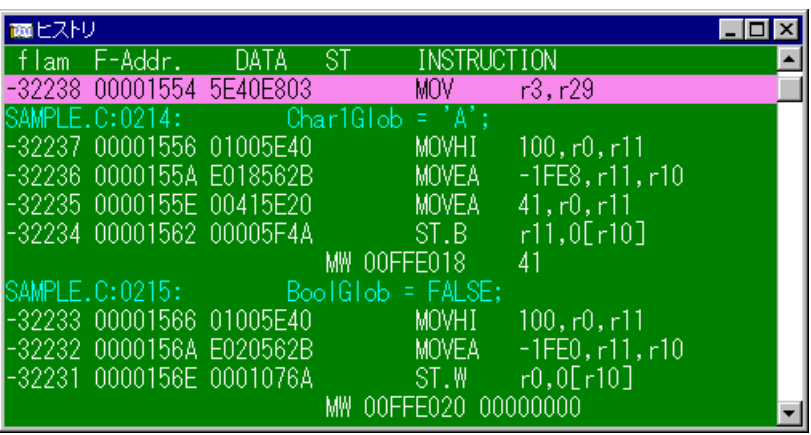

#### 27 (

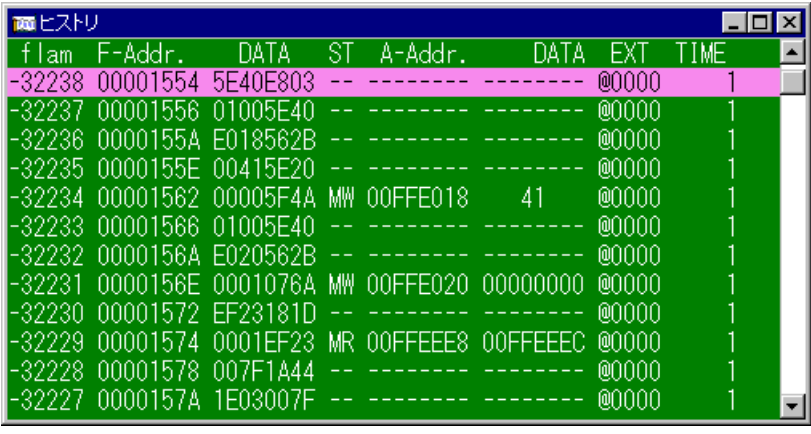

28 ( )

 $16$ 

#### 4.14.1

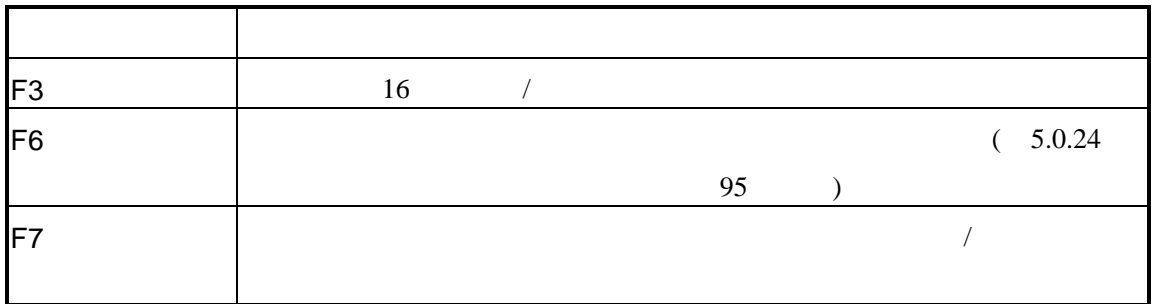

#### $4.14.2$

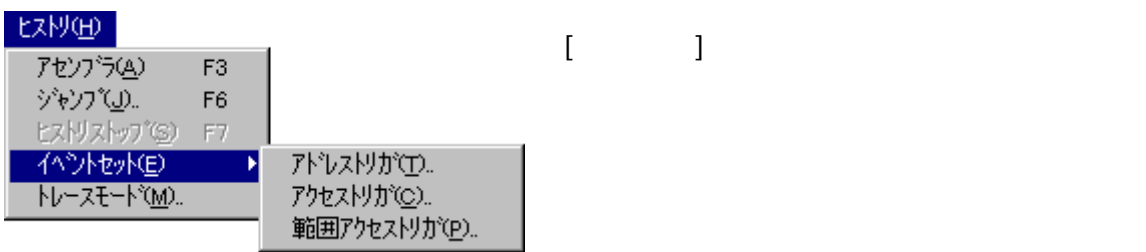

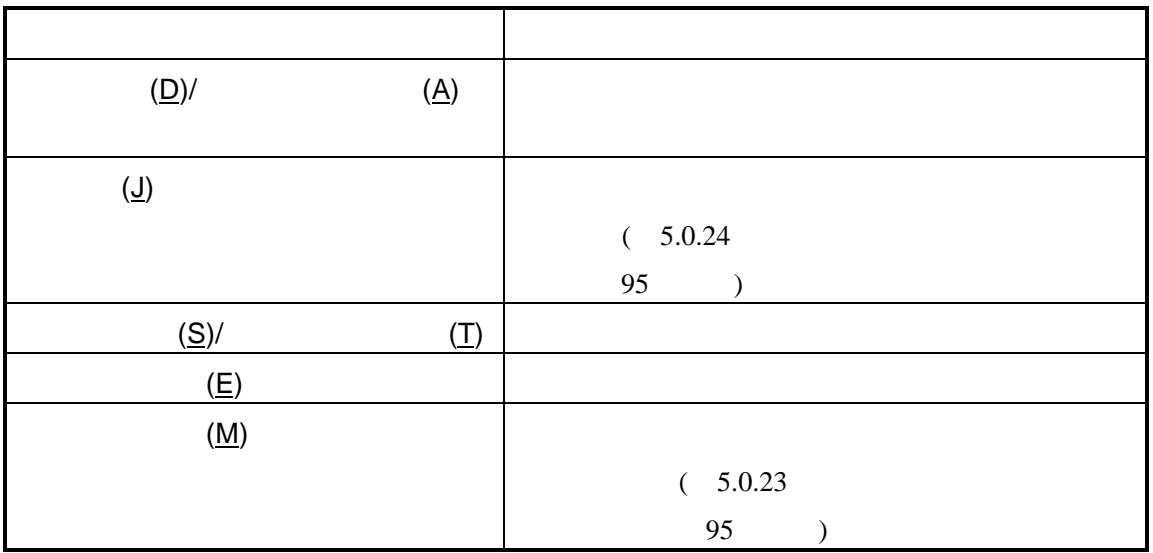

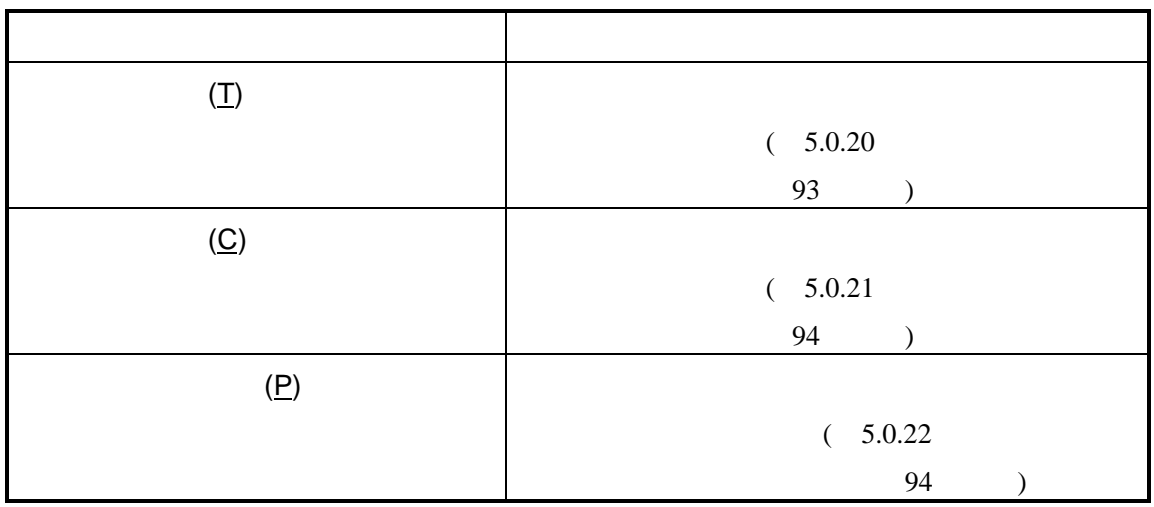

## **4.15**

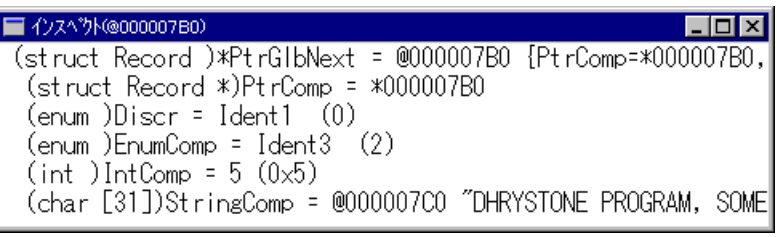

29

### $4.15.1$

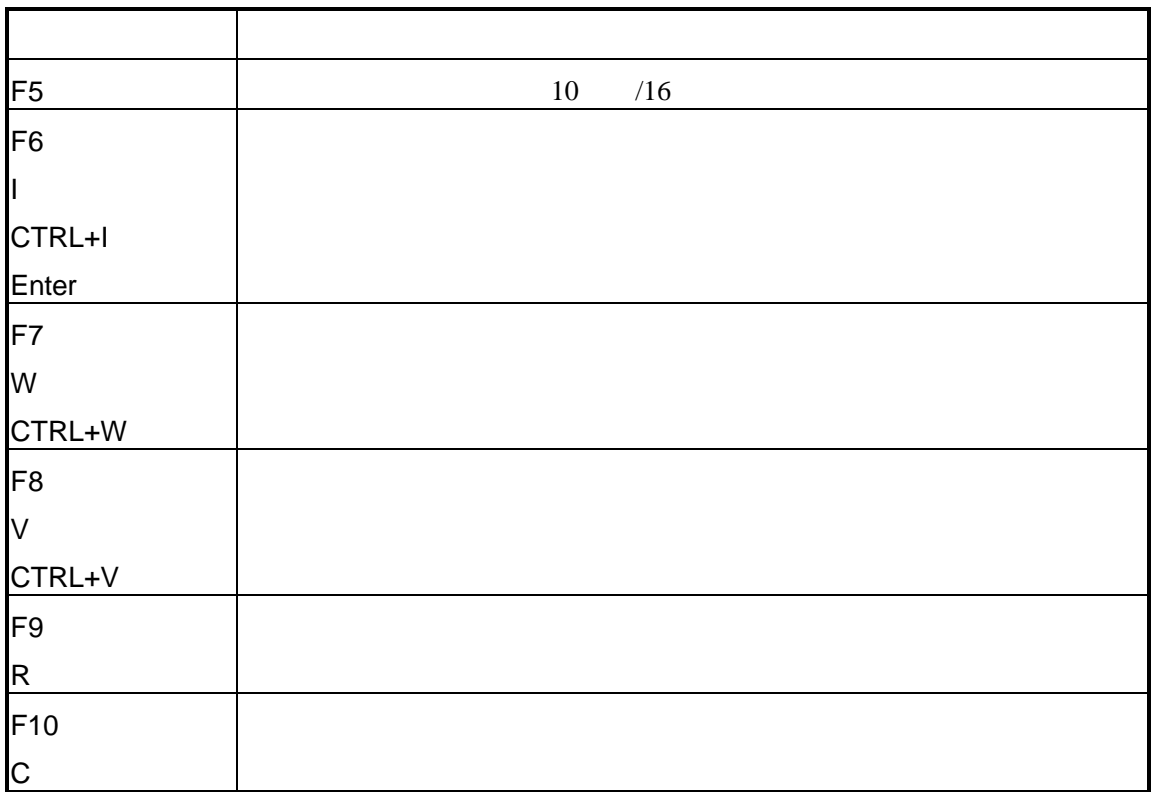

#### 4.15.2

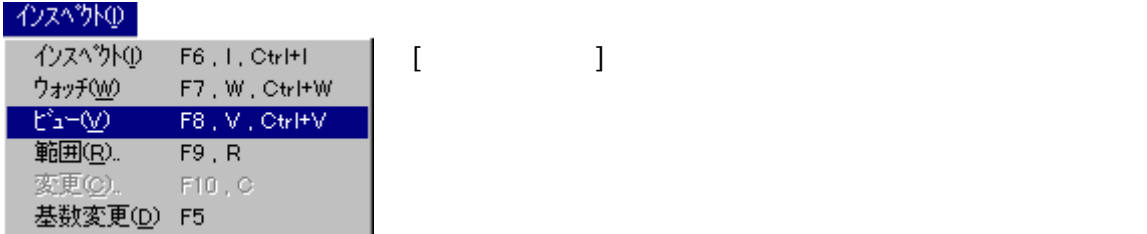

メニュー項目 機能  $(1)$  $(\mathsf{W})$  $(\vee)$  $(R)$  $(\underline{C})$  $(D)$   $(D)$ 

#### $4.15.3$

## **4.16**

#### **PARTNER**

#### PARTNER-V850-IE (MEMO.PT)

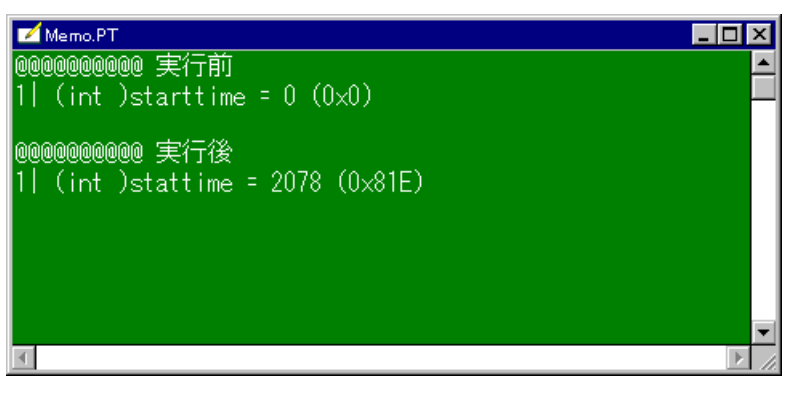

30

4.16.1

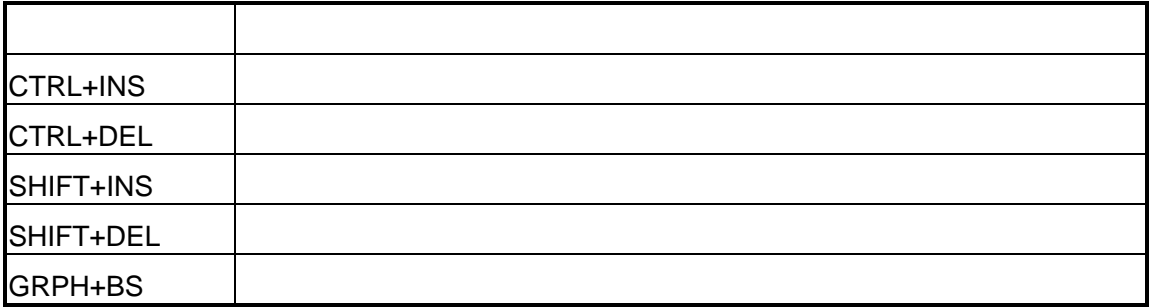

#### $4.16.2$

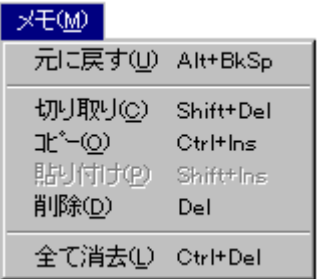

 $\mathbf{I} = \mathbf{I}$ 

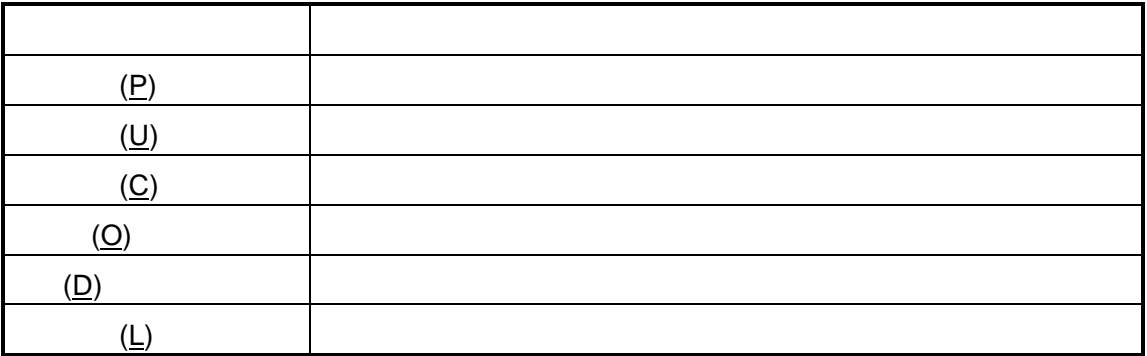

## **4.17 I/O**ウインドウ

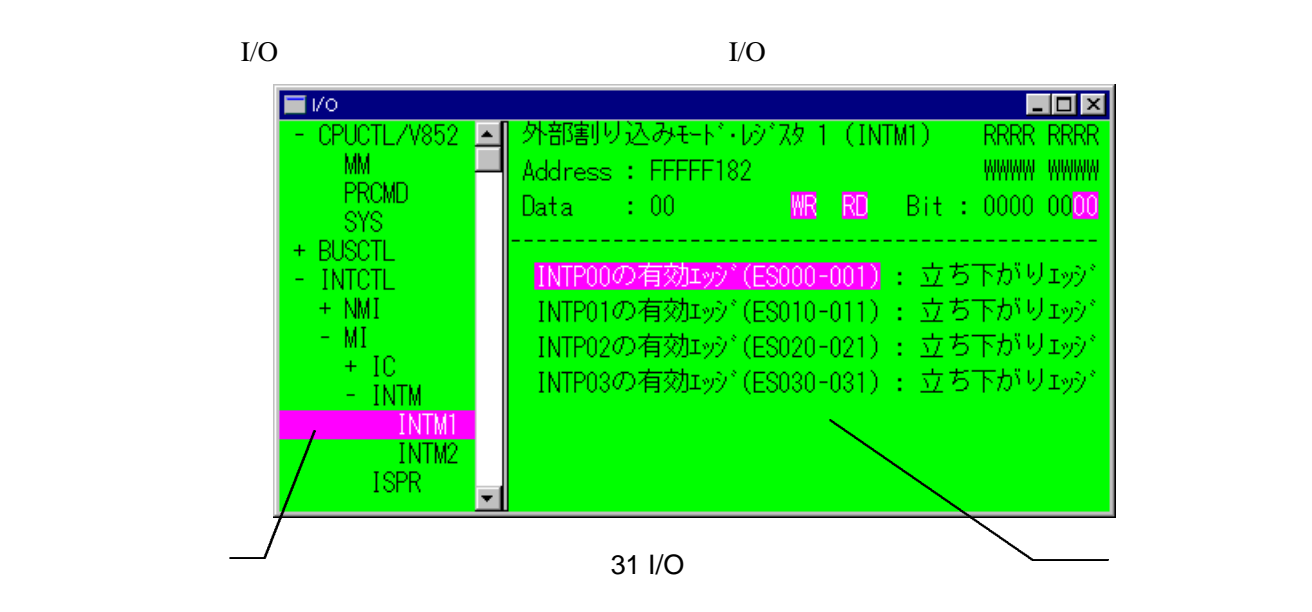

#### 4.17.1 I/O

 $I/O$ 

す。このショートカットキーはI/Oウインドウにフォーカスがある場合に適用さ

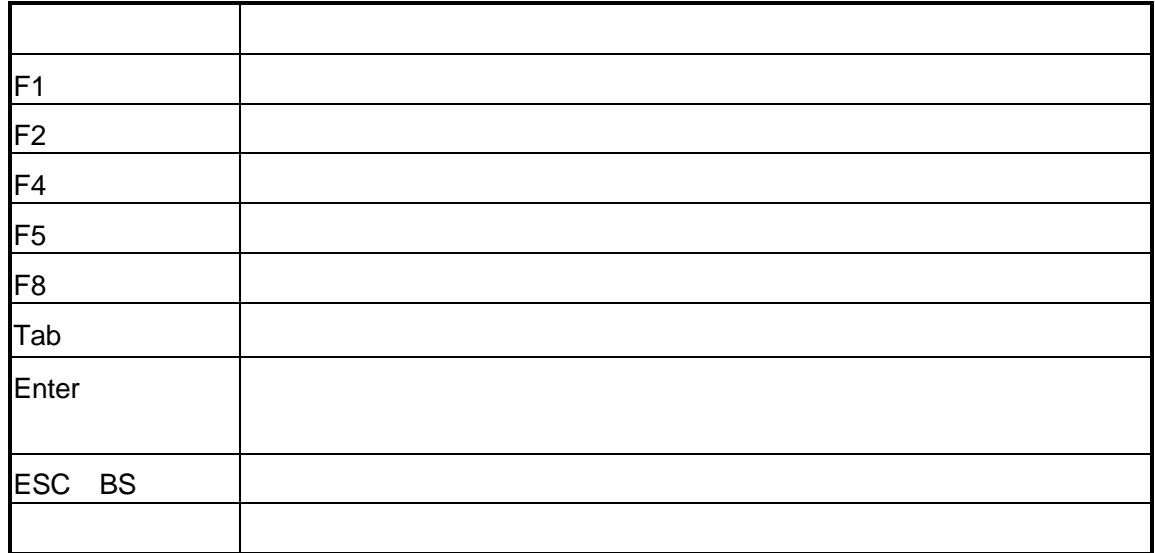

## 4.17.2 I/O

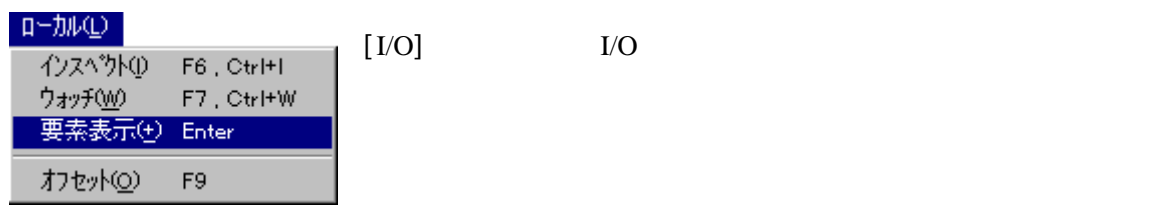

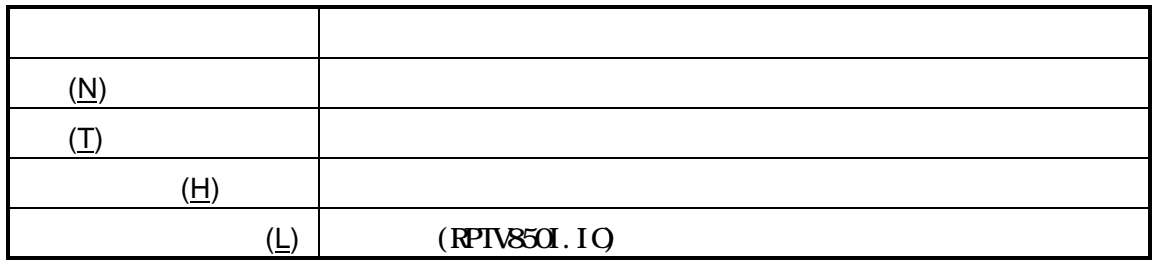

### 4.17.3 I/O

I/O

I/O

## **4.18** ツールバー

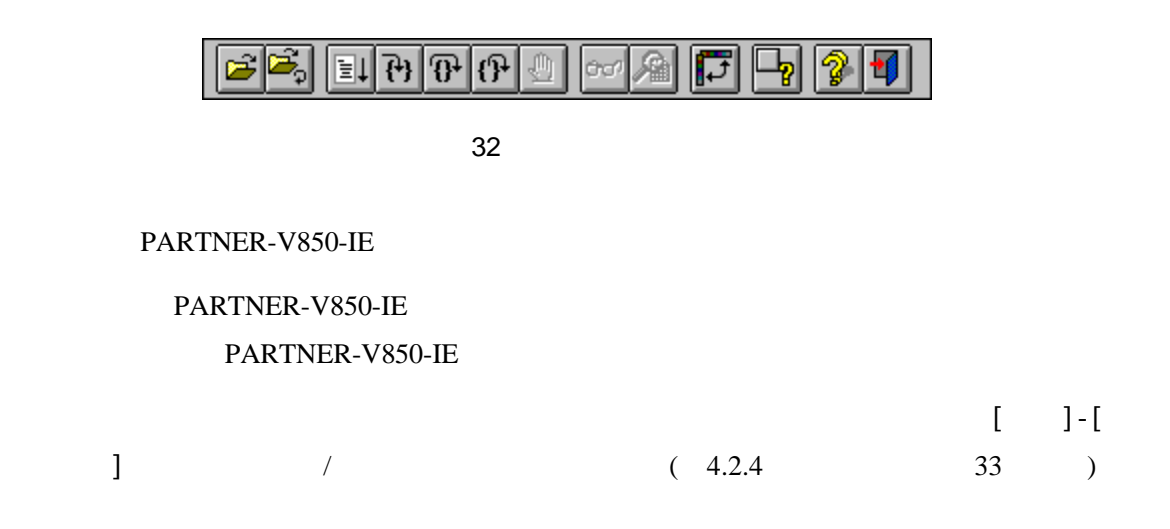

 $|4.18.1$ 

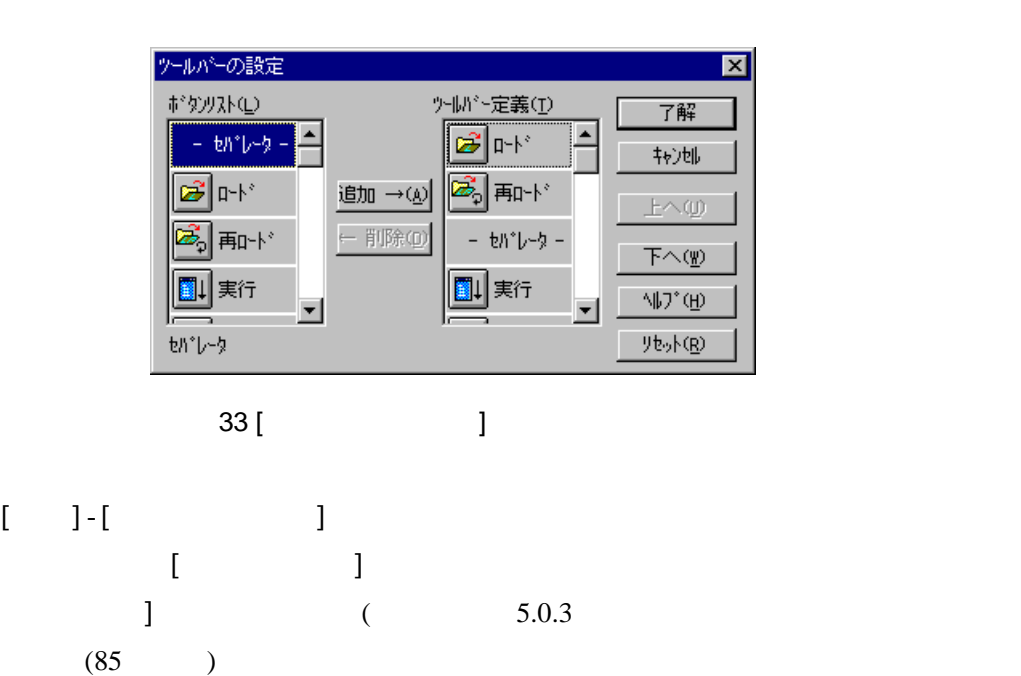

#### $4.18.2$

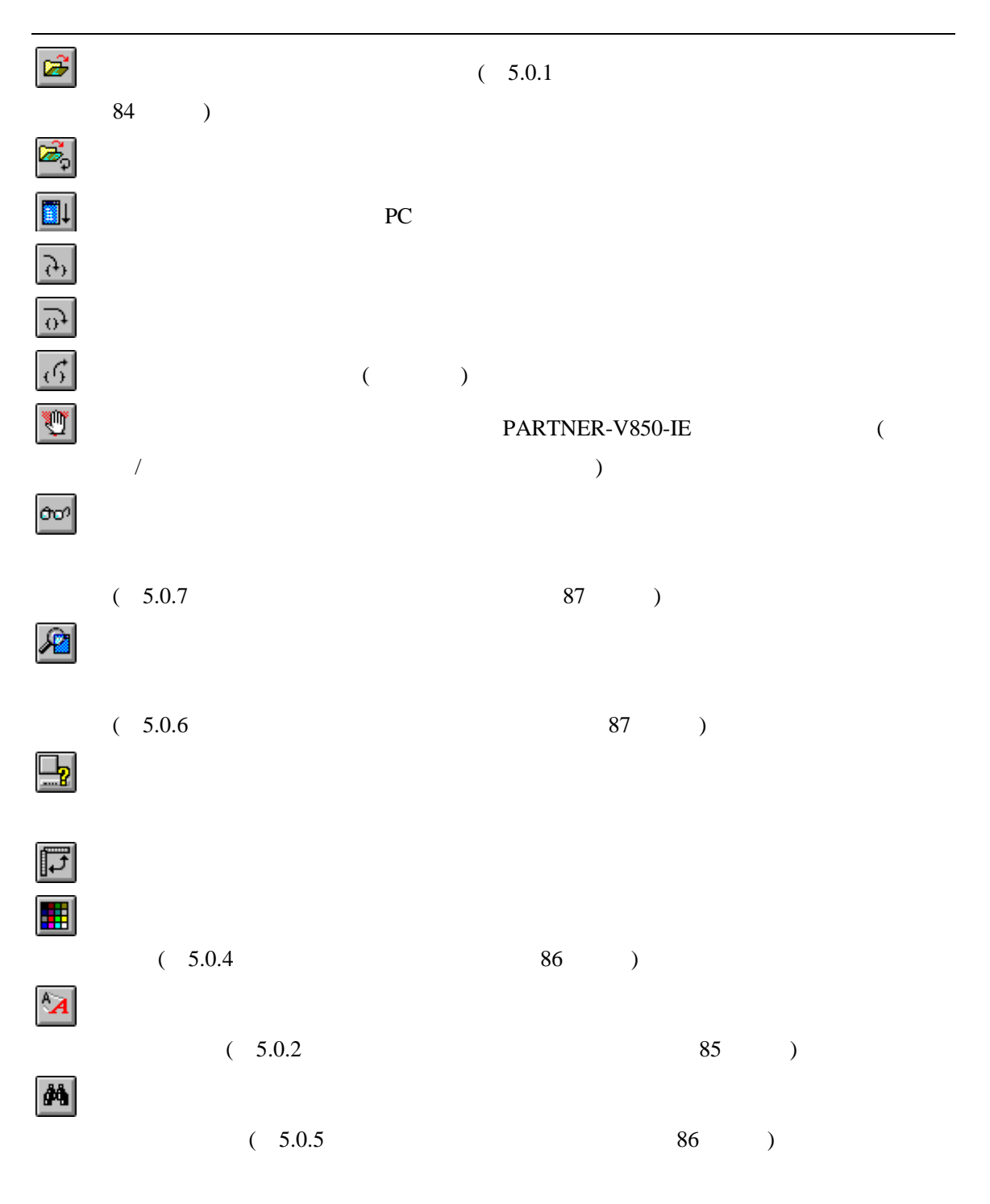

PARTNER-V850-IE - 79

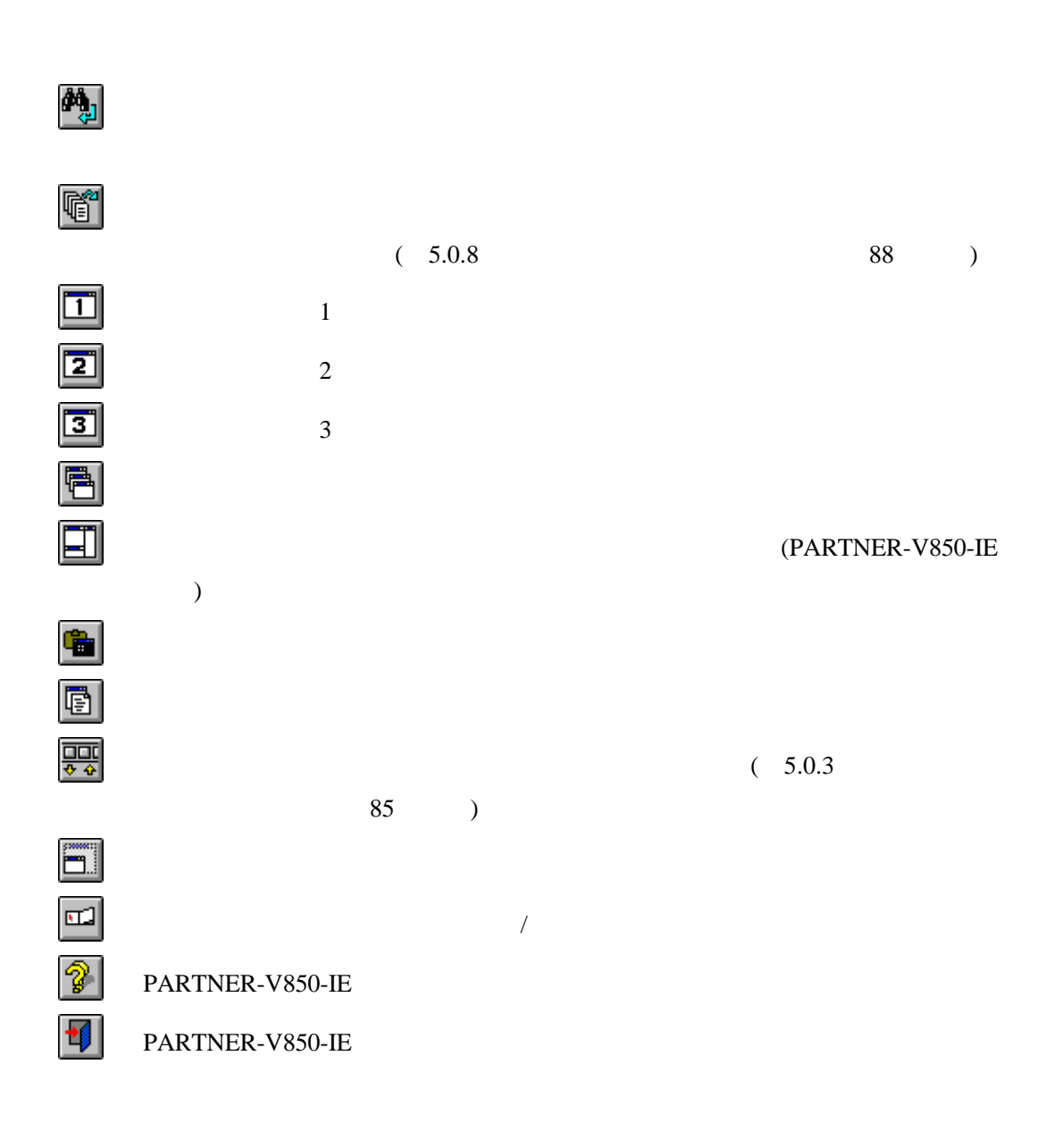

## **4.19**

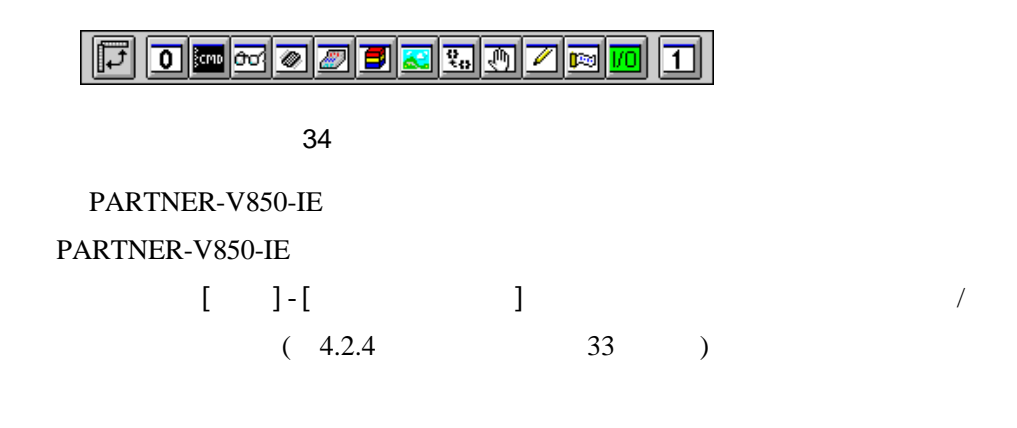

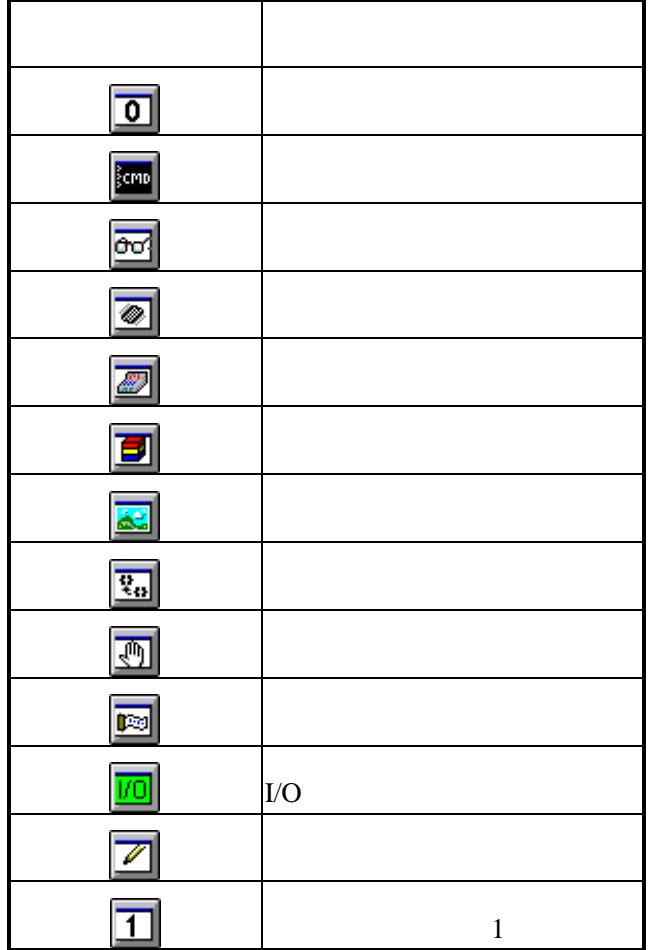

## **4.20** ステータスバー

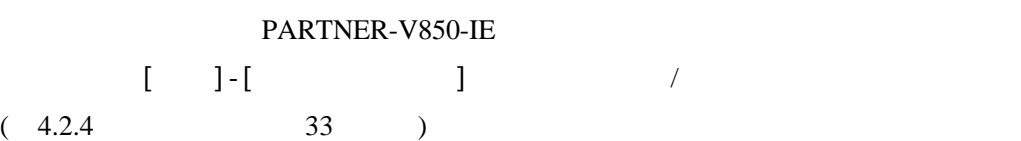

| 0343| 1:Module 2:0ptWin 3:SrcSW 4:Search 5:Go 6:Inspct 7:Come 8:Trace 9:Break 10:Step

 $\overline{\mathcal{A}}$ 

T

||小7実行

0348 プレークポイルが設定できません

|0957| ターゲット実行中

35

# $5$

PARTNER-V850-IE

 $\overline{2}$ 

#### PARTNER-V850-IE

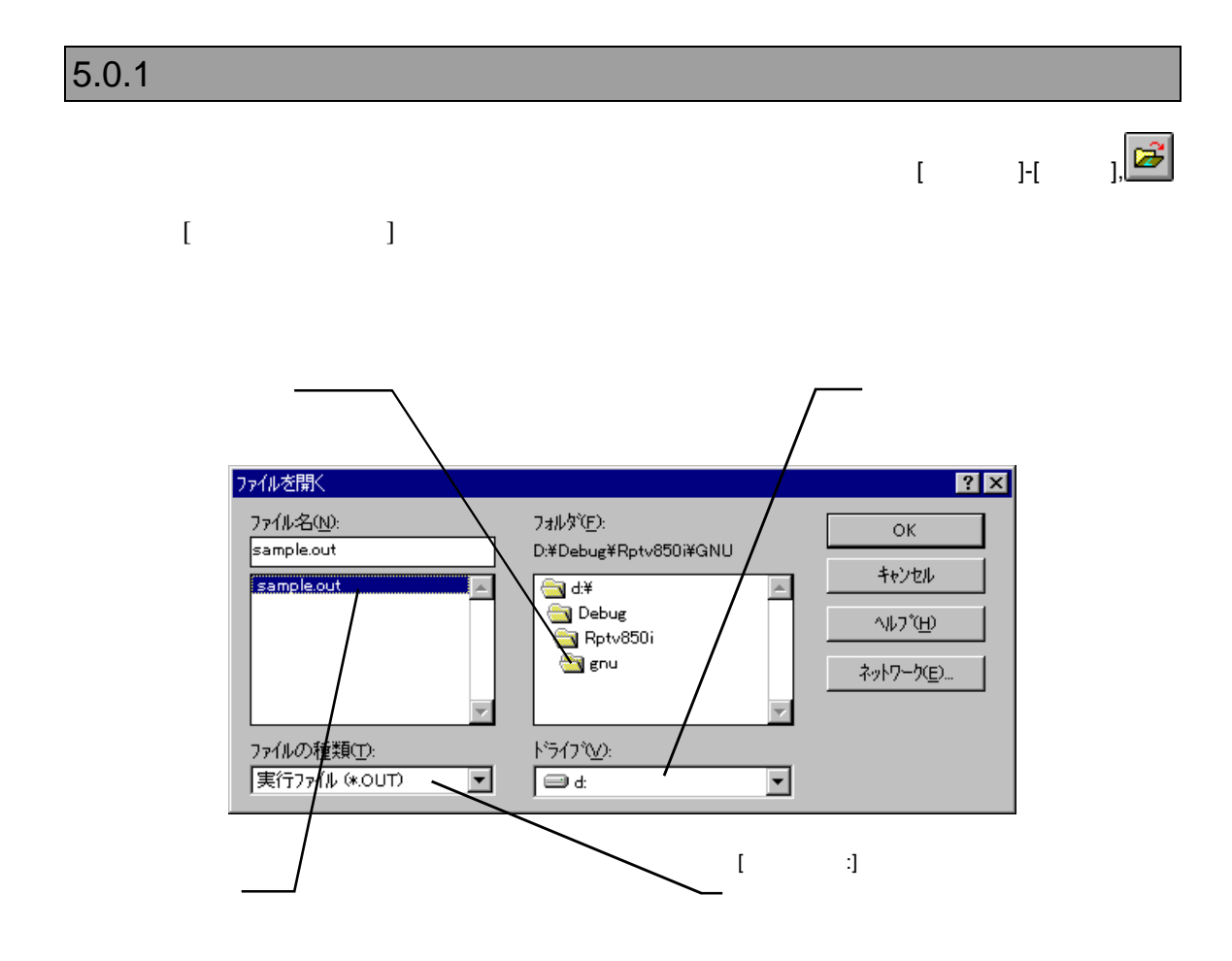

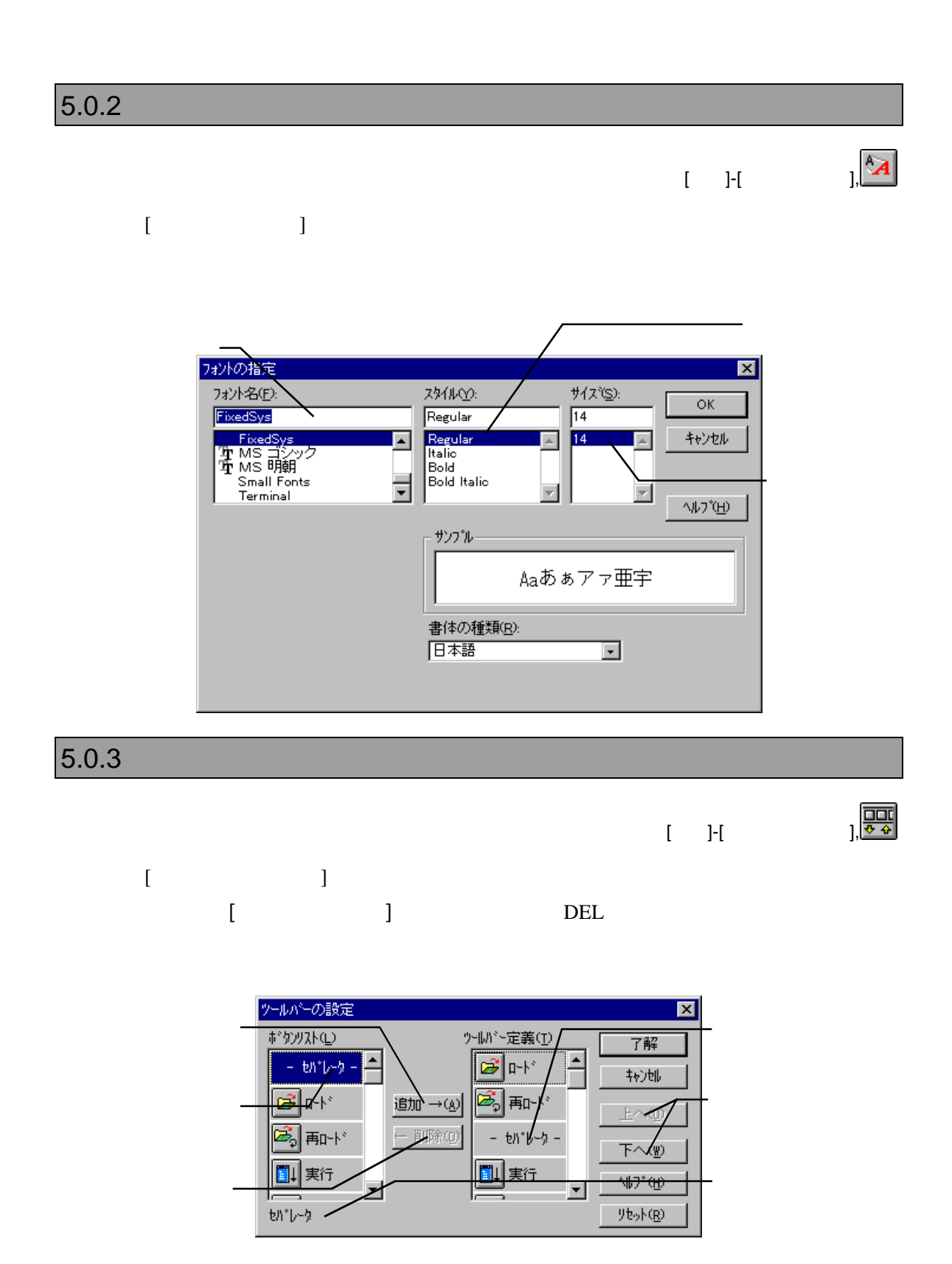

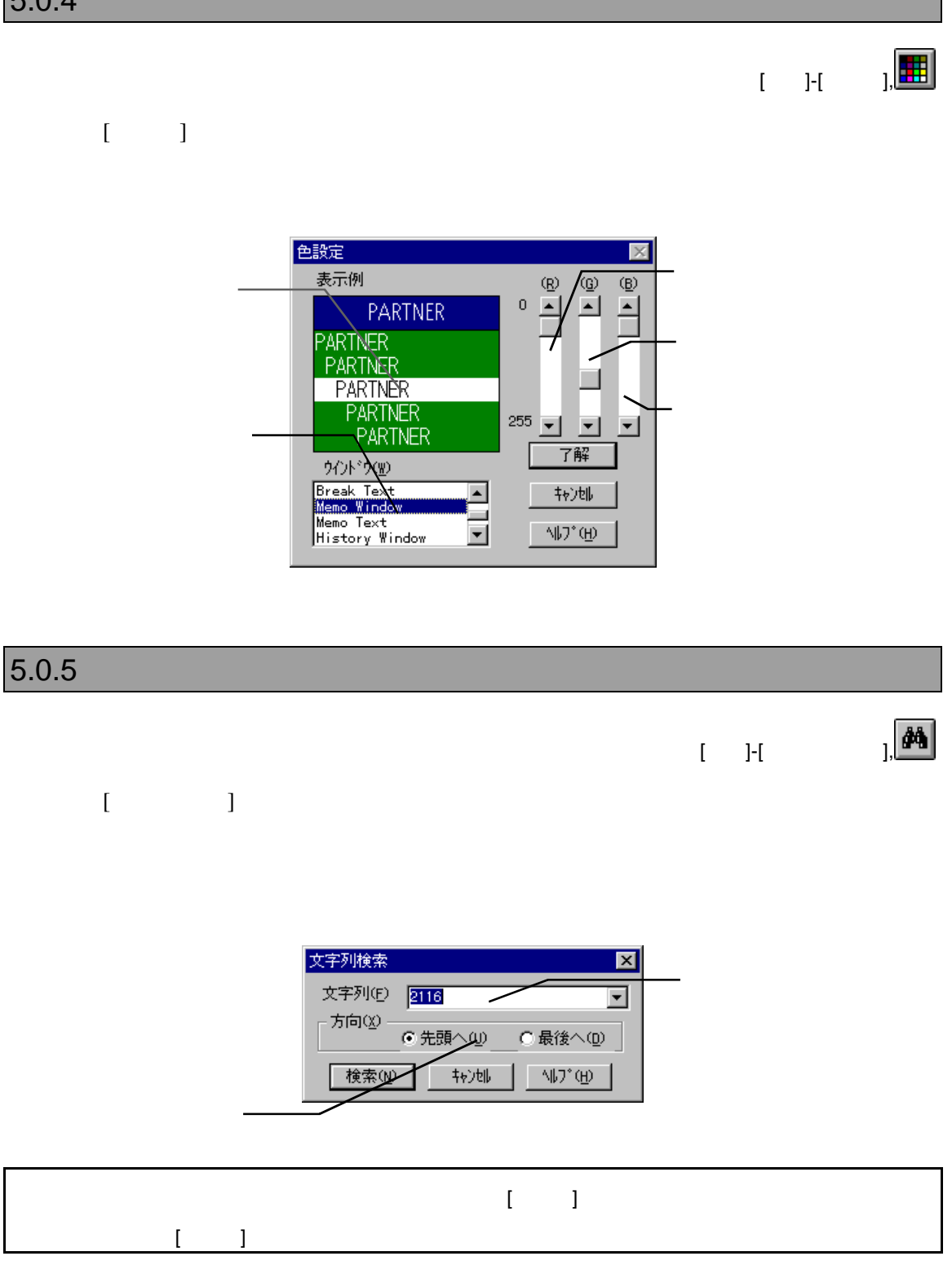

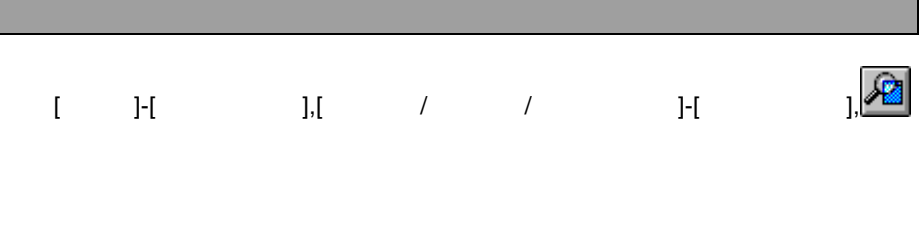

┓

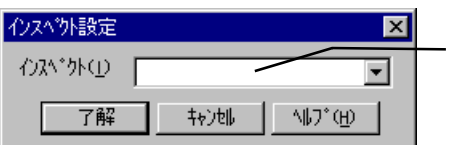

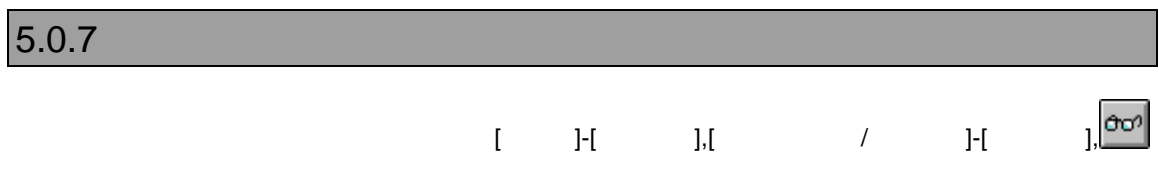

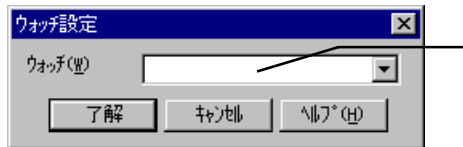

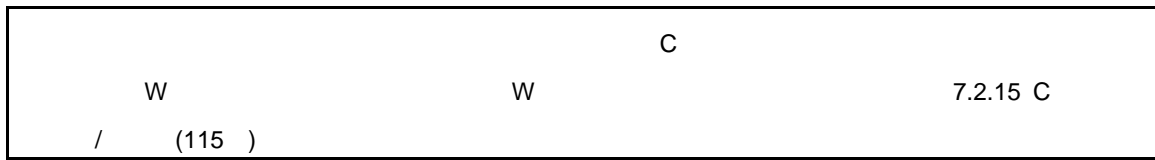

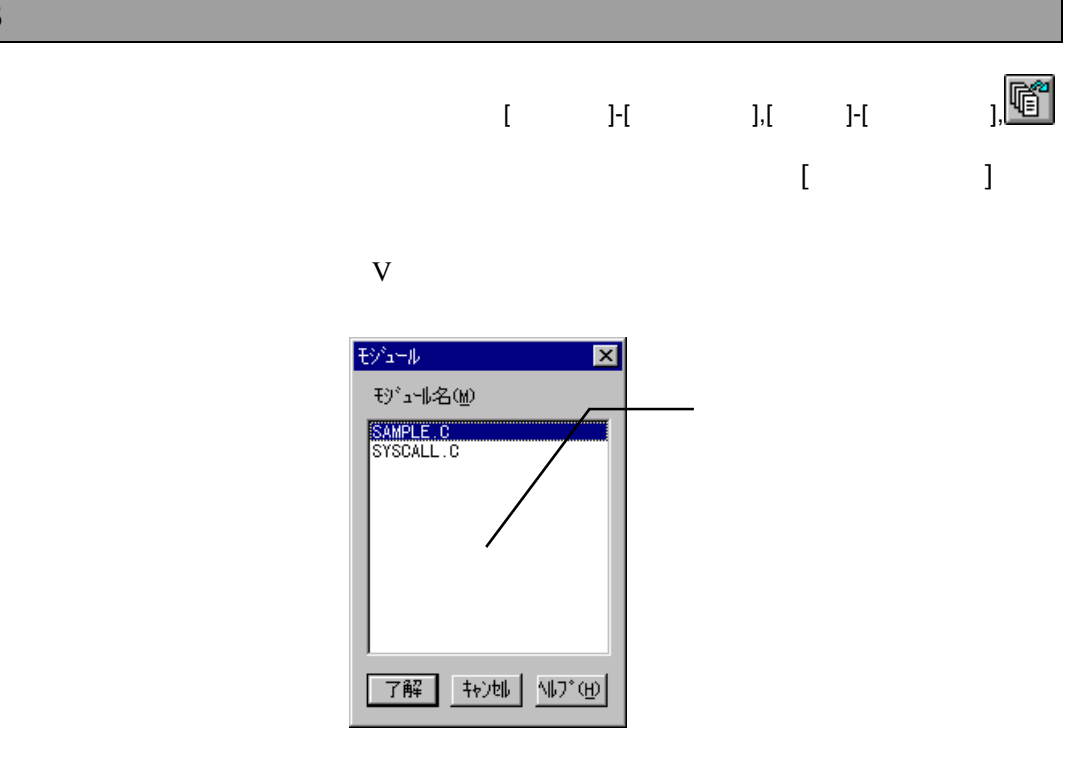

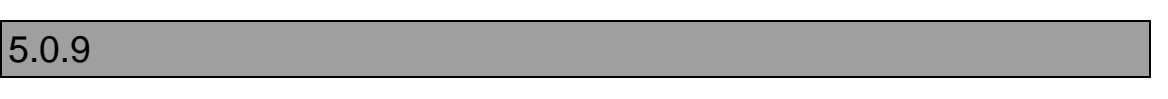

 $[-1]$ 

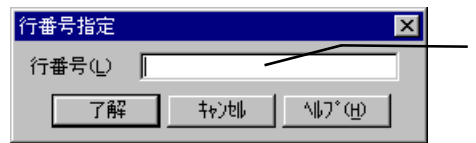

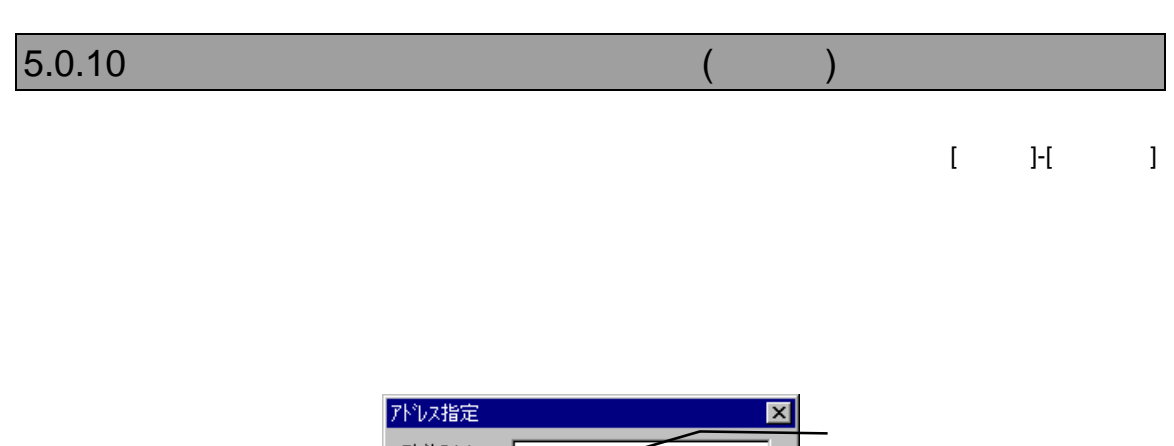

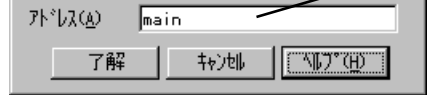

 $\lbrack \, \vert \, \vert$ 

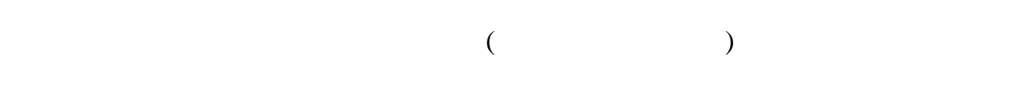

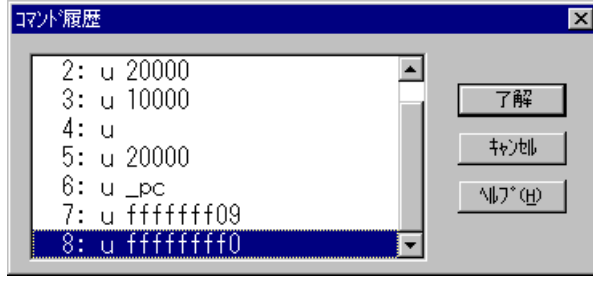

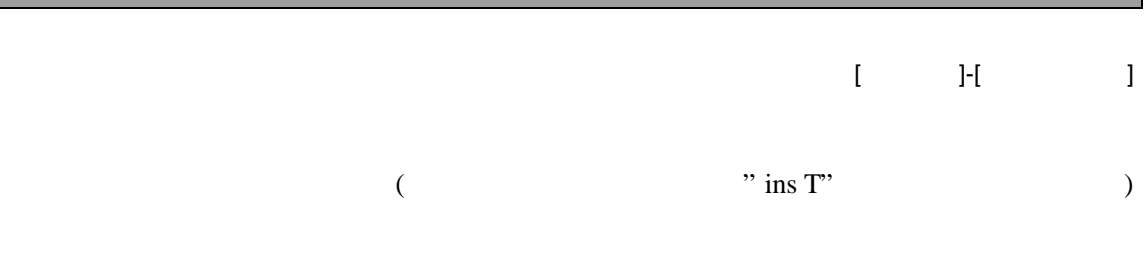

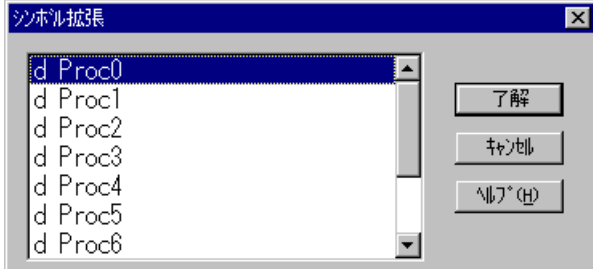

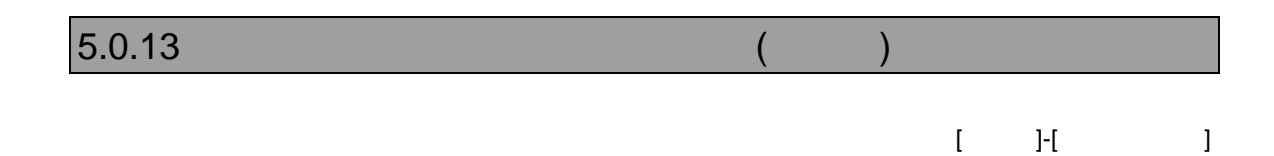

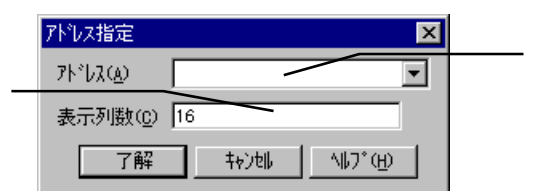

 $[-]$ 

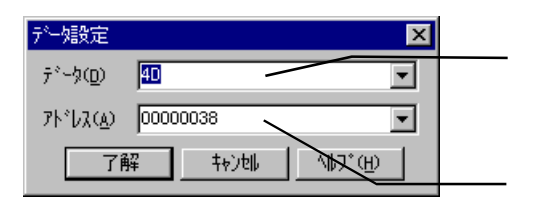

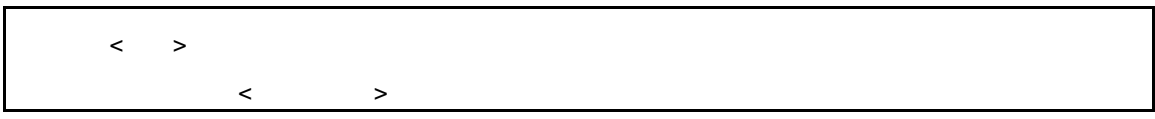

 $5.0.15$ 

 $[1, 1, 1]$ 

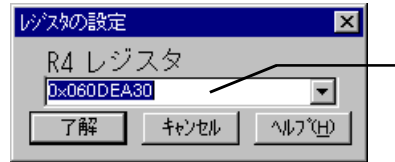

 $[$  J-[  $]$ 

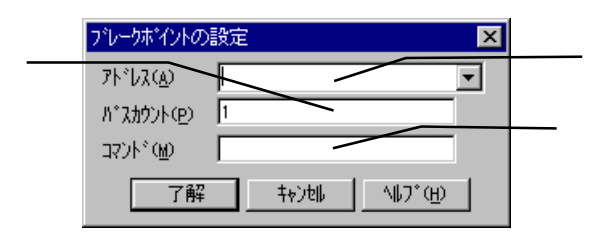

 $\overline{5.0.17}$ 

 $[$   $]$   $]$   $]$   $[$   $]$   $[$   $]$   $[$   $]$   $[$   $]$   $[$   $]$   $[$   $]$   $[$   $]$   $[$   $]$   $[$   $]$   $[$   $]$   $[$   $]$   $[$   $]$   $[$   $]$   $[$   $]$   $[$   $]$   $[$   $]$   $[$   $]$   $[$   $]$   $[$   $]$   $[$   $]$   $[$   $]$   $[$   $]$   $[$   $]$   $[$   $]$   $[$   $]$   $[$ 

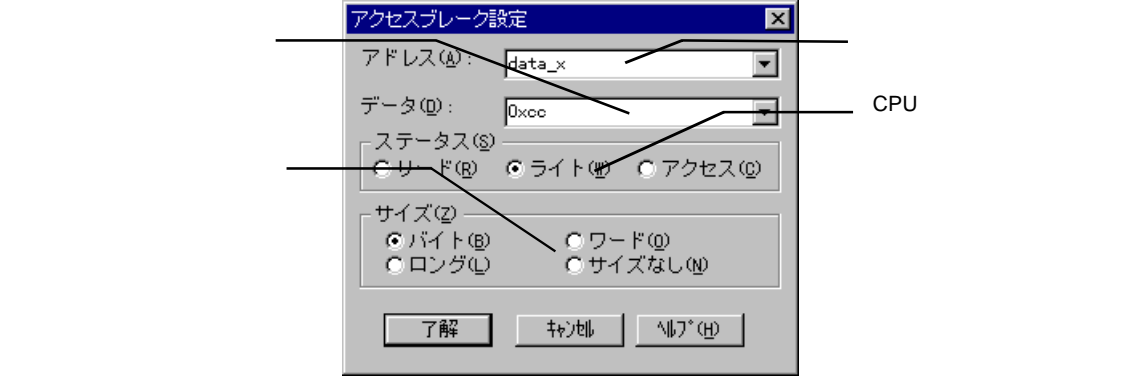

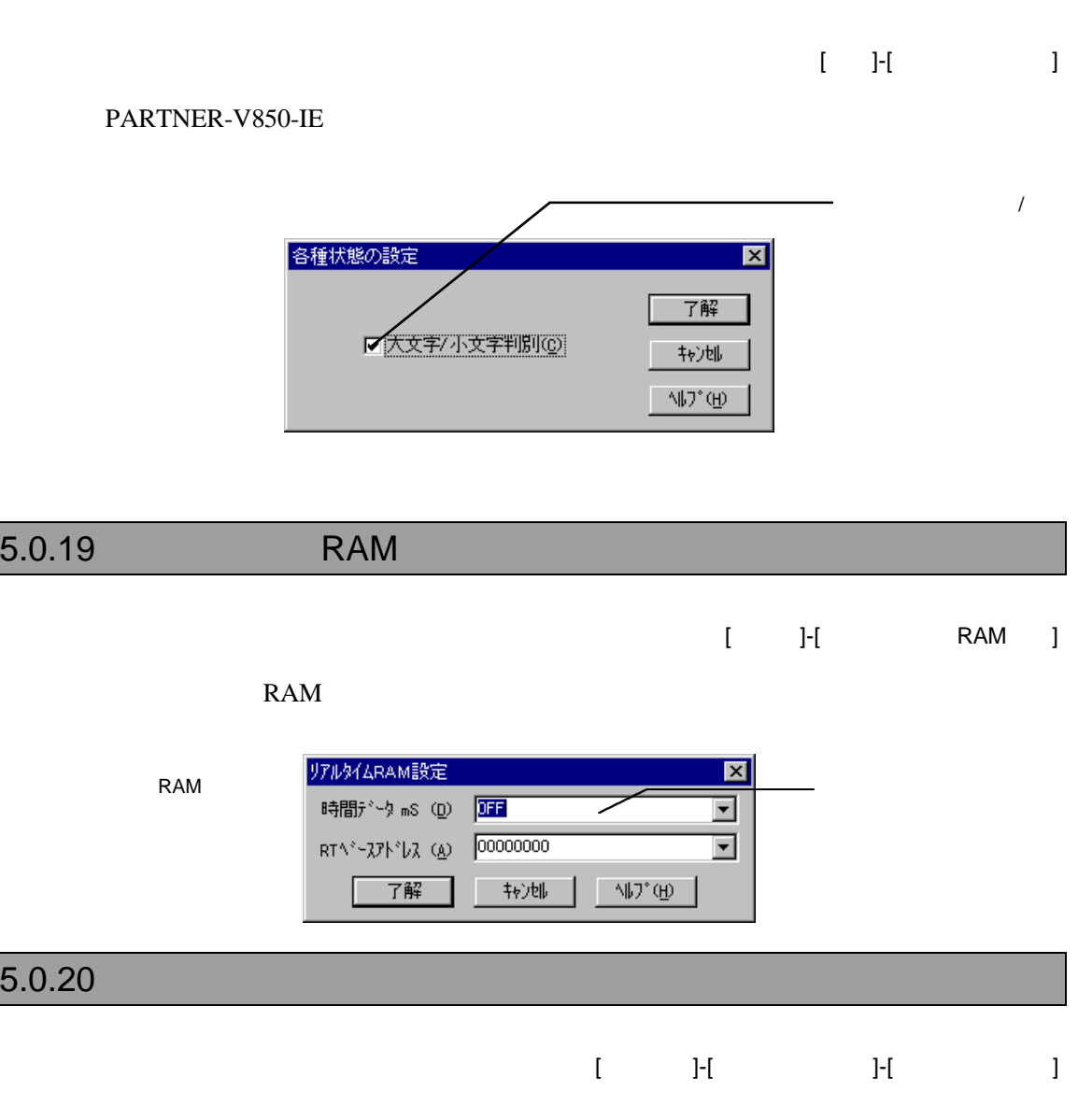

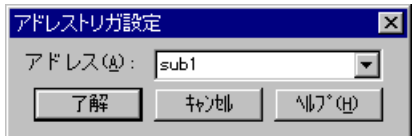

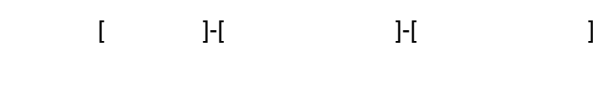

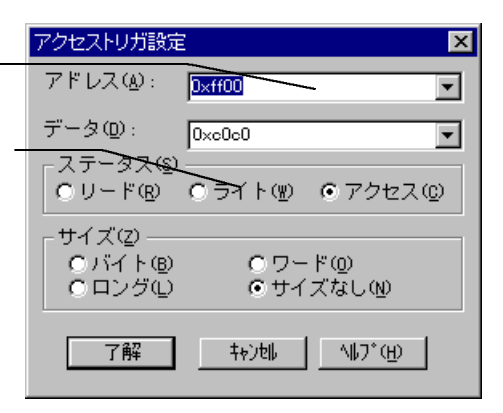

 $5.0.22$ 

[ヒストリ]-[イベントセット]-[範囲アクセストリガ]

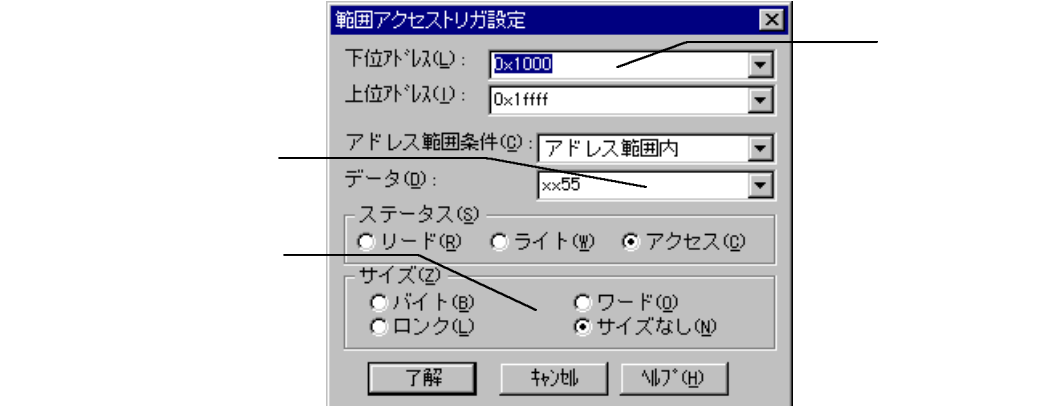

#### $5.0.23$ [ヒストリ]-[トレースモード] トレースモードの設定  $\overline{\mathbf{x}}$ 実行時間の分周率を指定します。 ディレイカウンタ resear 実行時間の分周率 | 0 - 時間総計(I):  $C$  クリア $Q$  $C$ 加算 $(Q)$ 了解 |  $\mathbb{U}^*(\underline{\mathfrak{h}})$  $5.0.24$  $[\qquad]$   $]$ フレーム番号ヘジャンプ  $\overline{\mathbf{x}}$ ルーム番号(F) 304  $-1/2$ 了解 ∣ ੫ਾ:⊕ 5.0.25 CPU  $[$  ]- $[$ CPU ] CPU OPU環境設定  $\overline{\mathbf{z}}$ ROM RAM 妞 **ROM** 128K  $\boxed{9}$  RAM  $\boxed{3K}$ ⊡ CPU 初楽件 FIWALT WISTOP FINNL FINLDRO FIRESET  $-$ CPU  $\ddagger$   $\sim$   $\uparrow$ な仆時間 Single-Chip ⊡  $\overline{\mathbf{r}}$ 256 CPU  $T$ 转速 - 小プ(ヨ) |
$|6$ 

PARTNER-V850-IE

## **6.1** データ表現

PARTNER-V850-IE

#### $6.1.1$  PARTNER

PARTNER-V850-IE 2  $\overline{C}$ ) ( $)$  $6.1.2$ 

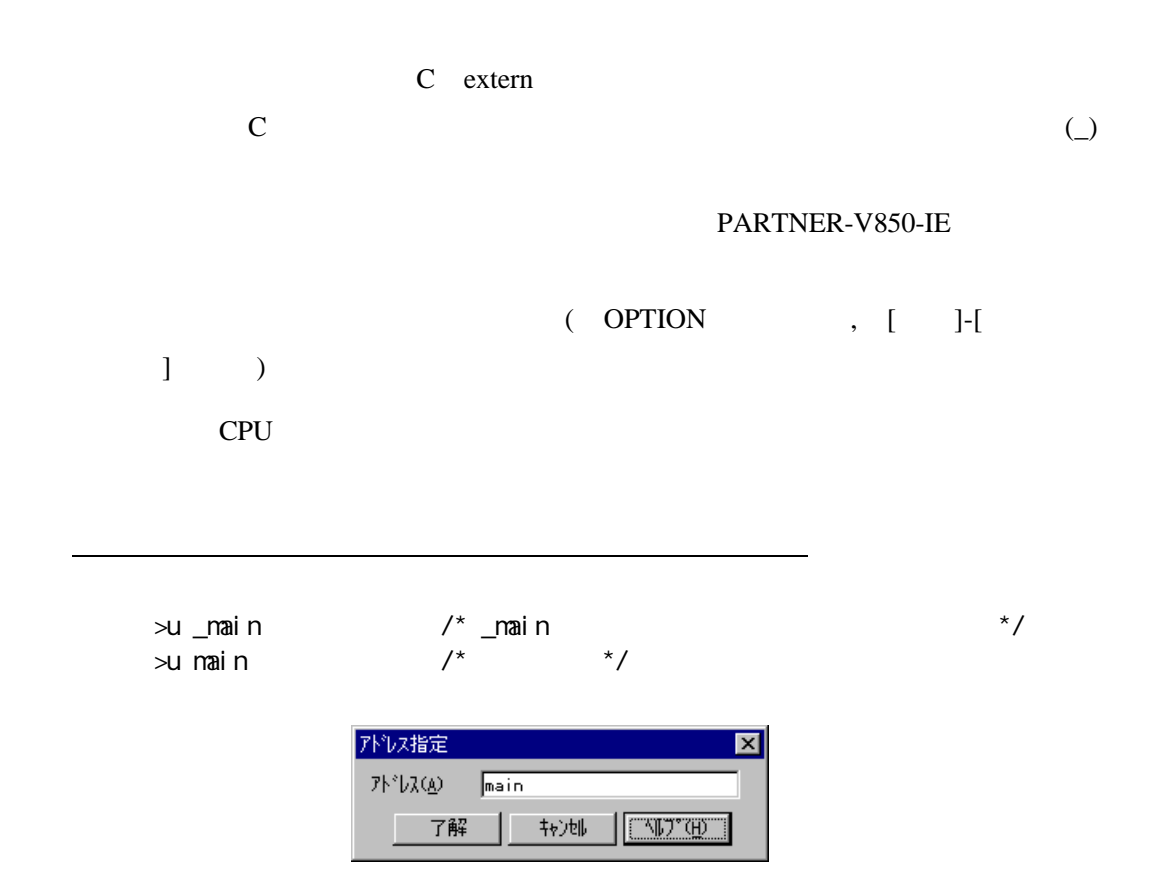

36 [アド<u>レス語』 |</u> アドレス語に指定される「Prain シンボル値に指定される」 | アドレス語に指定される「アドレス語」 | アドレス語に指定される「アドレス語」 | アドレス語に指定される「アドレス語」 | アドレス語

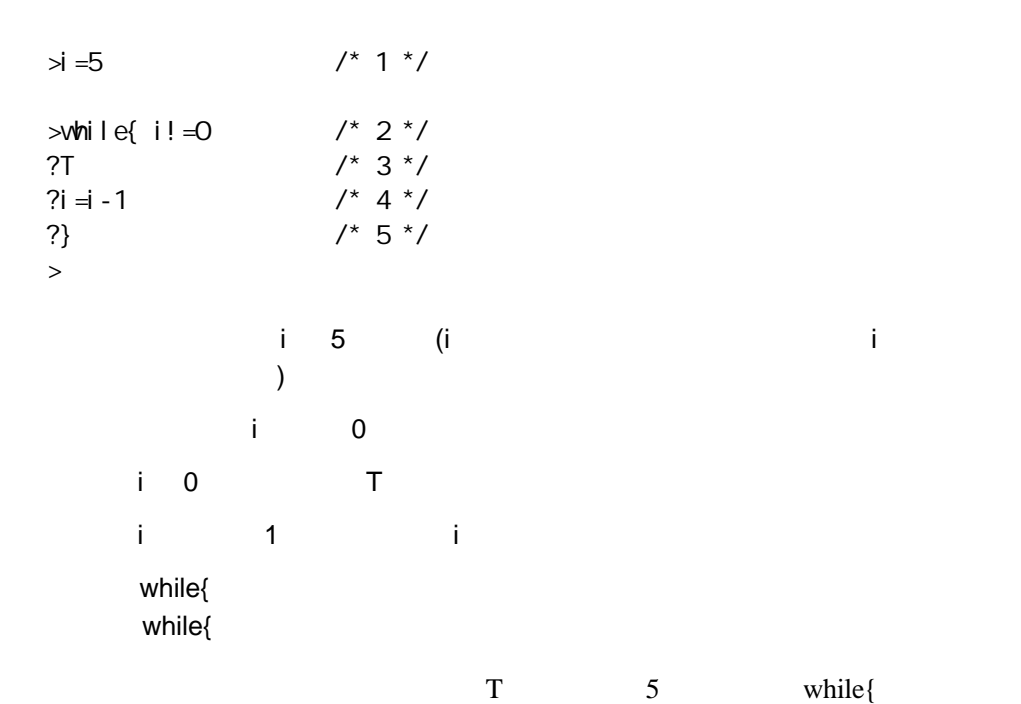

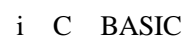

 $6.1.3$ ローカルシンボルとは、Cの自動変数や関数の実引数などでその関数内だけで有  $($   $)$   $($   $)$  $\mathcal{L}(\mathcal{L})$  $(int, char,., double)$ 

#### $6.1.4$

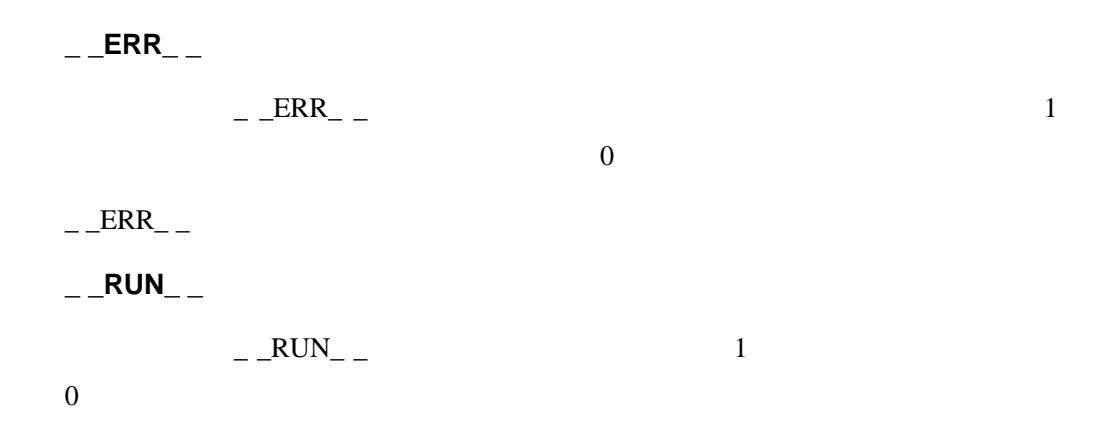

#### 6.1.5 PARTNER

PARTNER-V850-IE 2/8/10/16

 $N$ 

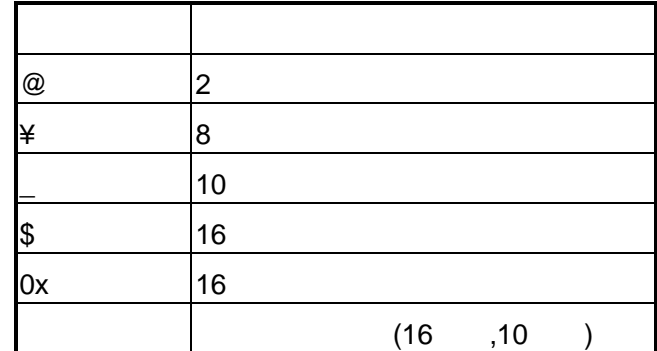

@11001010,¥312,\_202,\$CA,0xCA

2,8,12 (IEEE )

 $(DS, DL, DT, SS, SL, ST)$ 

 $6.1.6$ 

## $6.1.7$

#### PARTNER-V850-IE

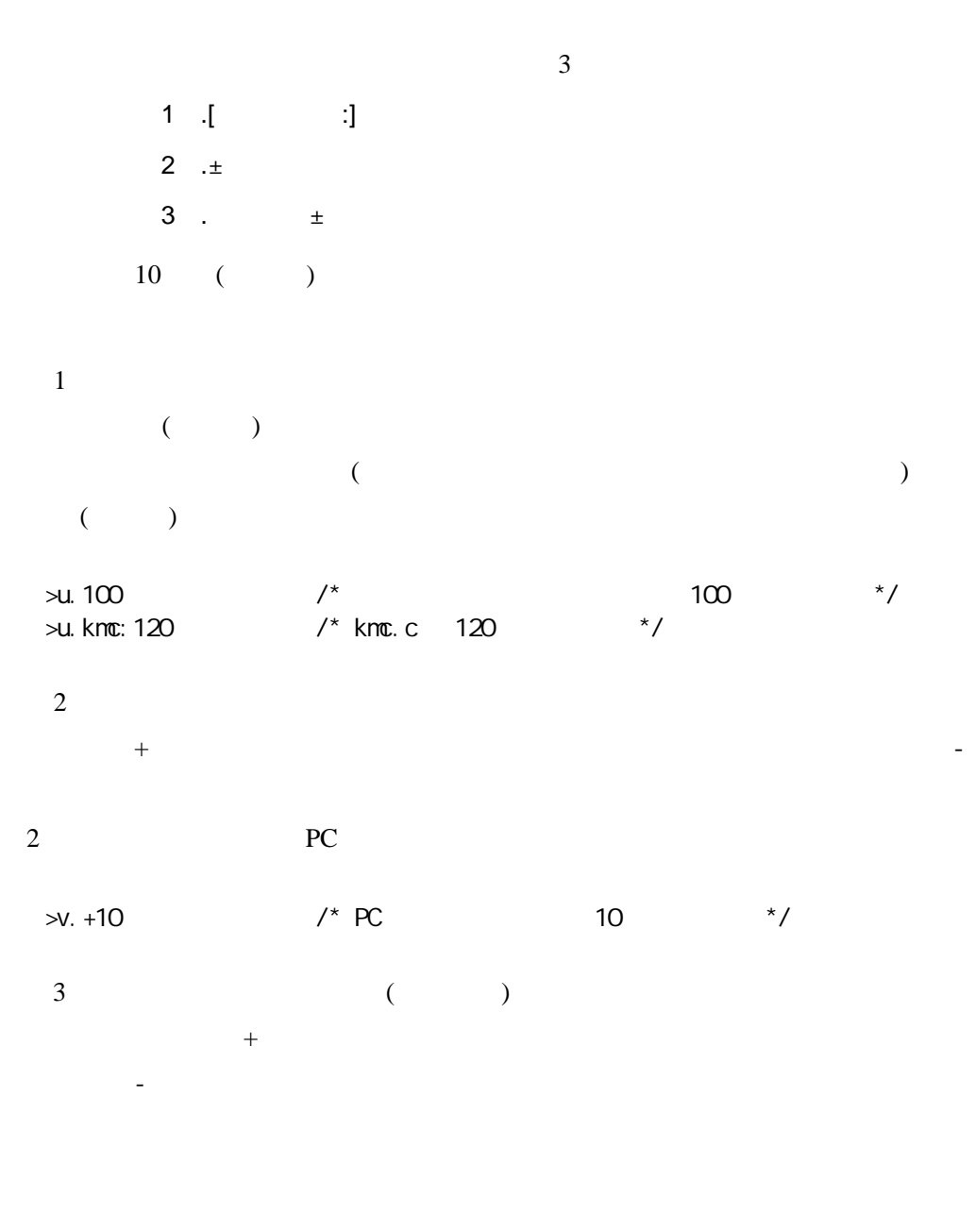

 $\Rightarrow$ bp. main+10 /\* main 10  $\rightarrow$  /

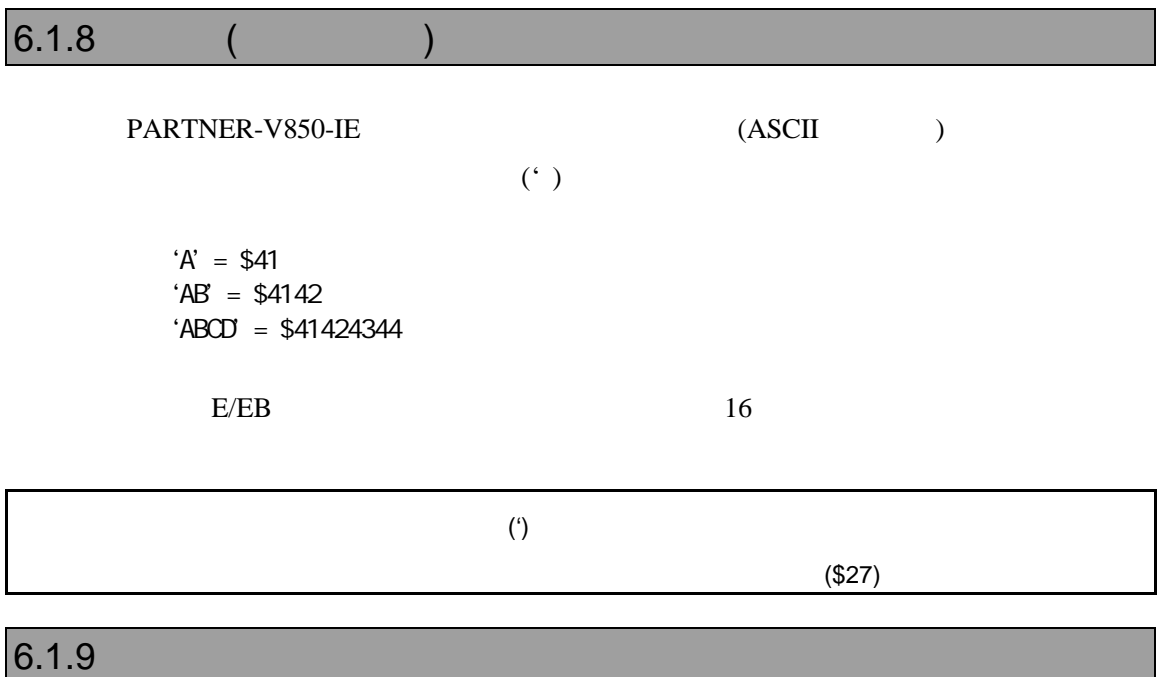

PARTNER-V850-IE

\_R0,\_R1,\_R2,\_R3,\_R4,\_R5,\_R6,\_R7,\_R8,\_R9,\_R10,\_R11,\_R12,\_R13,\_ R14,\_R15,\_R16,\_R17,\_R18,\_R19,\_R20,\_R21,\_R22,\_R23,\_R24,\_R25,\_ R26,\_R27,\_R28,\_R29,\_R30,\_R31,\_PC

V850-IE

#### \_SP,\_GP,\_TP,\_EP,\_LP

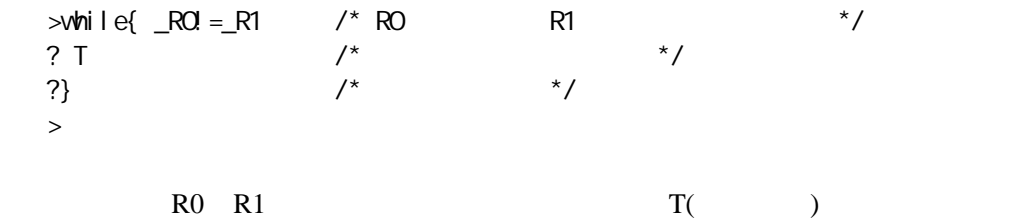

## $6.1.10$

 $\mathbf{r}$ 

PARTNER-V850-IE C,

 $($ ,  $)$  $\mathfrak{z}$ 

 $\mathcal{N}$ 

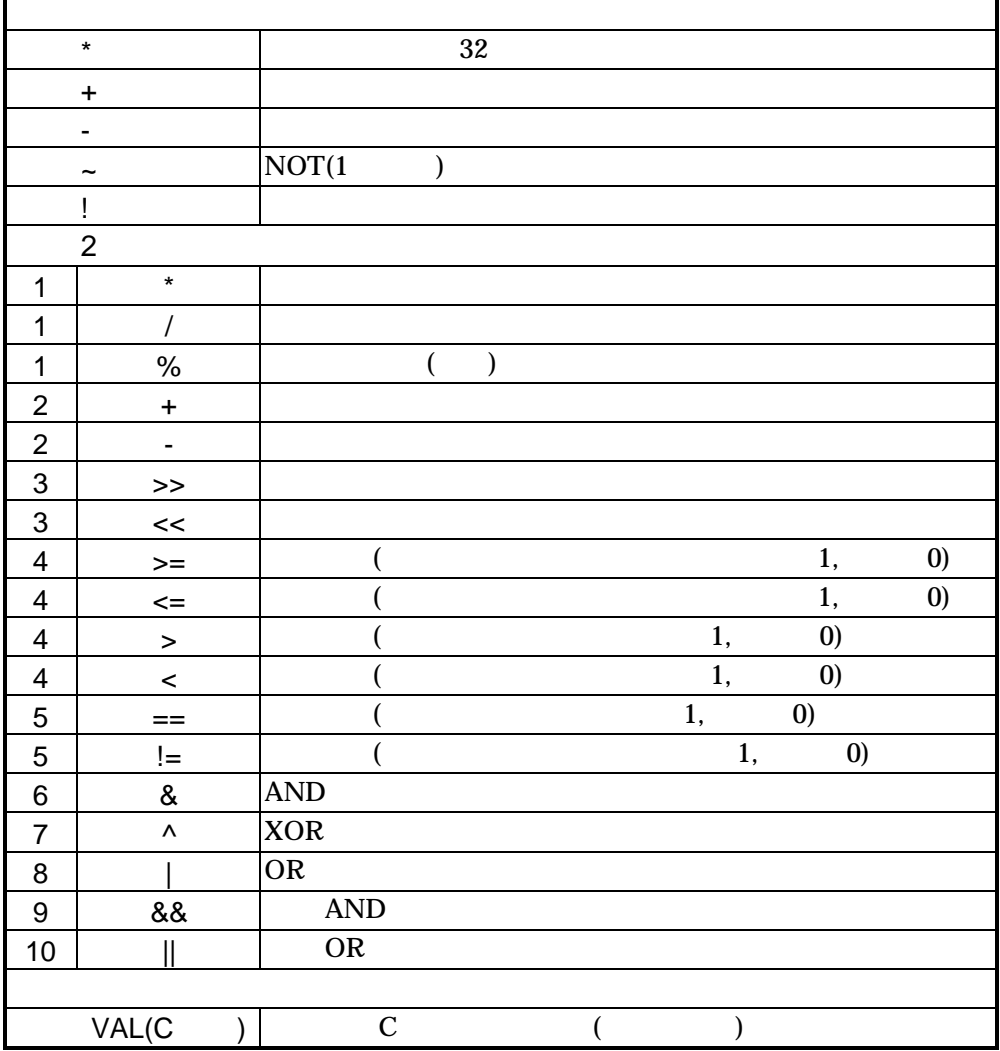

 $AND, OR$   $OR$   $(for{,while}$   $)$  $\hspace{1.3cm} \text{(if} \{ \hspace{1.3cm} \text{ } \hspace{1.3cm} \text{ } \hspace{1.3cm} \text{ } \hspace{1.3cm} \text{ } \hspace{1.3cm} \text{ } \hspace{1.3cm} \text{ } \hspace{1.3cm} \text{ } \hspace{1.3cm} \text{ } \hspace{1.3cm} \text{ } \hspace{1.3cm} \text{ } \text{ } \hspace{1.3cm} \text{ } \text{ } \hspace{1.3cm} \text{ } \text{ } \hspace{1.3cm} \text{ } \text{ } \text{ } \text{ } \text{ } \text{ } \text{$ 

>h -(1+2\*3) oct dec hex asc float 37777777771 -7 FFFFFFF9 '....' -6.805644e++38  $\geq$ 

## **6.2 C**言語レベルでのデータ表現

C abc  $>$ d abc  $/$ \* abc  $*$ / 00001000 00 01 02 03 .......  $\times$ d abc+10  $\prime$   $\star$  abc  $\times$  +10  $\star$  / 00001010 AA BB CC DD .......  $\geq$ ? abc /\* abc (C ) \*/  $(int ) 1 (0x1)$  $>?$  abc +10 (C ) \*/  $(int ) 11 (0xB)$  $\geq$  $abc \quad abc+10$  ( D ) C ( ? ) value that the NAL the state of the U.2 abc C.

 $abc$ 

## $6.2.1 C$

Cの式の中で使用可能な変数または関数は、詳細なデバッグ情報を付けるオプシ

 $($   $)$ 

unsigned int

レジスタ疑似変数 レジスタ  $r = r0, 1, 1, 2, 3$  $\Box$ pc PC  $\Box$ sp R3  $\Box$ gp R4  $_t$ tp R5  $\overline{ep}$  R30

 $\Box$ lp R31

## $6.2.2 C$

 $\mathbb C$  and  $\mathbb C$  and てはなりません。例えば、extern宣言された変数はすべてのプログラム領域で有

extern when the steam sextern sextern sextern sextern sextern sextern sextern sextern sextern sextern sextern sextern sextern sextern sextern sextern sextern sextern sextern sextern sextern sextern sextern sextern sextern

extern

PARTNER-V850-IE

106 - PARTNER-V850-IE

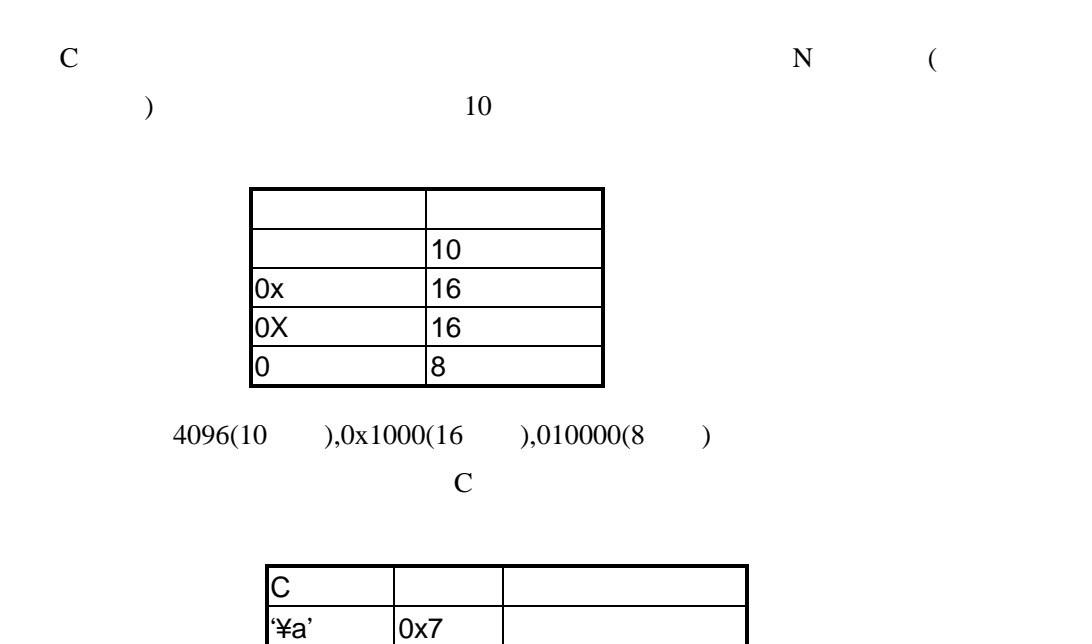

 $4b'$  0x8 '¥f' 0xC フォームフィード '¥n' loxA ' $4r'$  0xD

 $\frac{4x}{1}$  0x9

0xB '¥¥' 0x5C ¥( )記号  $\sqrt[4]{2}$ nnn' nnn 8 (8

 $'$ ¥xnn' nn 16 (8 )

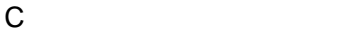

 $C$ 

PARTNER-V850-IE  $=$  ( $)$ 

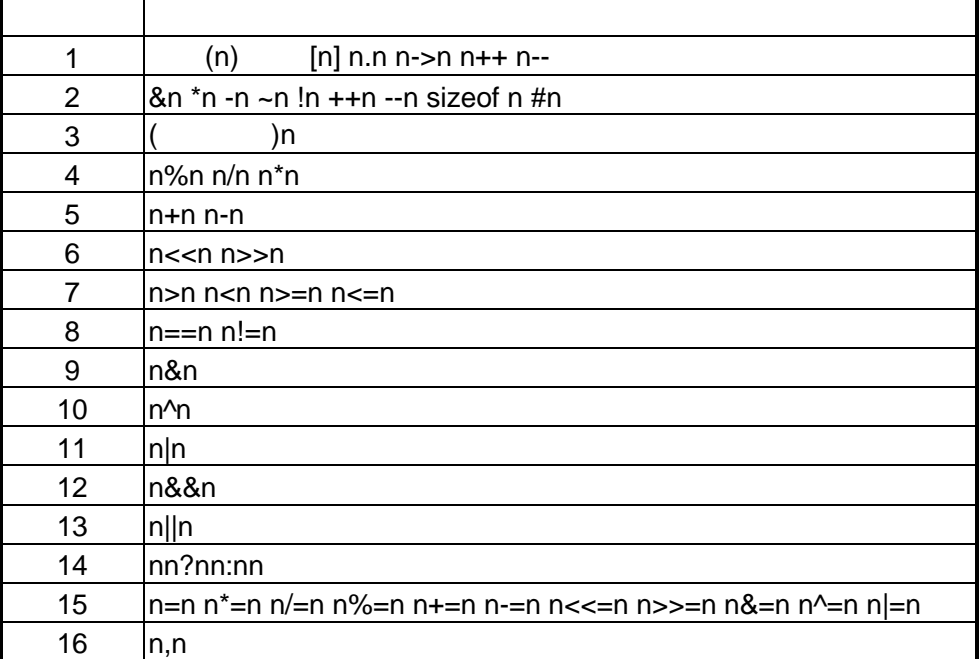

 $(16)$ 

C<sub>a</sub>

 $_{++,-,-}$ そこでPARTNER-V850-IEではウォッチ,インスペクト,?コマンドでは、誤って式の

VAL THE VALT THE RESERVE PRODUCT PRODUCT PRODUCT PRODUCT PRODUCT PRODUCT PRODUCT PRODUCT PRODUCT PRODUCT PRODUCT PRODUCT PRODUCT PRODUCT PRODUCT PRODUCT PRODUCT PRODUCT PRODUCT PRODUCT PRODUCT PRODUCT PRODUCT PRODUCT PRODUCT P

VAL

 $VAL$ 

>? abc=1234

 $>$ val abc=1234 /\* abc 1234 \*/ (int ) 1234 (0x4D2)  $>$ val fnc(1,2,3) /\* fnc  $*$ / (int ) 10 (0xA)

 $\geq$ 

7 コマンドリファレンス

PARTNER-V850-IE

 $($ 

## $7.1$

PARTNER-V850-IE

$$
([-...]) \qquad \qquad 2
$$

 $({...})$  | PARTNER-V850-IE

## **7.2** 機能別コマンド

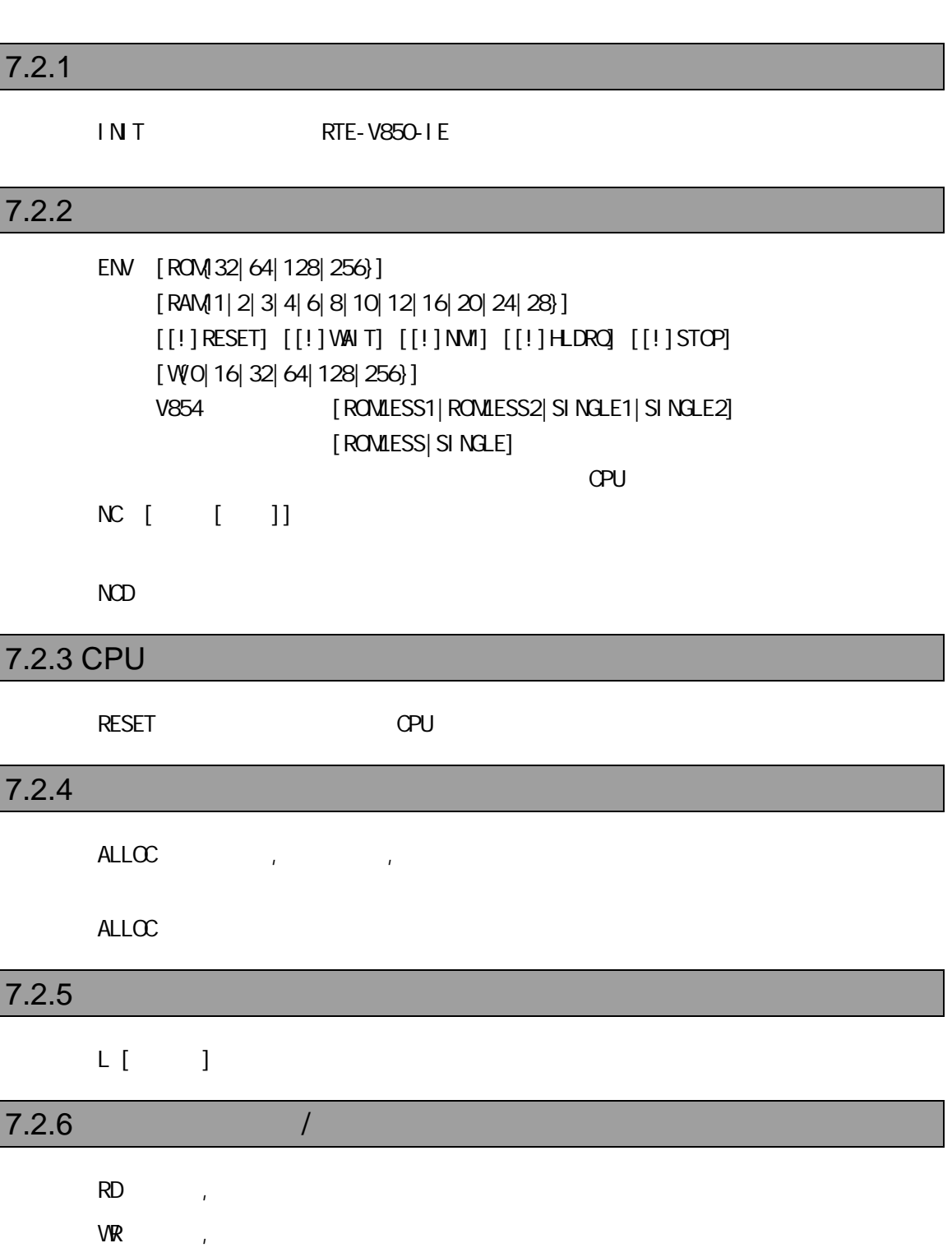

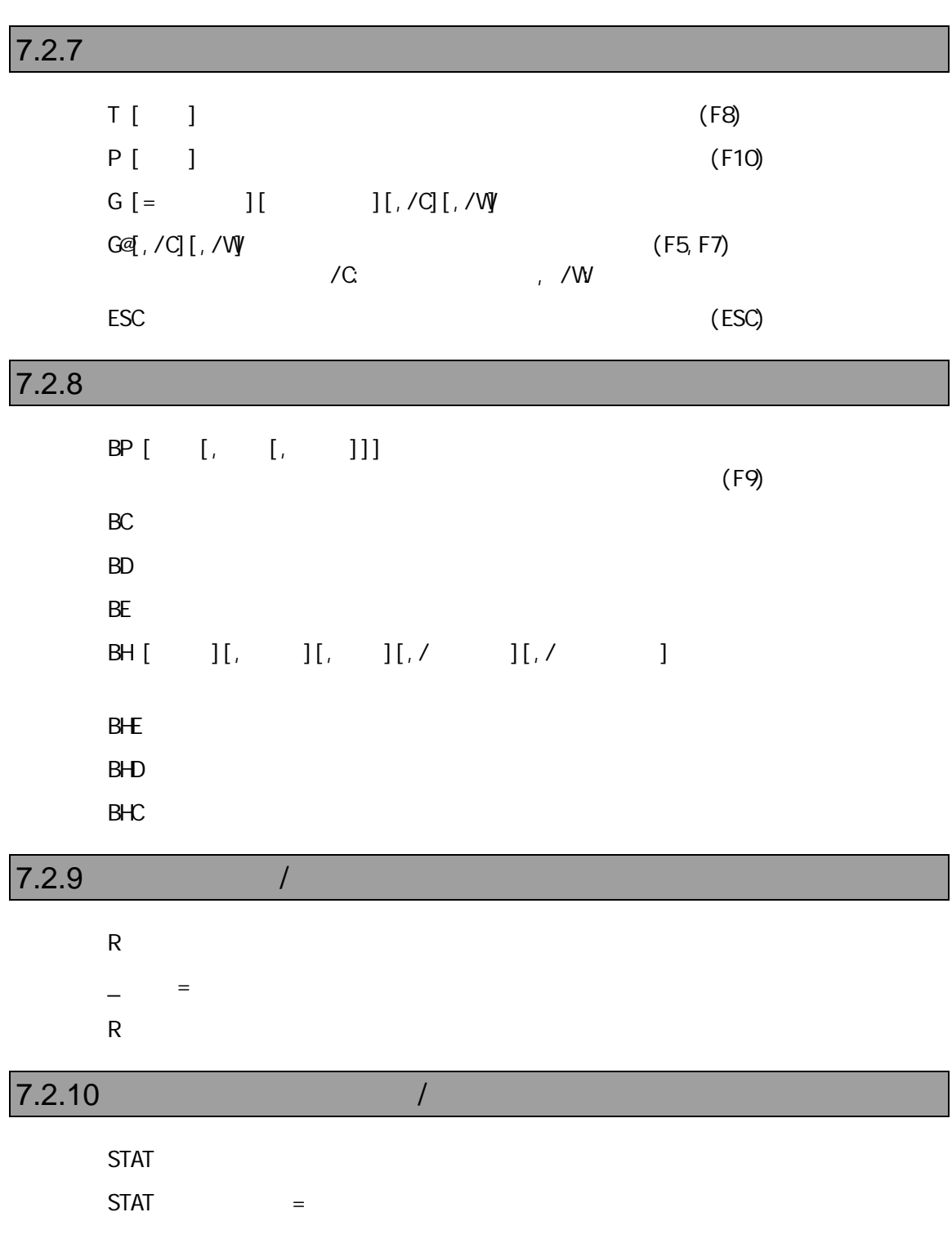

<EI PC, EI PSWFEPC, FEPSWECR, PSW>

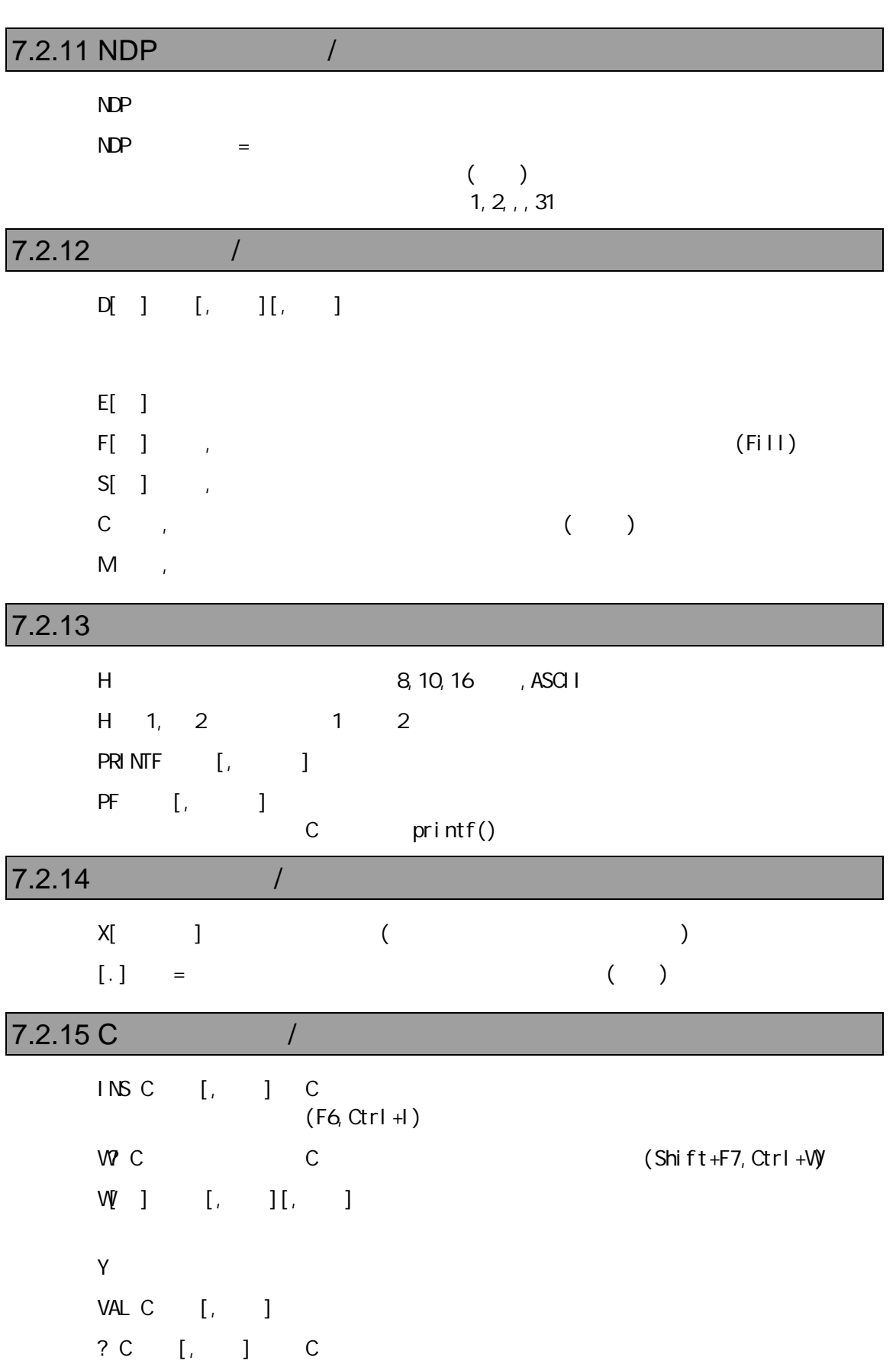

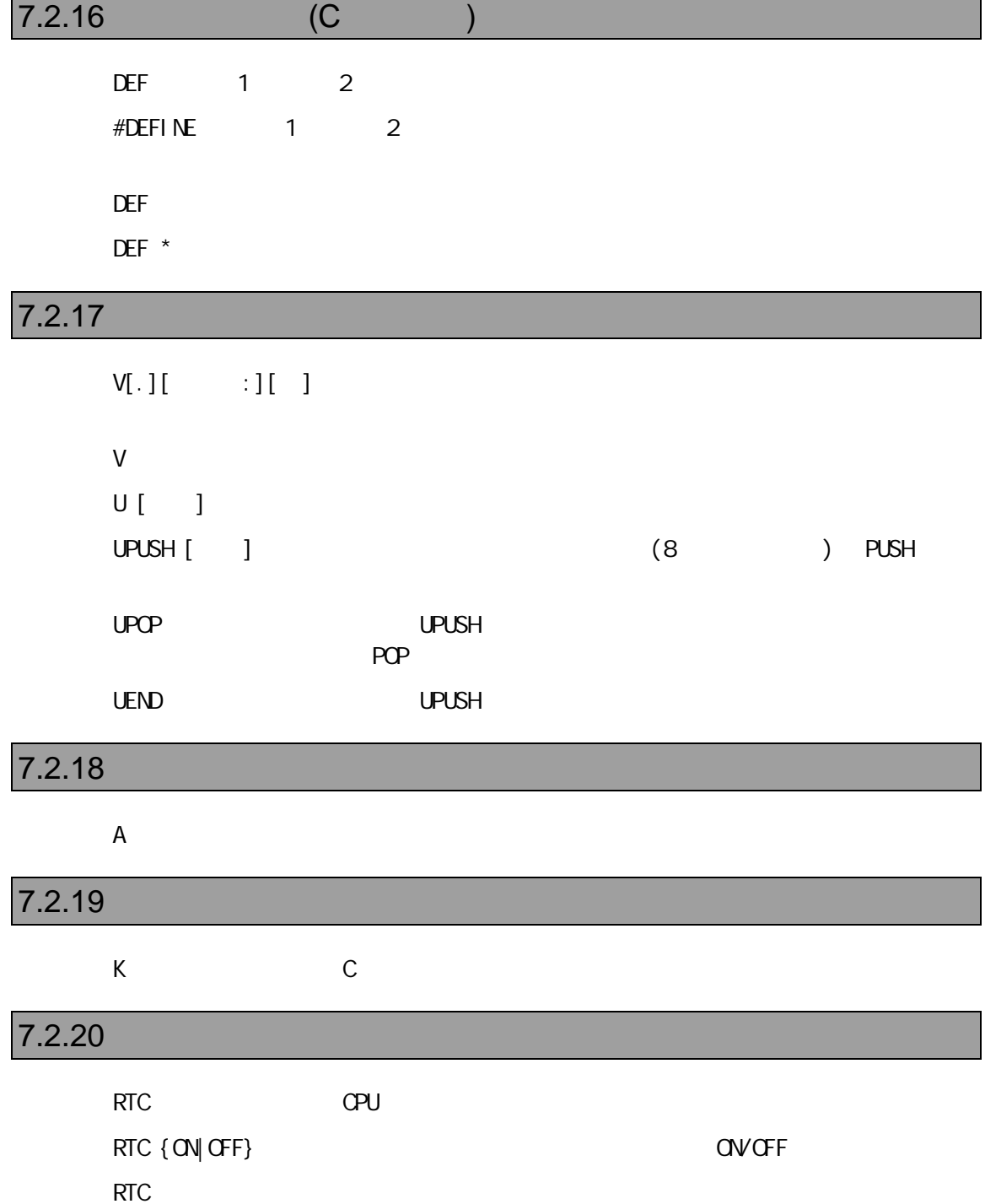

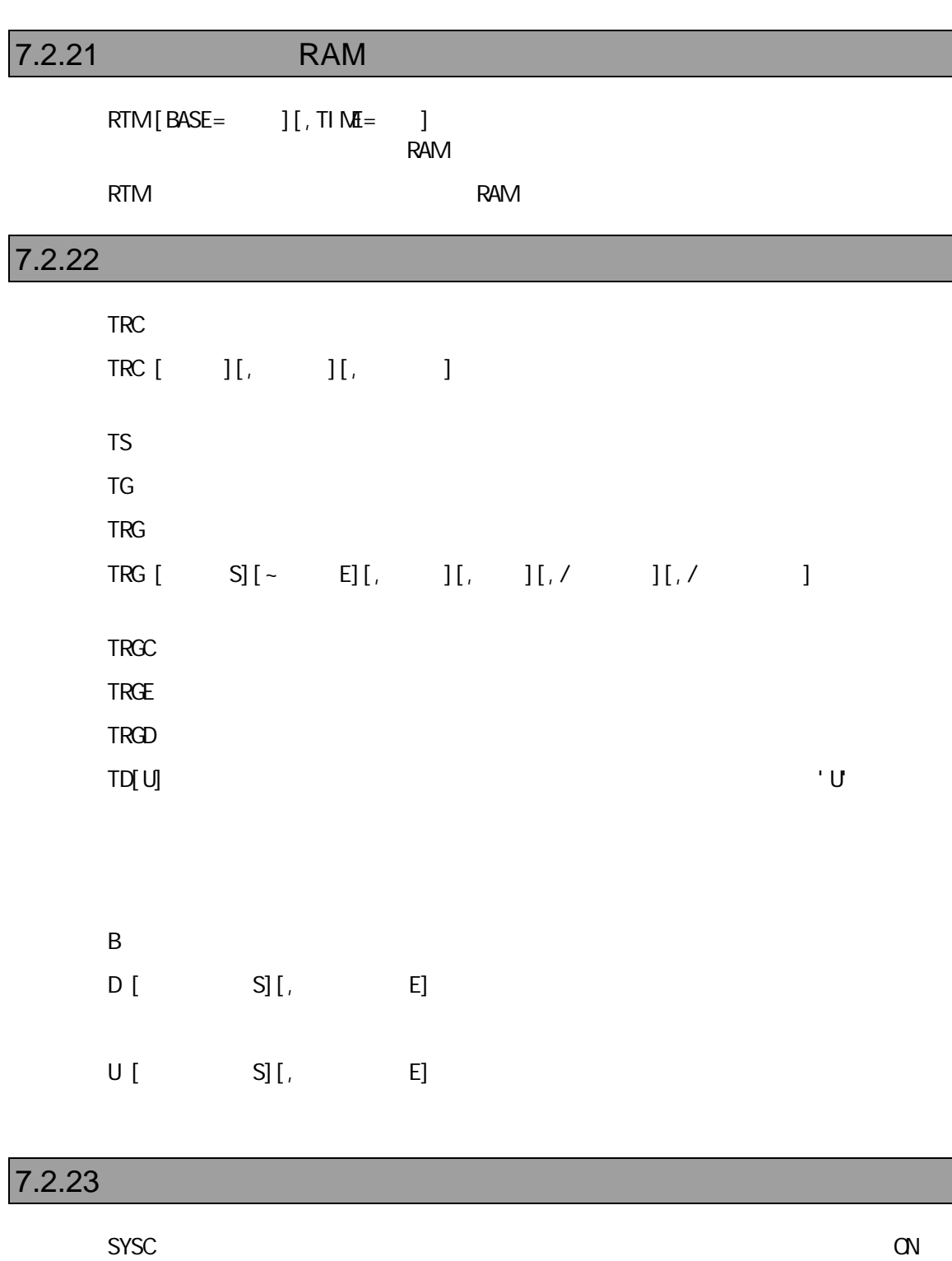

SYSC OFF THE LOT OFF CHE SYSC

PARTNER-V850-IE - 117

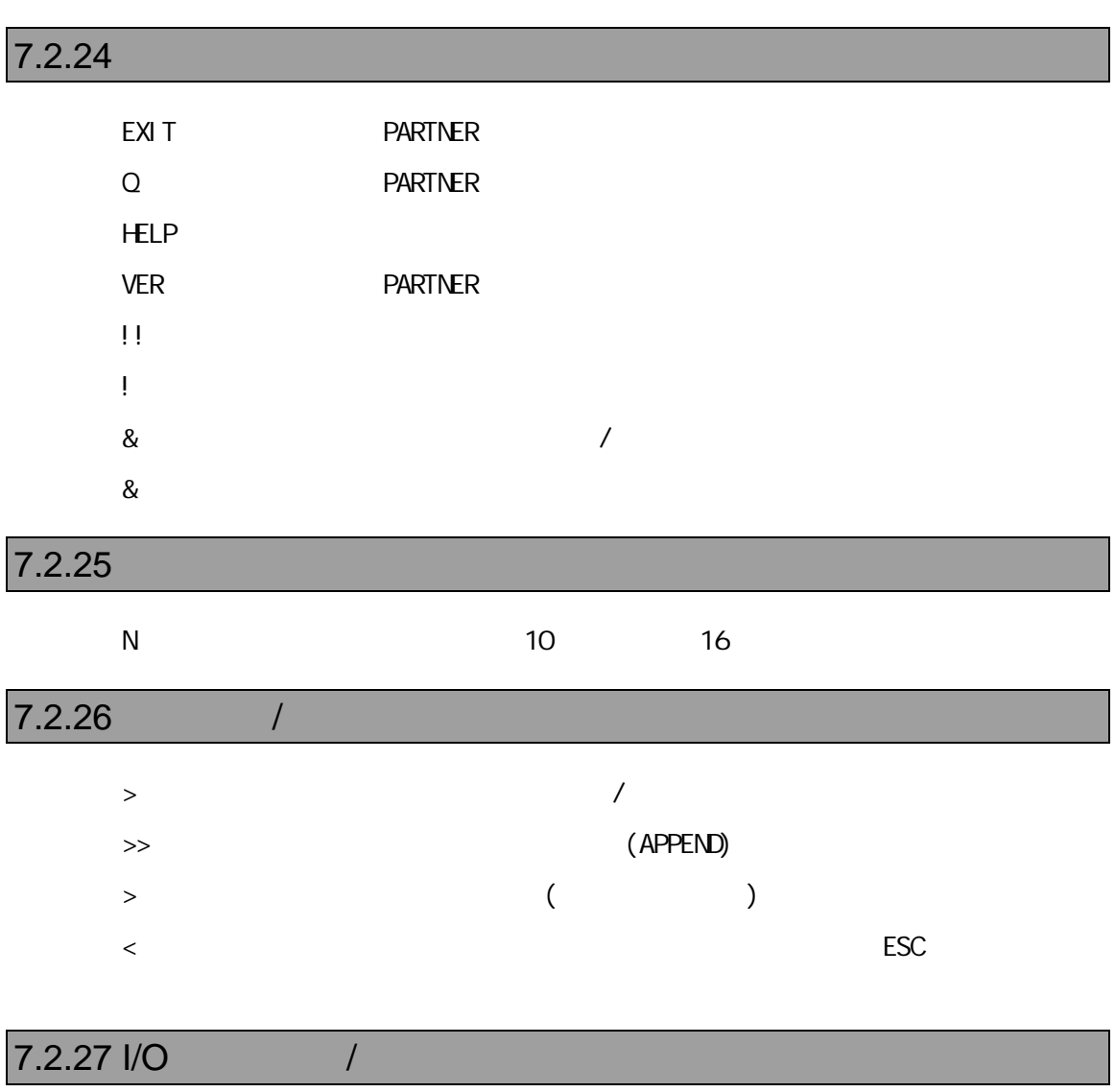

PI[ ] [, /C]  $PQ \quad ] \qquad , \qquad [ \, , /C]$ 

118 - PARTNER-V850-IE

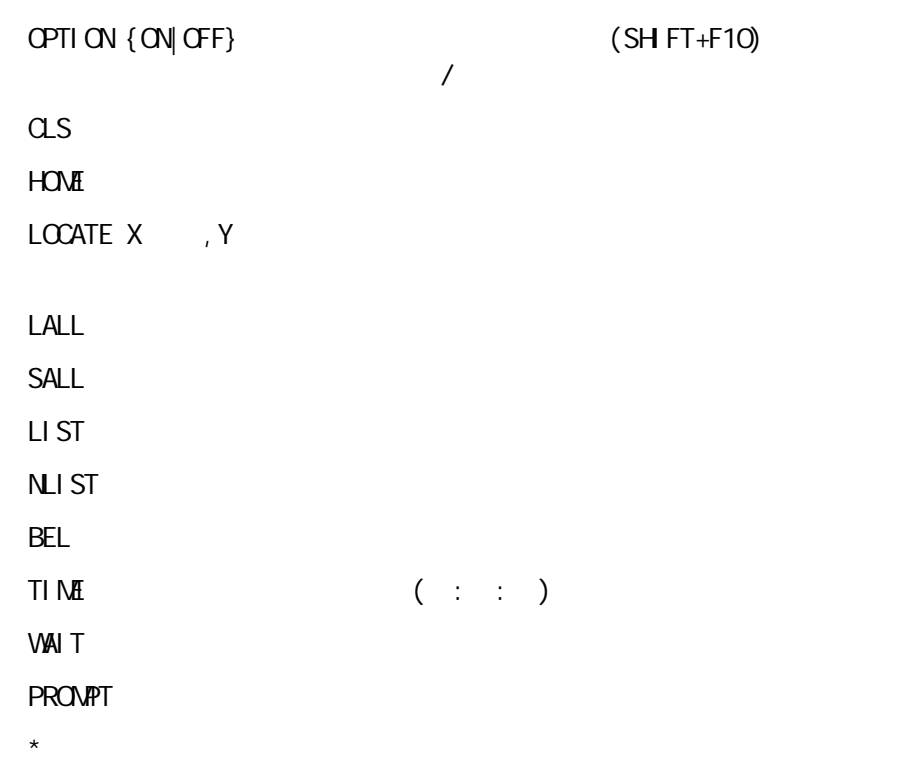

#### $7.2.29$

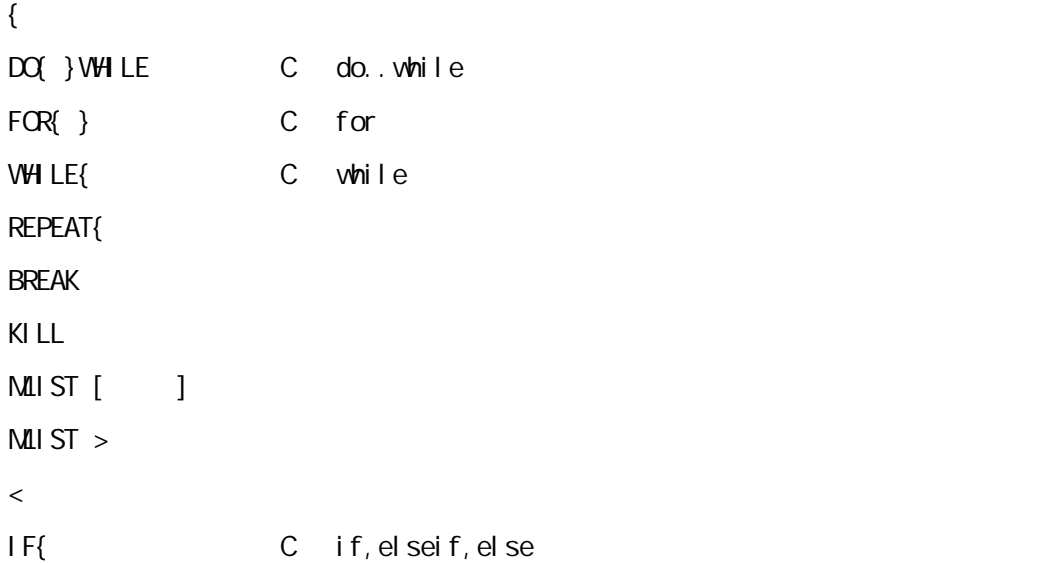

## 8 ROM

PARTNER-V850-IE Green Hills C NEC(CA850) GNU(exeGCC V850) C

ROM

PARTNER-V850-IE PARTNER-V850-IE

ースレベルの快適なデバッグ環境を作ります。したがって、Cコンパイラあるい

## **8.1 Green Hills C**

PARTNER-V850-IE ELF

" .OUT"

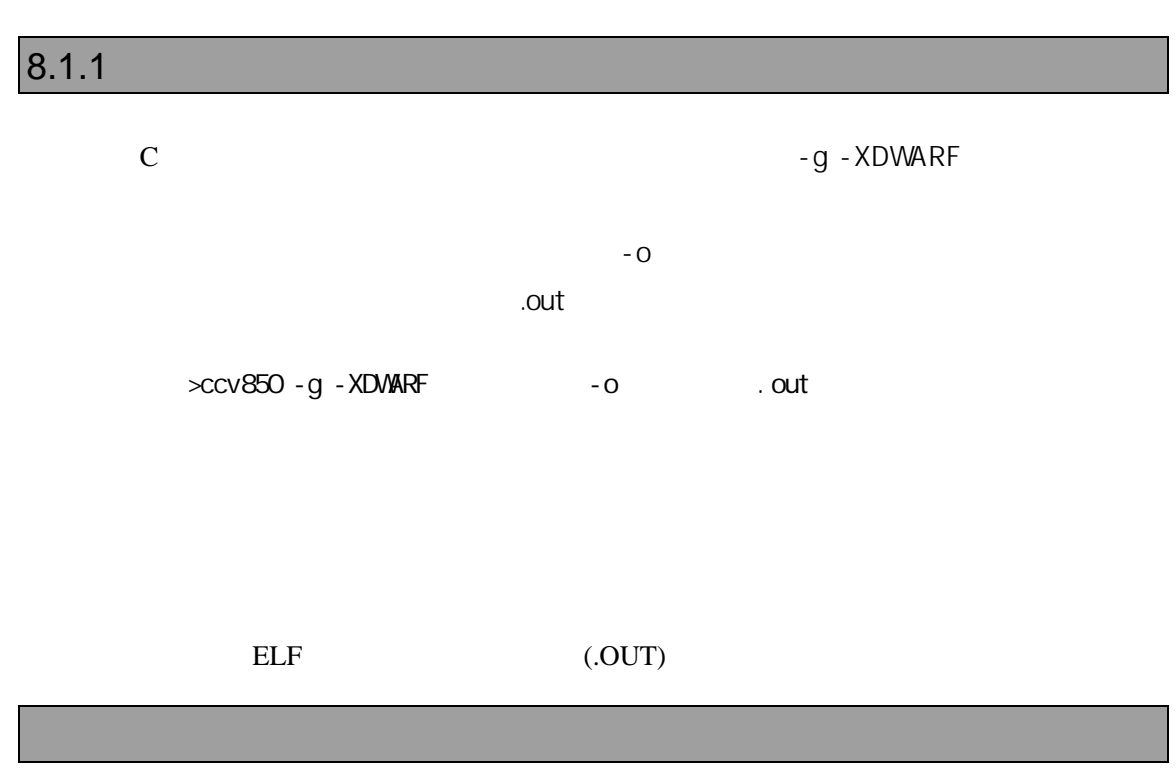

>ccv850 -g -XDVARF sample.c -o sample.out C-V850 1.8.8 Copyright 1983-1997 Green Hills Software, Inc. All rights reserved.

## **8.2 NEC(CA850) C**

PARTNER-V850-IE ELF  $\cdot$  .<br>OUT"  $\cdot$ 

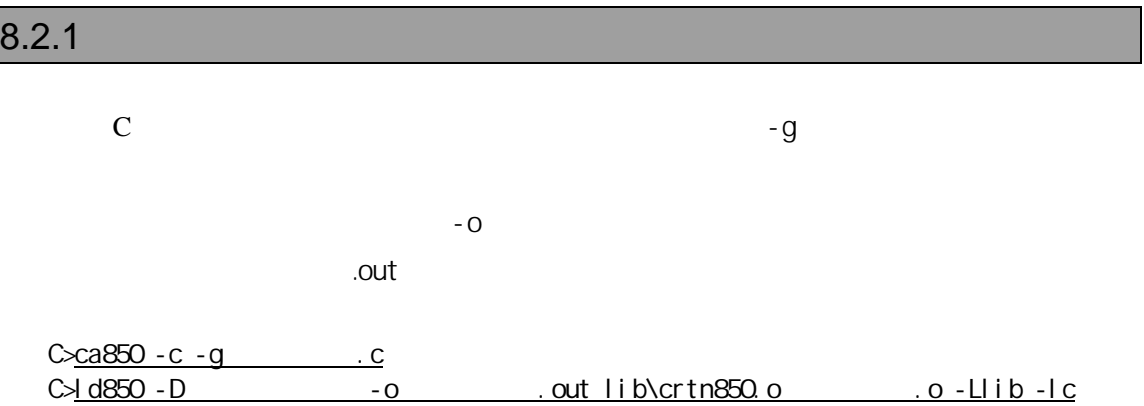

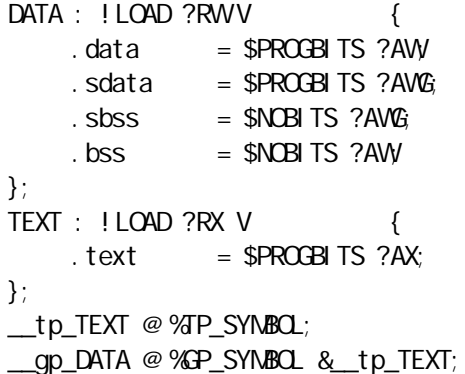

```
C>ca850 -g -c dry.c
C>exe386 ld850 - D dfile - o dry.out lib\crtn850.o dry.o - Llib - lc
dfile
DATA : ! LOAD ?RW VOx00 ffe000 {
     data = $PROGBITS ?AW;
    \text{sdata} = \text{SPROGB} \text{TS} ? \text{AWG}<br>\text{Sbss} = \text{SNCB} \text{TS} ? \text{AWG}= $NOBITS ?AWG;
     \text{bss} = $NOBITS ?AW
};
TEXT : !LOAD ?RX V0x200 {
    \text{text} = \text{SPROGB} \text{TS } ? \text{AX};};
__tp_TEXT @ %TP_SYMBOL;
__gp_DATA @ %GP_SYMBOL &__tp_TEXT;
```
## **8.3 GNU C(exeGCC)**

PARTNER-V850-IE GNU C

 $\cdot$  .<br>OUT"

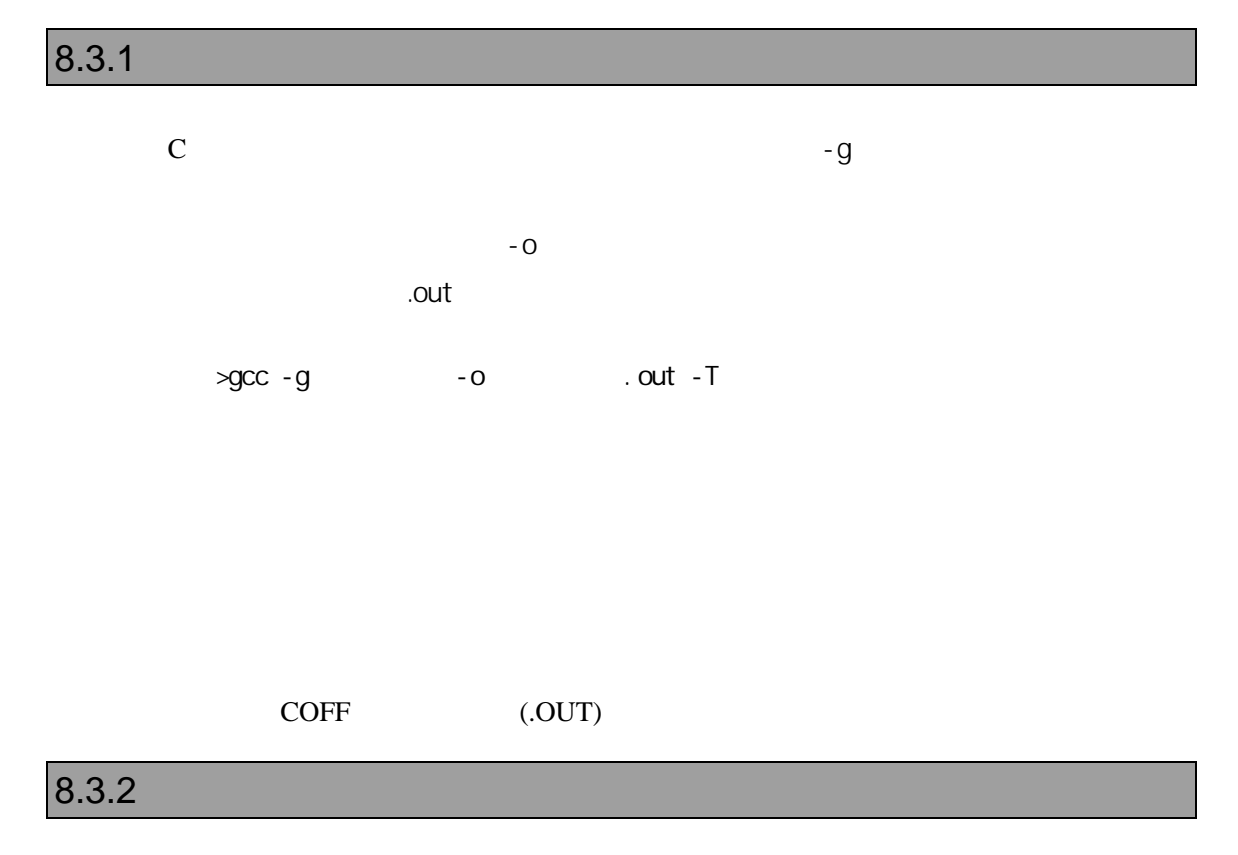

(link.cmd)

```
SECTIONS {
     \_xfer = 0;
     \_stack\_init = 0x00FFEFFC;
     \overline{\text{[here]}} = 0x700 ;
      .text 0x00001000;
.call_table ALIGN (4) : {
      *(.call_table)
     PROVIDE(\_\text{ctbp} = .); *(.call_table_data)
      *(.call_table_text)
  } = 0xff * fill gaps with 0xff * .rodata :
      {
         *(.rodata)
          \text{...}erdata = .;
```

```
 }
   .data 0x00FFE000:
      {
           \_\text{data} = .;
        *(.data)
         \text{=}edata = .;
      }
   .tdata ALIGN (4) : {
          PROVIDE (\_\_ep = .);*(.tbyte)
          *(.tcommon_byte)
          *(.tdata)
          *(.tbss)
          *(.tcommon)
   }
   .bss . :
      {
           _{\text{fbss}} = .;
       *(.bss) *(COMMON)
         \text{end} = .;
      }
   /* DWARF debug sections.
       Symbols in the .debug DWARF section are relative to the beginning of the
      section so we begin .debug at 0. It's not clear yet what needs to happen
      for the others. */
  .debug 0: \{ * (0.000) \}.debug_srcinfo 0: \{ * (.debug_srcinfo) }
   .debug_aranges 0 : { *(.debug_aranges) }
  .debug_pubnames 0: { *( debug_pubnames) }
   .debug_sfnames 0 : { *(.debug_sfnames) }
  .line 0: \{*(\text{line})\}}
```
>gcc -g sample.c -o sample.out – T link.cmd

# 付録1 PARTNER-V850-IE RPTSETUP(V850IE) [  $\mathbf{j}$ RPTSETUP(V850IE) [Contracted a set of the set of the set of the set of the set of the set of the set of the set of the set of the set of the set of the set of the set of the set of the set of the set of the set of the set PARTNER-V850-IE -B

グローバル,ローカルシンボル,行番号情報,関数/変数の属性情報などの多くの情報

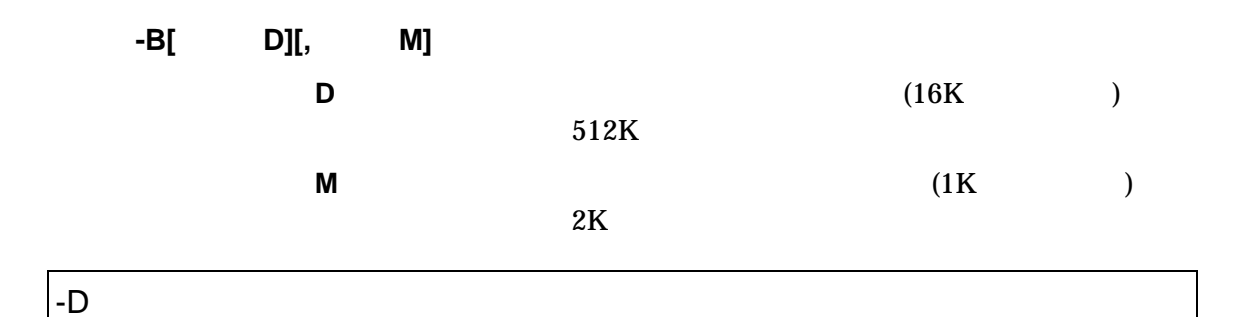

PARTNER-V850-IE

(RPTV850I.CFG), Windows

 $(RPTV850I.KPI)$ 

**-D** ディレクトリ

PARTNER-V850-IE

 $[$ ]に指定されているディレクトリ、[コマンドライン]に指定されている実行プロ

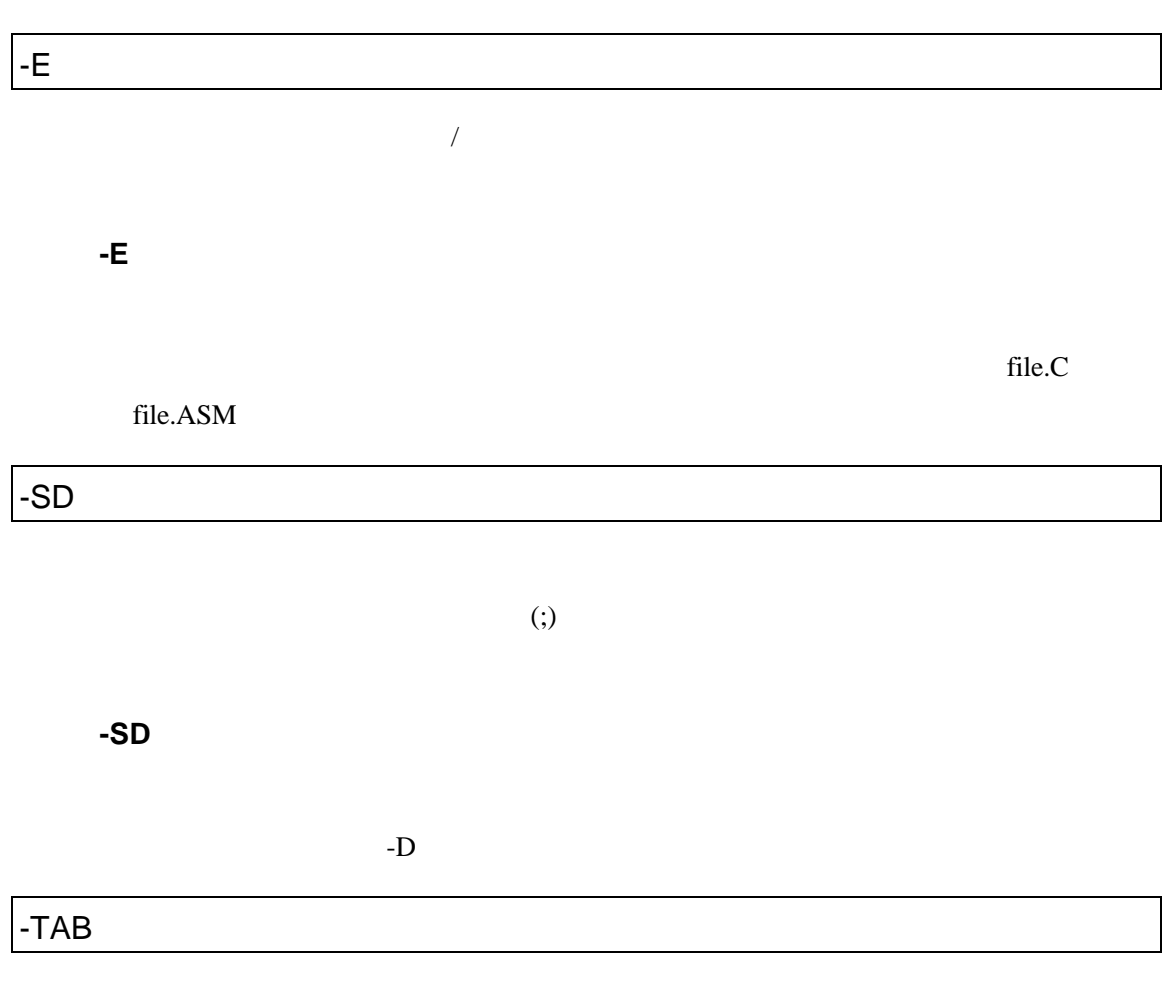

**-TAB** タブサイズ

 $8$ 

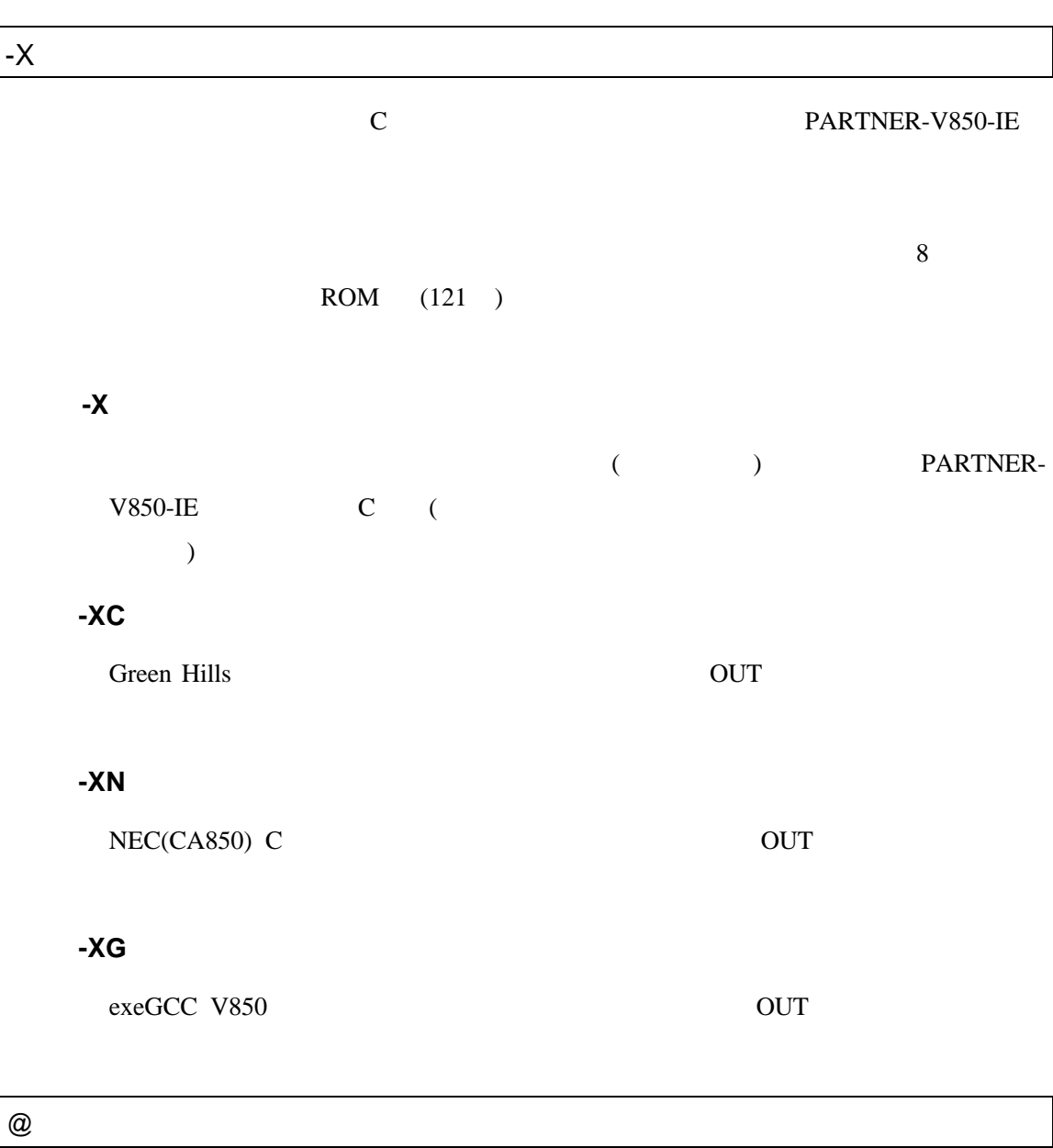

 $-D$  and  $\omega$ 

C: \RPTV850I \BIN\RPTV850I -DC: \SAMPLE @TEST. INF

 $(TEST.IDF)$ 

-B1024 - SDC:\SANPLE\SOURCE - XC

# 付録2 エラーメッセージ

PARTNER-V850-IE

**PARTNER** 

Verify

ROM

( ) PARTNER

**PARTNER** 

#### **PARTNER**

#### RPTSETUP(V850IE)

PARTNER

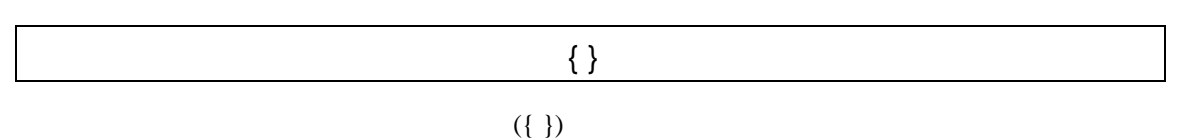

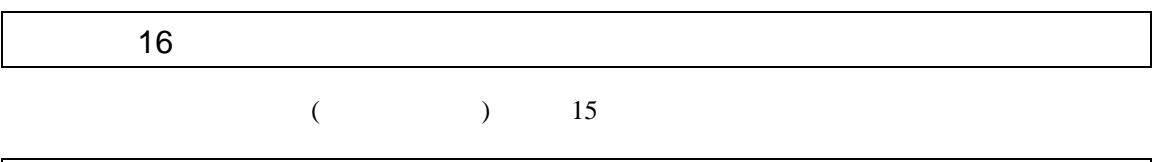

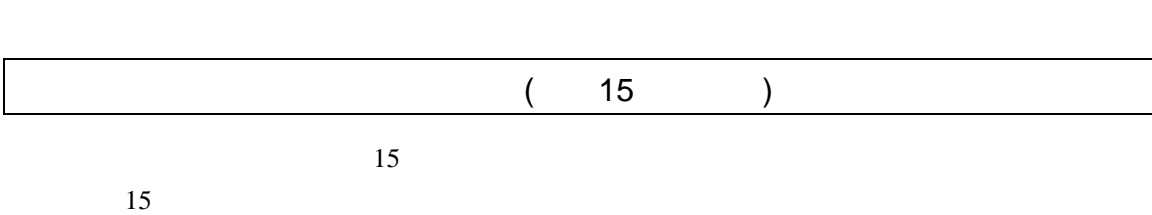

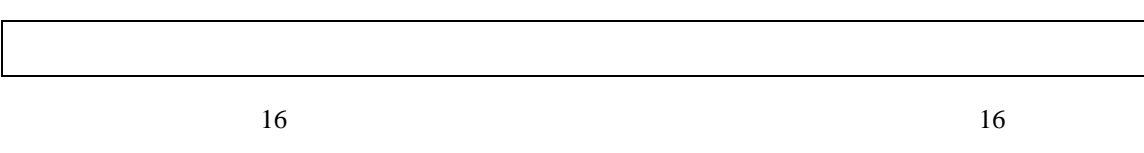

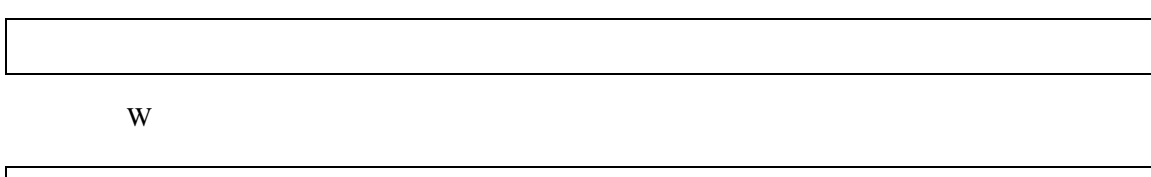

RPTSETUP(V850IE)
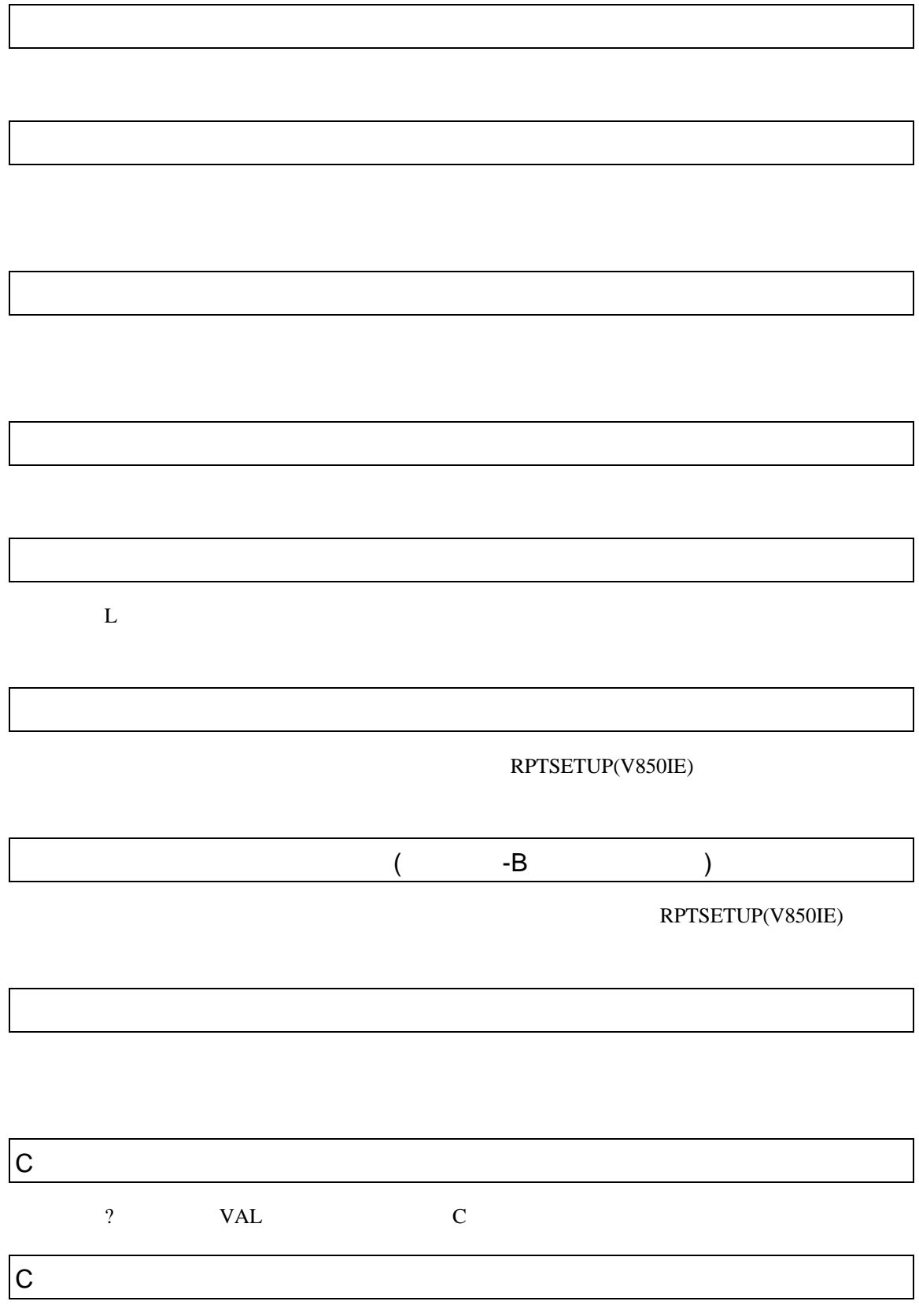

? VAL C

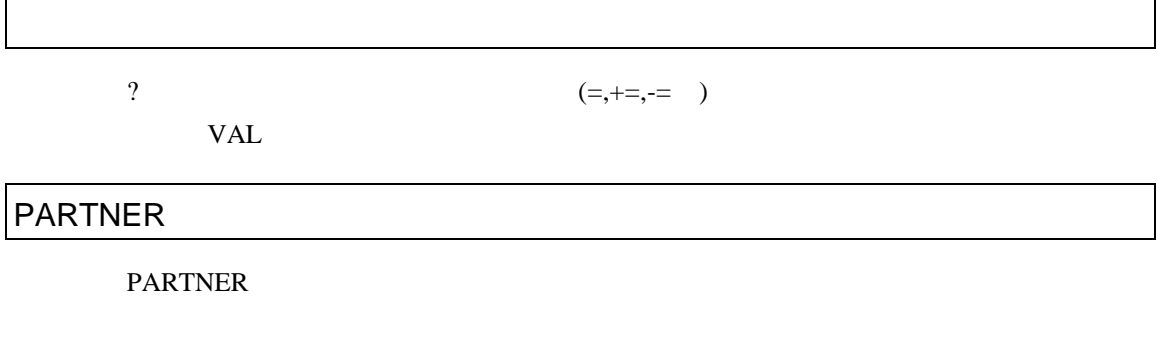

#### PARTNER-V851-IE **PARTNER**

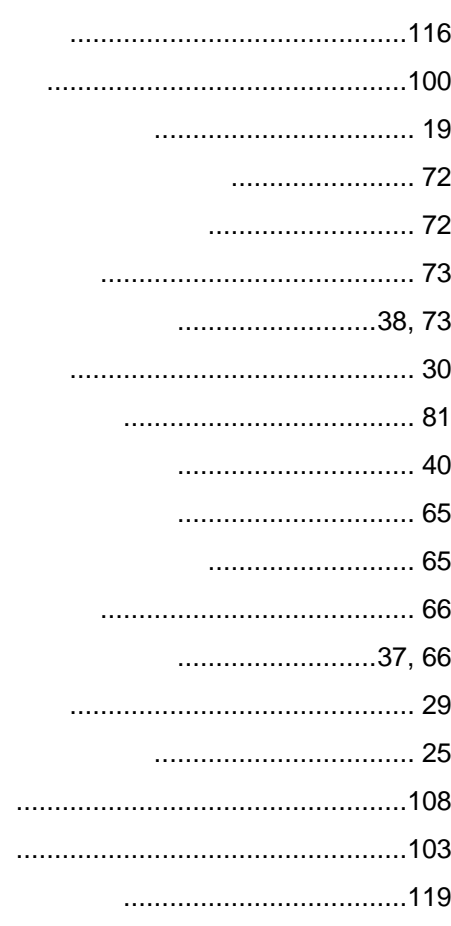

## .....................................119 .............. 16

## .DAT

................. 23

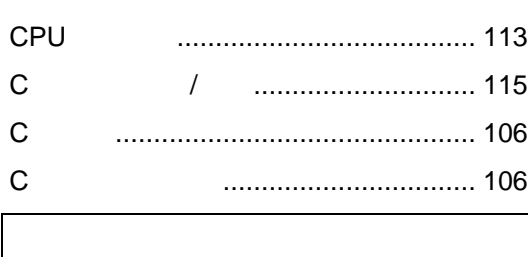

### Green Hills C .................................122, 125

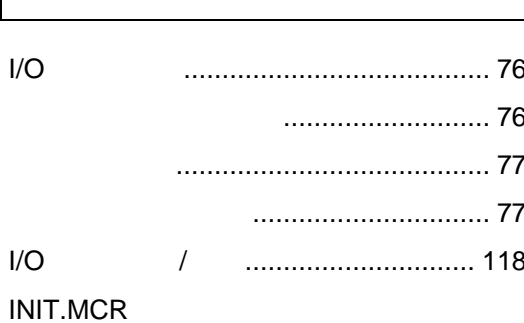

### ...............21, 22

#### MEMO.PT

................. 23

 $\ldots 7$ 

**NDP**  $\sqrt{2}$ 

PARTNER-V851-IE

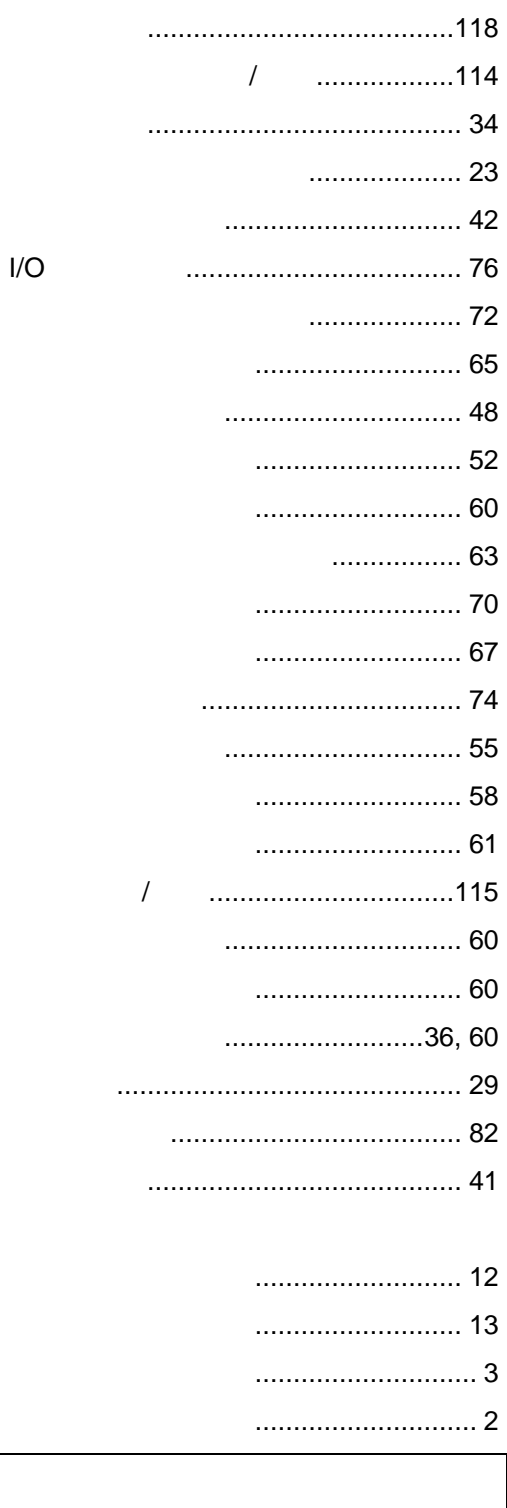

.............105 

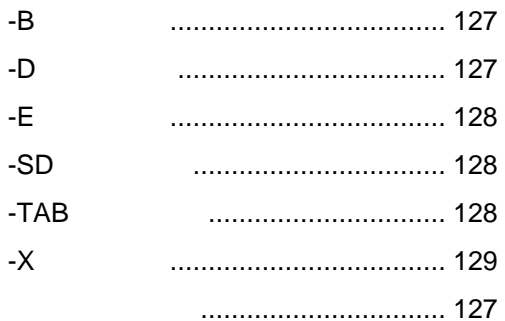

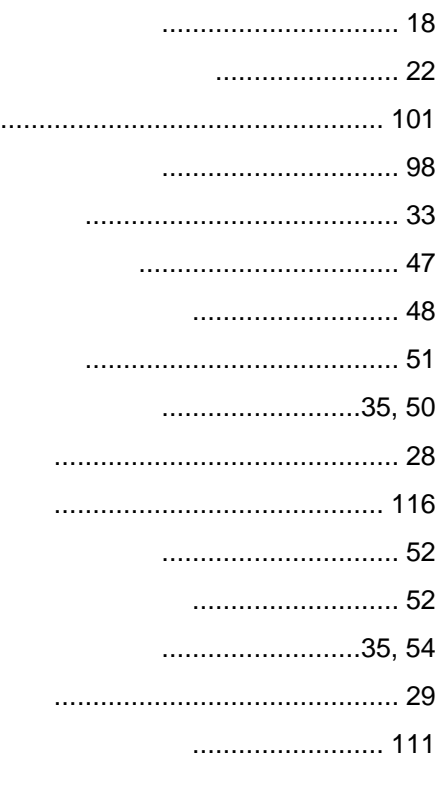

 $\cdots$ 

 $\overline{C}$ 

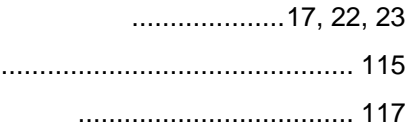

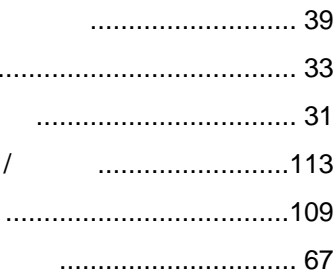

## ..............................38,68  $\cdots$  29

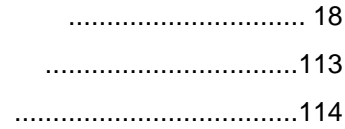

## ...................... 22

## $I/O$  $\cdots$  59

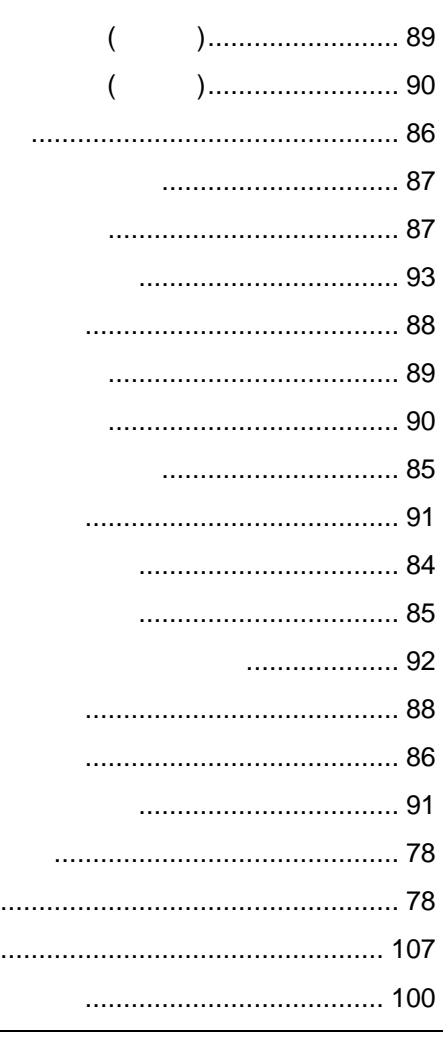

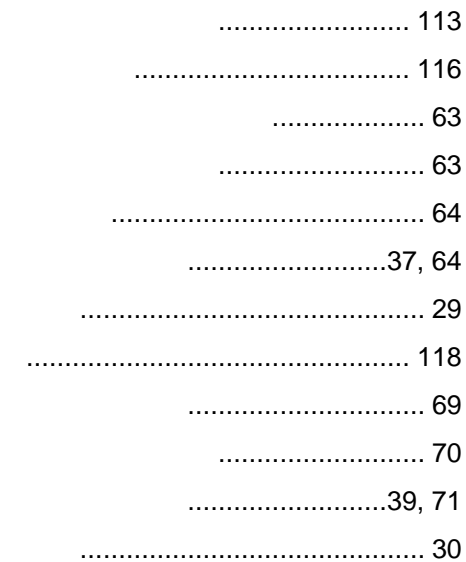

 $\ldots$ 

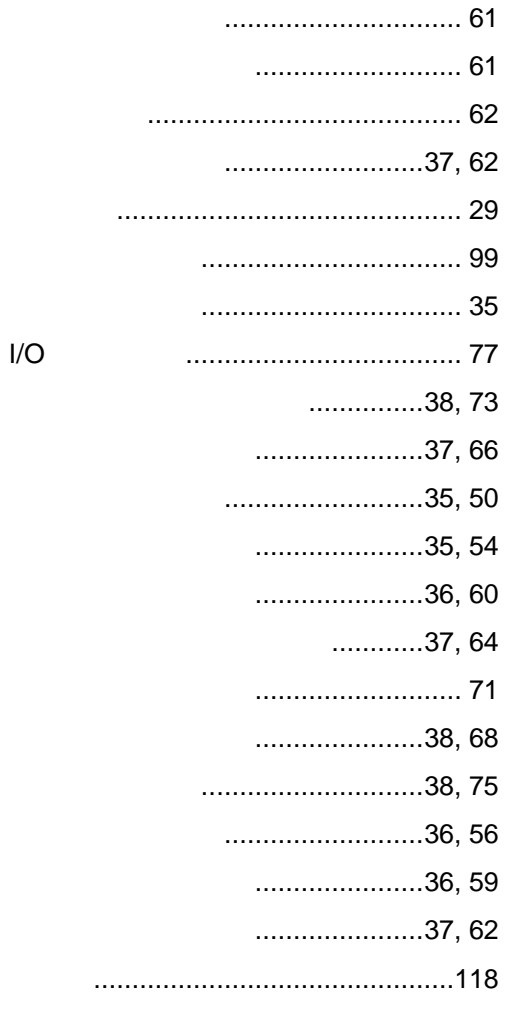

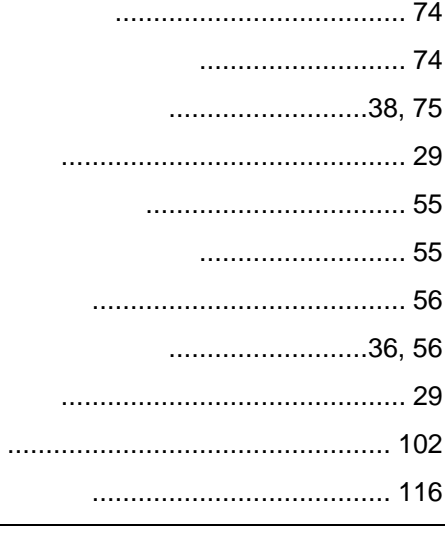

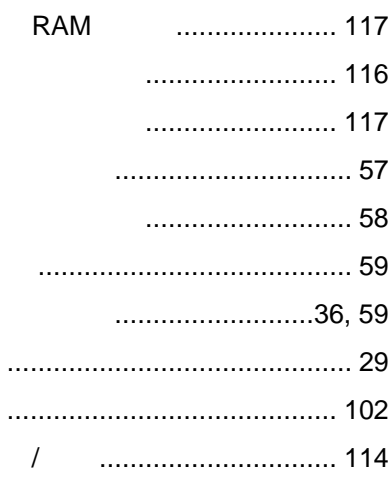

# PARTNER-V850-IE

1998 6

Copyright 1998 Midas lab Inc./Kyoto Micro Computer Co.,LTD.